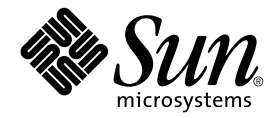

# Sun Fire™ ミッドレンジシステム コントローラコマンド リファレンスマニュアル

ファームウェアリリース 5.17.0

Sun Microsystems, Inc. www.sun.com

Part No. 817-6189-10 2004 年 3 月, Revision A

コメント送付: http://www.sun.com/hwdocs/feedback

Copyright 2004 Sun Microsystems, Inc., 4150 Network Circle, Santa Clara, CA 95054 U.S.A. All rights reserved.

米国 Sun Microsystems,Inc.(以下、米国 Sun Microsystems 社とします) は、本書に記述されている製品に採用されている技術に関する知的<br>所有権を有しています。これら知的所有権には、http://www.sun.com/patents に掲載されているひとつまたは複数の米国特許、およ<br>び米国ならびにその他の国におけるひとつまたは複数の特許または出願中の特許が含まれています。

本書およびそれに付属する製品は著作権法により保護されており、その使用、複製、頒布および逆コンパイルを制限するライセンスのもと において頒布されます。サン・マイクロシステムズ株式会社の書面による事前の許可なく、本製品および本書のいかなる部分も、いかなる 方法によっても複製することが禁じられます。

本製品のフォント技術を含む第三者のソフトウェアは、著作権法により保護されており、提供者からライセンスを受けているものです。

本製品の一部は、カリフォルニア大学からライセンスされている Berkeley BSD システムに基づいていることがあります。UNIX は、 X/Open Company Limited が独占的にライセンスしている米国ならびに他の国における登録商標です。

本製品は、株式会社モリサワからライセンス供与されたリュウミン L-KL (Ryumin-Light) および中ゴシック BBB (GothicBBB-Medium) の フォント・データを含んでいます。

本製品に含まれる HG 明朝 L と HG ゴシック B は、株式会社リコーがリョービイマジクス株式会社からライセンス供与されたタイプフェー スマスタをもとに作成されたものです。平成明朝体 W3 は、株式会社リコーが財団法人 日本規格協会 文字フォント開発・普及センターから<br>ライセンス供与されたタイプフェースマスタをもとに作成されたものです。また、HG 明朝Lと HG ゴシック B の補助漢字部分は、平成明<br>朝体W3 の補助漢字を使用しています。なお、フォントとして無断複製することは禁止されています。

Sun、Sun Microsystems、AnswerBook2、docs.sun.com、OpenBoot、Sun Fire は、米国およびその他の国における米国 Sun Microsystems 社の商標もしくは登録商標です。サンのロゴマークおよび Solaris は、米国 Sun Microsystems 社の登録商標です。

すべての SPARC 商標は、米国 SPARC International, Inc. のライセンスを受けて使用している同社の米国およびその他の国における商標また は登録商標です。SPARC 商標が付いた製品は、米国 Sun Microsystems 社が開発したアーキテクチャーに基づくものです。

OPENLOOK、OpenBoot、JLE は、サン・マイクロシステムズ株式会社の登録商標です。

ATOK は、株式会社ジャストシステムの登録商標です。ATOK8 は、株式会社ジャストシステムの著作物であり、ATOK8 にかかる著作権そ の他の権利は、すべて株式会社ジャストシステムに帰属します。ATOK Server/ATOK12 は、株式会社ジャストシステムの著作物であり、<br>ATOK Server/ATOK12 にかかる著作権その他の権利は、株式会社ジャストシステムおよび各権利者に帰属します。

本書で参照されている製品やサービスに関しては、該当する会社または組織に直接お問い合わせください。

OPEN LOOK および Sun Graphical User Interface は、米国 Sun Microsystems 社が自社のユーザーおよびライセンス実施権者向けに開発し<br>ました。米国 Sun Microsystems 社は、コンピュータ産業用のビジュアルまたは グラフィカル・ユーザーインタフェースの概念の研究開発<br>における米国 Xerox 社の先駆者としての成果を認めるものです。米国 Sun Microsystems 社 Interface の非独占的ライセンスを取得しており、このライセンスは米国 Sun Microsystems 社のライセンス実施権者にも適用されます。

U.S. Government Rights-Commercial use. Government users are subject to the Sun Microsystems, Inc. standard license agreement and applicable provisions of the FAR and its supplements.

本書は、「現状のまま」をベースとして提供され、商品性、特定目的への適合性または第三者の権利の非侵害の黙示の保証を含みそれに限 定されない、明示的であるか黙示的であるかを問わない、なんらの保証も行われないものとします。

本書には、技術的な誤りまたは誤植のある可能性があります。また、本書に記載された情報には、定期的に変更が行われ、かかる変更は本 書の最新版に反映されます。さらに、米国サンまたは日本サンは、本書に記載された製品またはプログラムを、予告なく改良または変更す ることがあります。

本製品が、外国為替および外国貿易管理法 (外為法) に定められる戦略物資等 (貨物または役務) に該当する場合、本製品を輸出または日本国 外へ持ち出す際には、サン・マイクロシステムズ株式会社の事前の書面による承諾を得ることのほか、外為法および関連法規に基づく輸出 手続き、また場合によっては、米国商務省または米国所轄官庁の許可を得ることが必要です。

原典: *Sun Fire Midrange System Controller Command Reference Manual, Firmware Release 5.17.0* Part No: 817-5244-10 Revision A

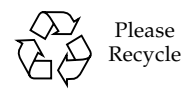

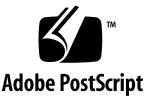

目次

[はじめに](#page-22-0) xxiii

1. [システムコントローラの概要](#page-26-0) 1 [プラットフォームおよびドメインの管理](#page-26-1) 1 [システムコントローラへの接続](#page-27-0) 2 [システムコントローラのナビゲーション](#page-27-1) 2 [セッションの終了](#page-27-2) 2

2. [システムコントローラのコマンド構文、引数、およびコンポーネント名](#page-28-0) 3 [コマンド構文および引数](#page-28-1) 3 [コマンド名](#page-29-0) 4 [コンポーネント名](#page-29-1) 4 CPU/メモリーボードおよび I/O [アセンブリのボード状態](#page-31-0) 6 [ボードのテスト状態](#page-31-1) 6 [ドメインの状態](#page-32-0) 7 [特殊文字](#page-33-0) 8 [FTP URL](#page-33-1) の使用 8 [対話型コマンド](#page-34-0) 9 [状況に応じて使用できるコマンド](#page-35-0) 10 [コマンド行の編集](#page-35-1) 10

[コマンド行の履歴](#page-36-0) 11 [コマンド補完機能](#page-37-0) 12

3. [システムコントローラのコマンドリファレンス](#page-38-0) 13 [コマンドの概要](#page-38-1) 13 [システムコントローラコマンド一覧](#page-41-0) (アルファベット順) 16 [addboard](#page-41-1) 16 [適用範囲](#page-41-2) 16 [プラットフォームシェルの構文](#page-41-3) 16 [ドメインシェルの構文](#page-41-4) 16 [オプション](#page-41-5) / パラメタ 16 [説明](#page-42-0) 17 [関連項目](#page-42-1) 17 例 ― [プラットフォームシェル](#page-43-0) 18 例 ― [ドメインシェル](#page-43-1) 18 [addcodlicense](#page-44-0) 19 [適用範囲](#page-44-1) 19 [構文](#page-44-2) 19 [オプション](#page-44-3) / パラメタ 19 [説明](#page-44-4) 19 [関連項目](#page-44-5) 19 [例](#page-45-0) 20 [break](#page-46-0) 21 [適用範囲](#page-46-1) 21 [構文](#page-46-2) 21 [オプション](#page-46-3) / パラメタ 21 [説明](#page-46-4) 21 [関連項目](#page-46-5) 21 [例](#page-47-0) 22

[connections](#page-48-0) 23 [適用範囲](#page-48-1) 23 [プラットフォームシェルの構文](#page-48-2) 23 [ドメインシェルの構文](#page-48-3) 23 [オプション](#page-48-4) / パラメタ 23 [説明](#page-48-5) 23 [関連項目](#page-48-6) 23 例 ― [プラットフォームシェル](#page-49-0) 24 [console](#page-50-0) 25 [適用範囲](#page-50-1) 25 [構文](#page-50-2) 25 [オプション](#page-50-3) / パラメタ 25 [説明](#page-50-4) 25 [関連項目](#page-51-0) 26 例 ― [プラットフォームシェル](#page-51-1) 26 [deleteboard](#page-53-0) 28 [適用範囲](#page-53-1) 28 [プラットフォームシェルおよびドメインシェルの構文](#page-53-2) 28 [オプション](#page-53-3) / パラメタ 28 [説明](#page-53-4) 28 [関連項目](#page-54-0) 29 例 ― [プラットフォームシェル](#page-54-1) 29 例 ― [ドメインシェル](#page-54-2) 29 [deletecodlicense](#page-55-0) 30 [適用範囲](#page-55-1) 30 [構文](#page-55-2) 30 [オプション](#page-55-3) / パラメタ 30 [説明](#page-55-4) 30

[関連項目](#page-55-5) 30 [例](#page-56-0) 31 [disablecomponent](#page-57-0) 32 [disconnect](#page-58-0) 33 [適用範囲](#page-58-1) 33 [プラットフォームシェルの構文](#page-58-2) 33 [ドメインシェルの構文](#page-58-3) 33 [オプション](#page-58-4) / パラメタ 33 [説明](#page-58-5) 33 [関連項目](#page-58-6) 33

[例](#page-59-0) 34

[dumpconfig](#page-60-0) 35

[適用範囲](#page-60-1) 35

[構文](#page-60-2) 35

[オプション](#page-60-3) / パラメタ 35

[説明](#page-61-0) 36

[関連項目](#page-61-1) 36

[例](#page-62-0) 37

[enablecomponent](#page-63-0) 38

[flashupdate](#page-64-0) 39

[適用範囲](#page-64-1) 39

[構文](#page-64-2) 39

[オプション](#page-64-3) / パラメタ 39

[説明](#page-65-0) 40

[関連項目](#page-67-0) 42

[flashupdate](#page-68-0) コマンドの例 ― プラットフォームシェル 43

[help](#page-69-0) 44

[適用範囲](#page-69-1) 44

[構文](#page-69-2) 44 [オプション](#page-69-3) / パラメタ 44 [説明](#page-69-4) 44 [例](#page-70-0) 45 [history](#page-71-0) 46 [適用範囲](#page-71-1) 46 [構文](#page-71-2) 46 [オプション](#page-71-3) / パラメタ 46 [説明](#page-71-4) 46 [関連項目](#page-71-5) 46 [例](#page-71-6) 46 [password](#page-72-0) 47 [適用範囲](#page-72-1) 47 [プラットフォームシェルの構文](#page-72-2) 47 [ドメインシェルの構文](#page-72-3) 47 [オプション](#page-72-4) / パラメタ 47 [説明](#page-72-5) 47 [関連項目](#page-73-0) 48 [例](#page-73-1) 48 [poweroff](#page-74-0) 49 [適用範囲](#page-74-1) 49 [プラットフォームシェルの構文](#page-74-2) 49 [ドメインシェルの構文](#page-74-3) 49 [オプション](#page-74-4) / パラメタ 49 [説明](#page-75-0) 50 [関連項目](#page-76-0) 51 [例](#page-76-1) 51 [poweron](#page-77-0) 52

[適用範囲](#page-77-1) 52

[プラットフォームシェルの構文](#page-77-2) 52

[ドメインシェルの構文](#page-77-3) 52

[オプション](#page-77-4) / パラメタ 52

[説明](#page-78-0) 53

[関連項目](#page-78-1) 53

[例](#page-78-2) 53

[reboot](#page-80-0) 55

[適用範囲](#page-80-1) 55

[構文](#page-80-2) 55

[オプション](#page-80-3) / パラメタ 55

[説明](#page-80-4) 55

[例](#page-81-0) 56

[reset](#page-82-0) 57

[適用範囲](#page-82-1) 57

[構文](#page-82-2) 57

[オプション](#page-82-3) / パラメタ 57

[説明](#page-82-4) 57

[関連項目](#page-83-0) 58

[例](#page-83-1) 58

[restartssh](#page-84-0) 59

[適用範囲](#page-84-1) 59

[構文](#page-84-2) 59

[オプション](#page-84-3) / パラメタ 59

[説明](#page-84-4) 59

[関連項目](#page-84-5) 59

[restoreconfig](#page-85-0) 60

[適用範囲](#page-85-1) 60

[構文](#page-85-2) 60 [オプション](#page-85-3) / パラメタ 60 [説明](#page-86-0) 61 [関連項目](#page-86-1) 61 [例](#page-87-0) 62 [resume](#page-88-0) 63 [適用範囲](#page-88-1) 63 [構文](#page-88-2) 63 [オプション](#page-88-3) / パラメタ 63 [説明](#page-88-4) 63 [関連項目](#page-88-5) 63 [例](#page-89-0) 64 [setdate](#page-90-0) 65 [適用範囲](#page-90-1) 65 [構文](#page-90-2) 65 [オプション](#page-90-3) / パラメタ 65 [説明](#page-92-0) 67 [関連項目](#page-92-1) 67 [例](#page-93-0) 68 [setdefaults](#page-95-0) 70 [適用範囲](#page-95-1) 70 [構文](#page-95-2) 70 オプション / パラメタ ― [プラットフォームシェル](#page-95-3) 70 オプション / パラメタ ― [ドメインシェル](#page-95-4) 70 [説明](#page-96-0) 71 [例](#page-97-0) 72 [setescape](#page-98-0) 73 [構文](#page-98-1) 73

[オプション](#page-98-2) / パラメタ 73 [説明](#page-98-3) 73 [関連項目](#page-98-4) 73 [例](#page-99-0) 74 [setfailover](#page-100-0) 75 [適用範囲](#page-100-1) 75 [構文](#page-100-2) 75 [オプション](#page-100-3) / パラメタ 75 [説明](#page-100-4) 75 [関連項目](#page-101-0) 76 [例](#page-101-1) 76 [setkeyswitch](#page-103-0) 78 [適用範囲](#page-103-1) 78 [プラットフォームシェルの構文](#page-103-2) 78 [ドメインシェルの構文](#page-103-3) 78 [オプション](#page-103-4) / パラメタ 78 [説明](#page-106-0) 81 [関連項目](#page-106-1) 81 [例](#page-107-0) 82 [setls](#page-108-0) 83 [適用範囲](#page-108-1) 83 [構文](#page-108-2) 83 [オプション](#page-108-3) / パラメタ 83 [説明](#page-108-4) 83 [関連項目](#page-110-0) 85 [例](#page-110-1) 85 [setupdomain](#page-112-0) 87 [適用範囲](#page-112-1) 87

[構文](#page-112-2) 87 [オプション](#page-112-3) / パラメタ 87 [説明](#page-116-0) 91 [関連項目](#page-116-1) 91 [例](#page-117-0) 92 [setupplatform](#page-118-0) 93 [適用範囲](#page-118-1) 93 [構文](#page-118-2) 93 [オプション](#page-118-3) / パラメタ 93 [説明](#page-119-0) 94 [関連項目](#page-124-0) 99 [例](#page-124-1) 99 [showboards](#page-128-0) 103 [適用範囲](#page-128-1) 103 [プラットフォームシェルの構文](#page-128-2) 103 [ドメインシェルの構文](#page-128-3) 103 [オプション](#page-128-4) / パラメタ 103 [説明](#page-129-0) 104 [関連項目](#page-129-1) 104 例 ― [プラットフォームシェル](#page-129-2) 104 例 ― [ドメインシェル](#page-133-0) 108 [showcodlicense](#page-134-0) 109 [適用範囲](#page-134-1) 109 [プラットフォームシェルの構文](#page-134-2) 109 [オプション](#page-134-3) / パラメタ 109 [説明](#page-134-4) 109 [関連項目](#page-135-0) 110 [例](#page-135-1) 110

[showcodusage](#page-137-0) 112 [適用範囲](#page-137-1) 112 [プラットフォームシェルの構文](#page-137-2) 112 [オプション](#page-137-3) / パラメタ 112 [説明](#page-137-4) 112 [関連項目](#page-137-5) 112 [例](#page-138-0) 113 [showcomponent](#page-141-0) 116 [適用範囲](#page-141-1) 116 [プラットフォームシェルの構文](#page-141-2) 116 [ドメインシェルの構文](#page-141-3) 116 [オプション](#page-141-4) / パラメタ 116 [説明](#page-141-5) 116 [関連項目](#page-142-0) 117 [例](#page-142-1) 117 [showdate](#page-145-0) 120 [適用範囲](#page-145-1) 120 [プラットフォームシェルの構文](#page-145-2) 120 [ドメインシェルの構文](#page-145-3) 120 [オプション](#page-145-4) / パラメタ 120 [説明](#page-145-5) 120 [関連項目](#page-146-0) 121 例 ― [プラットフォームシェル](#page-146-1) 121 [showdomain](#page-147-0) 122 [適用範囲](#page-147-1) 122 [構文](#page-147-2) 122 [オプション](#page-147-3) / パラメタ 122 [説明](#page-147-4) 122

[関連項目](#page-147-5) 122 [例](#page-148-0) 123 [showenvironment](#page-151-0) 126 [適用範囲](#page-151-1) 126 [プラットフォームシェルの構文](#page-151-2) 126 [ドメインシェルの構文](#page-151-3) 126 [オプション](#page-151-4) / パラメタ 126 [説明](#page-152-0) 127 [例](#page-154-0) 129 [showerrorbuffer](#page-157-0) 132 [適用範囲](#page-157-1) 132 [構文](#page-157-2) 132 [オプション](#page-157-3) / パラメタ 132 [説明](#page-157-4) 132 [関連項目](#page-158-0) 133 [例](#page-158-1) 133 [showescape](#page-160-0) 135 [構文](#page-160-1) 135 [オプション](#page-160-2) / パラメタ 135 [説明](#page-160-3) 135 [関連項目](#page-160-4) 135 [例](#page-160-5) 135 [showfailover](#page-161-0) 136 [適用範囲](#page-161-1) 136 [構文](#page-161-2) 136 [オプション](#page-161-3) / パラメタ 136 [説明](#page-161-4) 136 [関連項目](#page-162-0) 137

[例](#page-162-1) 137 [showfru](#page-164-0) 139 [適用範囲](#page-164-1) 139 [構文](#page-164-2) 139 [オプション](#page-164-3) / パラメタ 139 [説明](#page-164-4) 139 [例](#page-164-5) 139 [showkeyswitch](#page-166-0) 141 [適用範囲](#page-166-1) 141 [プラットフォームシェルの構文](#page-166-2) 141 [ドメインシェルの構文](#page-166-3) 141 [オプション](#page-166-4) / パラメタ 141 [関連項目](#page-166-5) 141 [説明](#page-166-6) 141 [例](#page-167-0) 142 [showlogs](#page-168-0) 143 [適用範囲](#page-168-1) 143 [プラットフォームシェルの構文](#page-168-2) 143 [ドメインシェルの構文](#page-168-3) 143 [オプション](#page-168-4) / パラメタ 143 [説明](#page-169-0) 144 [関連項目](#page-169-1) 144 [例](#page-169-2) 144 [showplatform](#page-173-0) 148 [適用範囲](#page-173-1) 148 [構文](#page-173-2) 148 [オプション](#page-173-3) / パラメタ 148 [説明](#page-174-0) 149

[関連項目](#page-175-0) 150 [例](#page-175-1) 150 [showresetstate](#page-180-0) 155 [適用範囲](#page-180-1) 155 [構文](#page-180-2) 155 [オプション](#page-180-3) / パラメタ 155 [説明](#page-181-0) 156 [関連項目](#page-181-1) 156 [showsc](#page-182-0) 157 [適用範囲](#page-182-1) 157 [構文](#page-182-2) 157 [オプション](#page-182-3) / パラメタ 157 [説明](#page-182-4) 157 [例](#page-182-5) 157 [ssh-keygen](#page-184-0) 159 [適用範囲](#page-184-1) 159 [構文](#page-184-2) 159 [オプション](#page-184-3) / パラメタ 159 [説明](#page-184-4) 159 [関連項目](#page-185-0) 160 [例](#page-185-1) 160 [testboard](#page-186-0) 161 [適用範囲](#page-186-1) 161 [構文](#page-186-2) 161 [オプション](#page-186-3) / パラメタ 161 [説明](#page-186-4) 161 [関連項目](#page-187-0) 162 [例](#page-187-1) 162

[用語集](#page-188-0) 163

[索引](#page-192-0) 167

#### 表目次

- 表 2-1 プラットフォームからアクセスできるコンポーネント 5
- 表 2-2 ドメインからアクセスできるコンポーネント 5
- 表 2-3 ボード状態 6
- 表 2-4 showboards コマンドの Status フィールド 6
- 表 2-5 showplatform および showdomain コマンド出力のドメイン状態列の値 7
- 表 2-6 コマンド行の編集機能 10
- 表 2-7 以前入力したコマンド行をふたたび呼び出すためのキーストローク 11
- 表 2-8 システムコントローラコマンドを補完するためのキーストローク 12
- 表 3-1 システムコントローラコマンドの概要 13
- 表 3-2 connections コマンドのヘッダーの説明 24
- 表 3-3 タイムゾーンの簡略表現、タイムゾーン名、およびグリニッジ標準時からのオフセッ ト 66
- 表 3-4 setkeyswitch による設定変更の説明 79
- 表 3-5 キースイッチを現在の設定から新しい設定に変更した結果 79
- 表 3-6 CPU/メモリーボードの位置の説明 85
- 表 3-7 I/O アセンブリの位置の説明 85
- 表 3-8 setupdomain コマンドのパラメタ値 87
- 表 3-9 setupplatform のパラメタ値 94
- 表 3-10 setupplatform HostID/MAC Address Swap パラメタのプロンプト 99
- 表 3-11 showboards コマンドおよび showboards -v コマンドの出力ヘッダーの定義 106
- 表 3-12 COD ライセンス情報 109
- 表 3-13 showcodusage リソース情報 113
- 表 3-14 showcodusage ドメイン情報 114
- 表 3-15 showenvironment -p *part* の説明 127
- 表 3-16 showenvironment の出力ヘッダーの説明 128

#### コード例

- [コ](#page-43-2)ード例 3-1 プラットフォームシェルの addboard コマンドの例 18
- [コ](#page-43-3)ード例 3-2 ドメインシェルの addboard コマンドの例 18
- [コ](#page-45-1)ード例 3-3 addcodlicense コマンドの例 20
- [コ](#page-47-1)ード例 3-4 break コマンドの例 22
- [コ](#page-49-1)ード例 3-5 プラットフォームシェルに対する connections コマンド 24
- [コ](#page-51-2)ード例 3-6 ドメイン B へのアクセスにパスワードが設定されていない場合の console コマンドの 例 26
- [コ](#page-51-3)ード例 3-7 ドメイン A へのアクセスにパスワードが設定されている場合の console コマンドの 例 26
- [コ](#page-54-3)ード例 3-8 I/O アセンブリ 7 を削除する deleteboard コマンドの例 29
- [コ](#page-54-4)ード例 3-9 CPU/メモリーボード 3 を削除する deleteboard コマンドの例 29
- [コ](#page-56-1)ード例 3-10 deletecodlicense コマンドの例 31
- [コ](#page-59-1)ード例 3-11 システムコントローラのプラットフォームシェルからのセッションの切り離し 34
- [コ](#page-59-2)ード例 3-12 システムコントローラのプラットフォームコンソールからのセッションの切り離し 34
- [コ](#page-59-3)ード例 3-13 ドメイン A シェルからセッションを切り離す disconnect コマンドの例 34
- [コ](#page-62-1)ード例 3-14 dumpconfig コマンドの例 37
- [コ](#page-68-1)ード例 3-15 動作中のシステムコントローラボードおよびシステムコントローラのリアルタイムオペ レーティングシステムを更新する flashupdate コマンドの例 43
- [コ](#page-68-2)ード例 3-16 交換用 CPU/メモリーボード sb4 を更新する flashupdate コマンドの例 43
- [コ](#page-70-1)ード例 3-17 addboard コマンドの情報を表示する help コマンドの例 45
- [コ](#page-70-2)ード例 3-18 show で始まるコマンドを表示する help コマンドの例 45
- [コ](#page-70-3)ード例 3-19 a で始まるコマンドを表示する help コマンドの例 45
- [コ](#page-71-7)ード例 3-20 history コマンド 46
- [コ](#page-73-2)ード例 3-21 パスワードが設定されている場合の password コマンドの例 48
- [コ](#page-73-3)ード例 3-22 パスワードが設定されていない場合の password コマンドの例 48
- [コ](#page-76-2)ード例 3-23 sb2 の電源を切断する poweroff コマンドの例 51
- [コ](#page-76-3)ード例 3-24 プラットフォームシェルのすべての電源装置、ファントレー、およびシステムボードの 電源を切断する poweroff コマンドの例 51
- [コ](#page-78-3)ード例 3-25 sb2 の電源を投入する poweron コマンドの例 53
- [コ](#page-78-4)ード例 3-26 ドメイン A のすべての CPU/メモリーボードおよび I/O アセンブリの電源を投入する poweron コマンドの例 53
- [コ](#page-81-1)ード例 3-27 reboot コマンドの例 56
- [コ](#page-83-2)ード例 3-28 ドメイン A からの reset コマンドの例 58
- [コ](#page-83-3)ード例 3-29 ドメイン A からの reset -a コマンドの例 58
- [コ](#page-87-1)ード例 3-30 restoreconfig コマンドの例 62
- [コ](#page-89-1)ード例 3-31 動作中ドメイン A の resume コマンドの例 64
- [コ](#page-93-1)ード例 3-32 プラットフォームシェルの setdate コマンドの例 68
- [コ](#page-93-2)ード例 3-33 日付ホストから日付を設定する setdate -r コマンドの例 68
- [コ](#page-93-3)ード例 3-34 グリニッジ標準時からのオフセットを使用してタイムゾーンを太平洋標準時に設定する setdate -t コマンドの例 68
- [コ](#page-93-4)ード例 3-35 タイムゾーンの簡略表現を使用して日付およびタイムゾーンを東部標準時に設定する setdate -t コマンドの例 68
- [コ](#page-94-0)ード例 3-36 グリニッジ標準時からのオフセットを使用してタイムゾーンを日本標準時間に設定する setdate -t コマンドの例 69
- [コ](#page-94-1)ード例 3-37 タイムゾーンの簡略表現を使用してタイムゾーンをヨーロッパ中央時間に設定する setdate -t コマンドの例 69
- [コ](#page-97-1)ード例 3-38 setdefaults の例 72
- [コ](#page-101-2)ード例 3-39 手動フェイルオーバーを実行する setfailover コマンドの例 (スペア SC 上で実 行) 76
- [コ](#page-101-3)ード例 3-40 フェイルオーバーを使用不可にする setfailover コマンドの例 76
- [コ](#page-102-0)ード例 3-41 フェイルオーバーを再度使用可能にする setfailover コマンドの例 77
- [コ](#page-107-1)ード例 3-42 setkeyswitch on コマンドの例 82
- [コ](#page-107-2)ード例 3-43 setkeyswitch off コマンドの例 82
- [コ](#page-107-3)ード例 3-44 プラットフォームシェルからドメイン B を停止する setkeyswitch off コマンドの 例 82
- [コ](#page-110-2)ード例 3-45 スロット sb4 の CPU/メモリーボードの位置を使用可能にする setls コマンドの例 85
- [コ](#page-111-0)ード例 3-46 スロット ib6 の I/O アセンブリの位置を使用可能にする setls コマンドの例 86
- [コ](#page-111-1)ード例 3-47 スロット sb0 および CPU ポート 3 の CPU/メモリーボードの位置を使用不可にする setls コマンドの例 86
- [コ](#page-111-2)ード例 3-48 スロット sb4 の CPU/メモリーボードの位置を使用不可にする setls コマンドの例 86
- [コ](#page-117-1)ード例 3-49 setupdomain コマンドの変数 92
- [コ](#page-124-2)ード例 3-50 setupplatform の出力 99
- [コ](#page-127-0)ード例 3-51 setupplatform -p hostid の出力 102
- [コ](#page-127-1)ード例 3-52 setupplatform -p hostid -m auto の出力 102
- [コ](#page-129-3)ード例 3-53 プラットフォームシェルの showboards コマンドの出力例 104
- [コ](#page-130-0)ード例 3-54 -p version オプションを指定した showboards コマンド 105
- [コ](#page-133-1)ード例 3-55 ドメインシェルの showboards -a コマンド 108
- [コ](#page-135-2)ード例 3-56 showcodlicense コマンドの出力例 ー わかりやすく加工された COD RTU ライセンス データ 110
- [コ](#page-135-3)ード例 3-57 showcodlicense -r コマンドの出力例 COD RTU ライセンスキー 110
- [コ](#page-136-0)ード例 3-58 showcodlicense -v コマンドの出力例 わかりやすく加工された COD RTU ライセン スデータと加工されていない COD RTU ライセンスデータ 111
- [コ](#page-138-1)ード例 3-59 showcodusage コマンドのリソース別の出力例 113
- [コ](#page-138-2)ード例 3-60 showcodusage コマンドのドメイン別の出力例 113
- [コ](#page-140-0)ード例 3-61 showcodusage コマンドのリソース別およびドメイン別の出力例 115
- [コ](#page-142-2)ード例 3-62 showcomponent の出力例 117
- [コ](#page-144-0)ード例 3-63 showcomponent ib6 の出力例 119
- [コ](#page-146-2)ード例 3-64 プラットフォームシェルの showdate コマンド 121
- [コ](#page-148-1)ード例 3-65 showdomain コマンドの例 123
- [コ](#page-149-0)ード例 3-66 showdomain -v コマンドの例 124
- [コ](#page-150-0)ード例 3-67 起動パラメタの情報を表示する showdomain -p bootparams コマンドの例 125
- [コ](#page-154-1)ード例 3-68 プラットフォームシェルに対する showenvironment コマンドの例 129
- [コ](#page-158-2)ード例 3-69 showerrorbuffer コマンドのインターコネクトテストの出力例 133
- [コ](#page-158-3)ード例 3-70 showerrorbuffer コマンドのハードウェアエラーの出力例 133
- [コ](#page-159-0)ード例 3-71 showerrorbuffer コマンドの出力例 永続的に保存されたエラー情報 134
- [コ](#page-160-6)ード例 3-72 showescape コマンドの出力例 135
- [コ](#page-162-2)ード例 3-73 フェイルオーバーが正常に機能していることを示す showfailover コマンド 137
- [コ](#page-162-3)ード例 3-74 フェイルオーバーが使用不可であることを示す showfailover コマンド 137
- [コ](#page-163-0)ード例 3-75 冗長モードでの showfailover コマンド 138
- [コ](#page-163-1)ード例 3-76 SC フェイルオーバーが動作していないことを示す showfailover コマンド 138
- [コ](#page-165-0)ード例 3-77 showfru -r manr コマンドの出力例 140
- [コ](#page-167-1)ード例 3-78 キースイッチが on に設定されていることを表示する showkeyswitch の例 142
- [コ](#page-167-2)ード例 3-79 キースイッチが off に設定されていることを表示する showkeyswitch の例 142
- [コ](#page-167-3)ード例 3-80 キースイッチが standby に設定されていることを表示する showkeyswitch の例 142
- [コ](#page-169-3)ード例 3-81 システムの再起動後に実行する showlogs コマンドの出力例 144
- [コ](#page-170-0)ード例 3-82 showlogs コマンドの永続ログの出力例 145
- [コ](#page-171-0)ード例 3-83 showlogs コマンドの永続ログの出力例、重大 (Critical) メッセージのみ 146
- [コ](#page-172-0)ード例 3-84 showlogs コマンドの永続ログの出力例、5 件のメッセージの表示 147
- [コ](#page-175-2)ード例 3-85 Sun Fire 6800 システムの showplatform コマンドの出力例 150
- [コ](#page-176-0)ード例 3-86 Sun Fire 6800 システムの showplatform -v コマンドの出力例 151
- [コ](#page-178-0)ード例 3-87 ホスト ID および MAC アドレスの交換後の showplatform -p hostid コマンドの出 力例 153
- [コ](#page-179-0)ード例 3-88 ホスト ID および MAC アドレスの復元後の showplatform -p hostid コマンドの出 力例 154
- [コ](#page-182-6)ード例 3-89 showsc コマンド 157
- [コ](#page-185-2)ード例 3-90 ssh-keygen コマンドの例 160
- [コ](#page-187-2)ード例 3-91 CPU/メモリーボード sb0 をテストする testboard の例 162

## <span id="page-22-0"></span>はじめに

このマニュアルでは、Sun Fire™ ミッドレンジシステム E6900/E4900/6800/4810/4800/3800 のシステムコントローラのコマンド行インタ フェースについて説明します。システムコントローラは、サーバーのシステム機能、 環境監視、ドメイン、およびハードウェアを制御します。コマンド行インタフェース を使用して、プラットフォームやドメインを構成し、ドメイン、電源装置、ファン、 およびその他のコンポーネントの電源の投入と切断を行うことができます。また、 Solaris™ ドメインコンソールにアクセスすることもできます。

#### お読みになる前に

このマニュアルは、システム管理者または Solaris オペレーティング環境での作業に 関する知識を持つ人を対象としています。そのような知識がない場合は、まず、 Solaris のユーザーおよび管理者用マニュアルコレクションを読み、UNIX® システム 管理のトレーニングを受けることをお勧めします。FTP URL の詳細は、xxvi [ページ](#page-25-0) の「Sun [のオンラインマニュアル」](#page-25-0)を参照してください。

#### マニュアルの構成

このマニュアルは、次の章で構成されています。

第 [1](#page-26-2) 章では、システムコントローラについて説明します。また、プラットフォーム管 理およびドメイン管理についても簡単に説明します。

第 [2](#page-28-2) 章では、システムコントローラコマンドの構文、コマンド名、およびコマンド引 数について説明します。

第 [3](#page-38-2) 章では、すべてのシステムコントローラコマンドの概要を一覧で示し、各コマン ドについて説明します。

## 書体と記号について

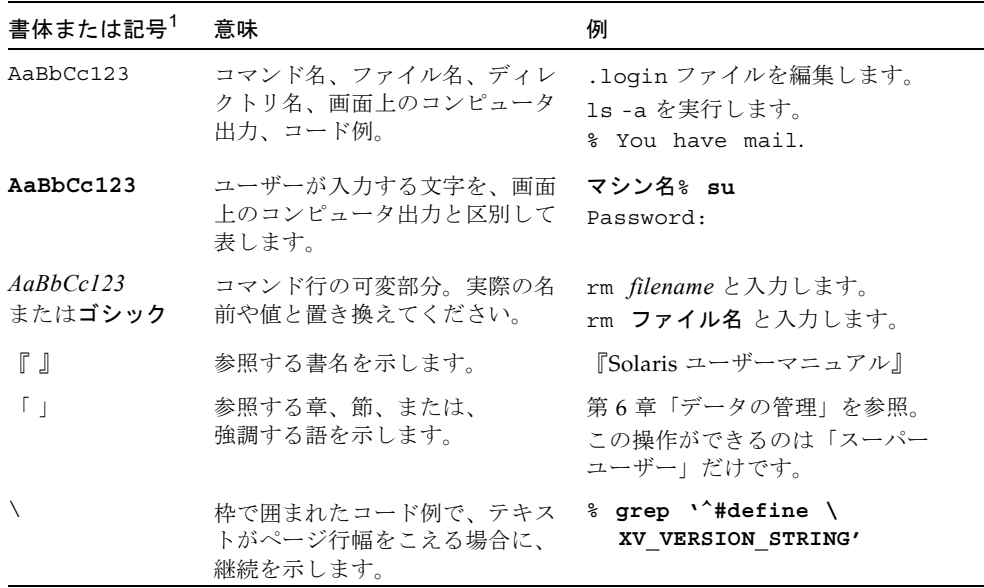

1. 使用しているブラウザにより、これら設定と異なって表示される場合があります。

# シェルプロンプトについて

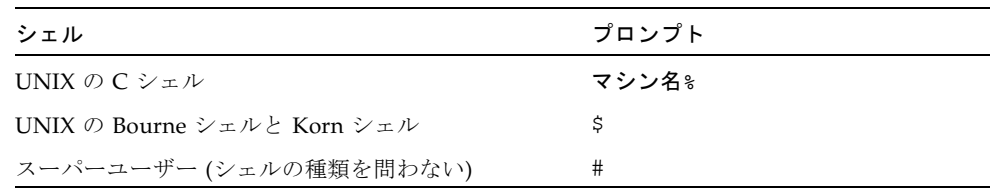

## 関連マニュアル

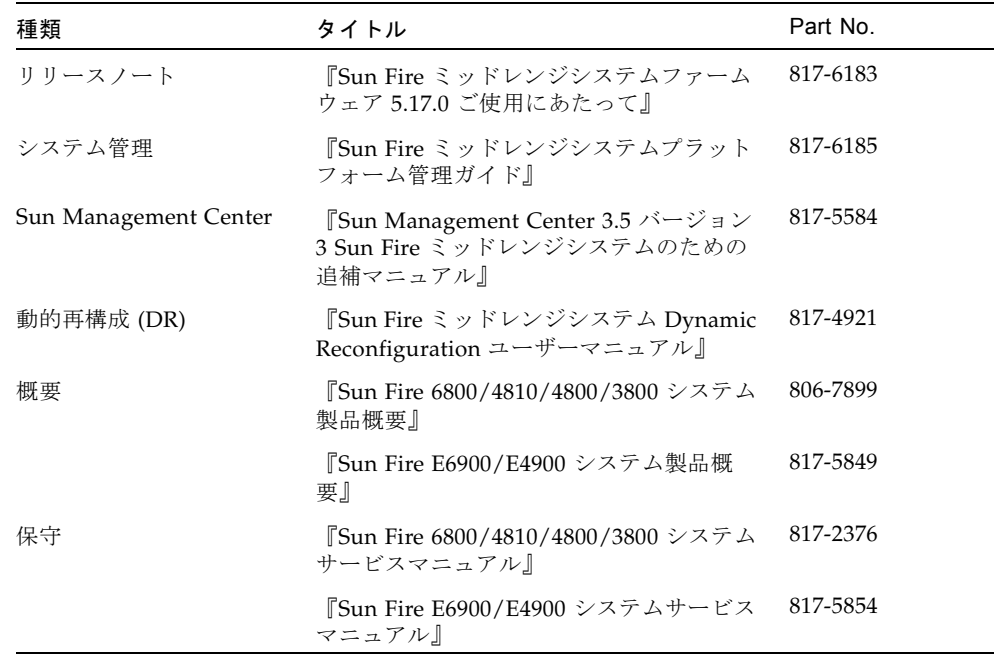

## <span id="page-25-0"></span>Sun のオンラインマニュアル

各言語対応版を含むサンの各種マニュアルは、次の URL から表示、印刷、または購 入できます。

http://www.sun.com/documentation

### Sun の技術サポート

このマニュアルに記載されていない技術的な問い合わせについては、次の URL にア クセスしてください。

http://www.sun.com/service/contacting

#### コメントをお寄せください

弊社では、マニュアルの改善に努力しており、お客様からのコメントおよびご忠告を お受けしております。コメントは下記よりお送りください。

http://www.sun.com/hwdocs/feedback

コメントにはマニュアルの Part No. (817-6189-10) とタイトルを記載してください。

<span id="page-26-2"></span>第1章

#### <span id="page-26-0"></span>システムコントローラの概要

システムコントローラは、システムコントローラボードとシステムコントローラ ファームウェアで構成されます。

システムコントローラファームウェアの機能は、次のとおりです。

- システムの監視および制御
- ハードウェアの管理
- ドメインの構成
- Solaris オペレーティング環境への日付と時刻の提供
- すべてのシステムボードで使用されるクロック信号の提供
- プラットフォームコンソールおよびドメインコンソールの提供
- Sun Management Center ソフトウェアとともに使用する、SNMP によるシステム の監視および制御機能の提供

システムコントローラについては、『Sun Fire ミッドレンジシステムプラットフォー ム管理ガイド』、『Sun Fire 6800/4810/4800/3800 システム製品概要』、および 『Sun Fire E6900/E4900 システム製品概要』を参照してください。

## <span id="page-26-1"></span>プラットフォームおよびドメインの管理

プラットフォーム管理機能では、ドメイン間で共有される資源およびサ-ビスを管理 します。この管理機能を使用して、資源やサービスを構成および共有する方法を設定 できます。

ドメイン管理機能では、特定のドメインの資源およびサービスを管理します。この機 能を使用すると、ドメインの構成、キースイッチの位置の制御、およびドメインコン ソールへのアクセスが可能になります。

プラットフォーム管理機能およびドメイン管理機能については、『Sun Fire ミッドレ ンジシステムプラットフォーム管理ガイド』の「概要」の章を参照してください。

#### <span id="page-27-0"></span>システムコントローラへの接続

システムコントローラへの接続方法については、『Sun Fire ミッドレンジシステムプ ラットフォーム管理ガイド』の「システムコントローラへのアクセス」の章を参照し てください。

## <span id="page-27-1"></span>システムコントローラのナビゲーション

システムコントローラ内のナビゲート方法については、『Sun Fire ミッドレンジシス テムプラットフォーム管理ガイド』の「システムコントローラへのアクセス」の章を 参照してください。

#### <span id="page-27-2"></span>セッションの終了

システムコントローラセッションの終了方法については、『Sun Fire ミッドレンジシ ステムプラットフォーム管理ガイド』の「システムコントローラへのアクセス」の章 を参照してください。

<span id="page-28-2"></span>第 2 章

## <span id="page-28-0"></span>システムコントローラのコマンド構 文、引数、およびコンポーネント名

この章では、次の項目について説明します。

- 3[ページの「コマンド構文および引数」](#page-28-1)
- 4 [ページの「コマンド名」](#page-29-0)
- 4[ページの「コンポーネント名」](#page-29-1)
- 6ページの「CPU/メモリーボードおよび I/O [アセンブリのボード状態」](#page-31-0)
- 6[ページの「ボードのテスト状態」](#page-31-1)
- 7[ページの「ドメインの状態」](#page-32-0)
- 8[ページの「特殊文字」](#page-33-0)
- 8[ページの「](#page-33-1)FTP URL の使用」
- 9[ページの「対話型コマンド」](#page-34-0)
- 10[ページの「状況に応じて使用できるコマンド」](#page-35-0)
- 10 [ページの「コマンド行の編集」](#page-35-1)
- 11 [ページの「コマンド行の履歴」](#page-36-0)
- 12 [ページの「コマンド補完機能」](#page-37-0)

## <span id="page-28-1"></span>コマンド構文および引数

システムコントローラコマンドの一般的な構文は、次のとおりです。

*command\_name* [*flags*][*arguments*]

引数はコマンド名のあとに続く文字列で、次の 2 つに分類されます。

- 必須引数
- オプション引数

オプション引数は、常にコマンド行のオプションフラグのあとに入力します。次の例 では、オプション引数 *domainID* の a がオプションフラグ -d のあとに入力されてい ます。*boardname* は必須引数で、CPU/メモリーボードの名前を表します。この例で は、sb2 が *boardname* にあたります。

*schostname*:SC> **addboard -d a sb2**

#### <span id="page-29-0"></span>コマンド名

大部分のシステムコントローラコマンドには、「動名詞」の形式の名前が付いていま す。一般的に、コマンド名は英語です。システムコントローラコマンド名では大文字 と小文字が区別されますが、コマンドのオプションでは区別されません。ただし、 ボード名のような項目は大文字で指定します。

注 – システムコントローラコマンドを入力するときは、完全なコマンド名、または 一意に識別できる長さのコマンド名を指定します。

## <span id="page-29-1"></span>コンポーネント名

表 [2-1](#page-30-0) に、プラットフォームからアクセスできるコンポーネント名を示します。ま た、表 [2-2](#page-30-1) に、ドメインからアクセスできるコンポーネント名を示します。これらの 表のコンポーネント名は、大文字でも小文字でも指定できます。

注 – 表 [2-1](#page-30-0) および表 [2-2](#page-30-1) のコンポーネントは、使用しているシステムによって異なり ます。たとえば、6 つの電源装置と 6 つの CPU/メモリーボードを使用できるのは、 Sun Fire E6900 および 6800 システムだけです。

<span id="page-30-0"></span>表 2-1 プラットフォームからアクセスできるコンポーネント

| 装置の説明       | 装置名                     |
|-------------|-------------------------|
| 雷源グリッド*     | GRIDO, GRID1            |
| 雷源装置        | PSO、PS1、PS2、PS3、PS4、PS5 |
| CPU/メモリーボード | SB0、SB1、SB2、SB3、SB4、SB5 |
| I/O アセンブリ   | IB6、IB7、IB8、IB9         |
| リピータボード     | RPO, RP1, RP2, RP3      |
| ID/ソースボード   | ID0                     |
| ファントレー      | FT0, FT1, FT2, FT3      |
| システムコントローラ  | SSCO, SSC1              |

\* 電源グリッドはコンポーネントではなく、Sun Fire E6900 または 6800 システムを異な るシステムに 2 分割するものです。電源装置 ps0、ps1、および ps2 は電源グリッド 0 を 構成します。ps3、ps4、および ps5 は電源グリッド 1 を構成します。

表 [2-2](#page-30-1) に、ドメインからアクセスできるコンポーネントを示します。

表 2-2 ドメインからアクセスできるコンポーネント

<span id="page-30-1"></span>

| 装置の説明       | 装置名                     |
|-------------|-------------------------|
| CPU/メモリーボード | SB0、SB1、SB2、SB3、SB4、SB5 |
| I/O アセンブリ   | IB6、IB7、IB8、IB9         |

## <span id="page-31-0"></span>CPU/メモリーボードおよび I/O アセン ブリのボード状態

表 [2-3](#page-31-2) に、CPU/メモリーボードおよび I/O アセンブリのボード状態を示します。 ボード状態を確認するには、showboards コマンドを使用して、State ヘッダーを 参照します。

<span id="page-31-2"></span>表 2-3 ボード状態

| ボード状態                | 説明                                                      |
|----------------------|---------------------------------------------------------|
| 使用可能 (Available)     | ボードがドメインに割り当てられていません。                                   |
| 割り当て済み<br>(Assigned) | ボードはドメインに割り当てられていますが、ハードウェアが構成<br>されていないか、または使用されていません。 |
| 動作中 (Active)         | ボードは、割り当てられたドメインで使用されています。動作中の<br>ボードは再割り当てできません。       |

冗長システムコントローラ (SC) を装備している場合、SC の状態には Main または Spare のいずれかが表示されます。メイン SC は、すべてのシステム資源を供給しま す。スペア SC は、メイン SC に障害が発生した場合にシステム資源を供給します。

ID ボード、電源装置、およびリピータボードには、状態はありません。これらの ボードおよびコンポーネントのボード状態フィールドにはダッシュが表示されます (表 [2-4](#page-31-3))。ファントレーには、停止 (off)、低速 (low speed)、および高速 (high speed) の状態があります。

## <span id="page-31-1"></span>ボードのテスト状態

表 [2-4](#page-31-3) に、showboards コマンドの Status フィールドについての説明を示します。

<span id="page-31-3"></span>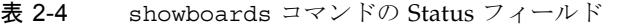

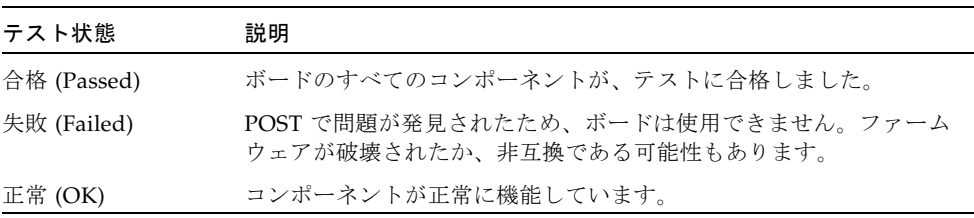

| テスト状態                  | 説明                                                                                                    |
|------------------------|----------------------------------------------------------------------------------------------------|
| テスト中<br>(Under Test)   | ドメインで POST (電源投入時自己診断) が実行されています。<br>setkeyswitch コマンドまたは testboard コマンドの実行中か、<br>あるいは SNMP でのテスト中です。         |
| テスト未実行<br>(Not Tested) | テストが実行されていません。                                                                                                |
| 縮退 (Degraded)          | ボード上のいくつかのコンポーネントに問題があるか、使用不可に<br>なっています。ボード上にまだ使用できる部分があるときは、ボー<br>ドが縮退モードになります。                             |
| 使用不可 (Disabled)        | コンポーネントがシステムから構成解除されました。POST で問題が<br>発見されたためにコンポーネントが使用できないか、setls コマン<br>ドによってコンポーネント位置の状態が使用不可に設定されまし<br>た。 |
|                        | スロットが空いているか、そのデバイスに適合していません。                                                                                  |

表 2-4 showboards コマンドの Status フィールド (続き)

## <span id="page-32-0"></span>ドメインの状態

showplatform および showdomain コマンドの出力では、フィールドの 1 つにドメ イン状態が示されます。ドメイン状態の主な値については、表 [2-5](#page-32-1) を参照してくださ い。

<span id="page-32-1"></span>表 2-5 showplatform および showdomain コマンド出力のドメイン状態列の値

| ドメイン状態                                         | 説明                                    |
|------------------------------------------------|---------------------------------------|
| 電源切断 (Powered Off)                             | ドメインが停止中で、キースイッチが off の位置にあります。       |
| 待機 (Standby)                                   | ドメインが停止中で、キースイッチが standby の位置にあります。   |
| POST 実行中 (Running POST)                        | ドメインが動作中で、POST を実行しています。              |
| 動作中 (Active)                                   | ドメインが動作中です。                           |
| OpenBoot PROM が動作中<br>(Active - OpenBoot PROM) | ドメインが動作中で、OpenBoot™ PROM を実行しています。    |
| 起動中 (Active - Booting)                         | ドメインが動作中で、Solaris オペレーティング環境を起動しています。 |
| Solaris が動作中<br>(Active - Solaris)             | ドメインが動作中で、Solaris オペレーティング環境が動作しています。 |
| 停止中 (Active - Halted)                          | ドメインで Solaris オペレーティング環境が停止しています。     |
| リセット中 (Active - Reset)                         | ドメインで XIR リセットが行われ、再起動されていません。        |

表 2-5 showplatform および showdomain コマンド出力のドメイン状態列の値 (続き)

| ドメイン状態                                 | 説明                                       |
|----------------------------------------|------------------------------------------|
| パニック中 (Active - Panicking)             | ドメインが動作中で、パニックが発生しています。コアファイルの作成中<br>です。 |
| デバッグ中 (Active - Debugger)              | ドメインが動作中で、現在デバッガが実行されています。               |
| 応答なし (Not Responding)                  | ドメインが応答しません。                             |
| エラーによる一時停止<br>(Paused due to an error) | ハードウェアのエラーによりドメインが一時停止しています。             |

#### <span id="page-33-0"></span>特殊文字

複数のコマンドを 1 行で実行するには、セミコロン (;) で区切ります。次に、 addboard および deleteboard コマンドの両方を実行する例を示します。

*schostname*:A> **addboard sb2;deleteboard sb3**

ハッシュ記号 (#) は、現在行でのコメントの開始点を示します。次に、addboard コ マンドを実行する例を示します。# から Return キーを押すまでの間に入力された内 容は、処理されません。

*schostname*:A> **addboard sb2** #this text is ignored

#### <span id="page-33-1"></span>FTP URL の使用

flashupdate、dumpconfig、restoreconfig などのシステムコントローラコマ ンドを使用する場合は、URL に FTP プロトコルを指定し、ホスト名のあとにはダブ ルスラッシュ (//) を入力して絶対パスを指定します。ダブルスラッシュを入力しな い場合、そのパスは指定したユーザーのホームディレクトリに属すると解釈されま す。

次に、FTP URL を指定するさまざまな方法を示します。

■ 絶対パス名を使用する URL:

**ftp://user:password@hostname//tmp/directory**

この例では、/tmp/directory が参照されます。

■ 相対パス名を使用する URL:

**ftp://user:password@hostname/tmp/directory**

この例のパス名は、/home/user/tmp/directory として参照されます。

■ 匿名 FTP を使用する URL (ユーザー名またはパスワードがない):

**ftp://hostname/tmp/directory**

この例のパス名は、/home/ftp/tmp/directory として参照されます。

#### <span id="page-34-0"></span>対話型コマンド

コマンドによっては、実行前に確認のプロンプトが表示される場合があります。-y または -n フラグを指定して、プロンプトを無効にすることもできます。また、プロ ンプトで表示された質問には、yes または no で答えます。

setupplatform、setupdomain などのコマンドは、常に対話型のコマンドです。

- 対話型コマンドが入力を求めるプロンプトを表示した場合には、次のように入力しま す。
	- 角括弧 [ ] に表示された現在の設定を保存するには、Return キーを押します。
	- 文字列を入力する場合、現在の設定を空の文字列に変更するには、ダッシュ(-) を入力します。

## <span id="page-35-0"></span>状況に応じて使用できるコマンド

システムコントローラコマンドには、メイン SC では実行できても、スペア SC では 実行できないものがあります。使用している SC で実行できるコマンドの一覧を参照 するには、その SC のプラットフォームシェルで help コマンドを実行します。help コマンドは、システムコントローラがメインであるかスペアであるかに基づいて、有 効なコマンドの一覧を表示します。

#### <span id="page-35-1"></span>コマンド行の編集

システムコントローラには、コマンド行を編集するために、基本的なコマンド行エ ディタが用意されています。入力したキーは、画面上には表示されません。

- 表 [2-6](#page-35-2) に、簡易コマンド行編集に使用するキーストロークを示します。
- Control キーシーケンスでは、Control キーを押したまま次の文字を入力します (表 [2-6](#page-35-2))。
- Escape キーシーケンスでは、Escape キーを押して離し、その後、次の文字を押し て離します (表 [2-6](#page-35-2))。

<span id="page-35-2"></span>表 2-6 コマンド行の編集機能

| キーストローク                  | 説明                            |
|--------------------------|-------------------------------|
| Backspace<br>(Control-h) | カーソルの直前の文字を消去します。             |
| Delete                   | カーソルの直前の文字を消去します。             |
| Control-c                | コマンド行の編集を取り消します。コマンドは実行されません。 |
| Return                   | 行の編集を終了します。                   |
| Control-b                | 1文字戻ります。                      |
| Esc-b                    | 1ワード戻ります。                     |
| Control-f                | 1文字進みます。                      |
| Esc-f                    | 1ワード進みます。                     |
| Control-a                | 行頭に戻ります。                      |
| Control-e                | 行末に進みます。                      |
| キーストローク     | 説明                                                 |
|-------------|----------------------------------------------------|
| Esc-h       | ワードの先頭からカーソルの直前までを消去します。消去された文<br>字を保存バッファーに格納します。 |
| $Control-w$ | 行の先頭からカーソルの直前までを消去します。消去された文字を<br>保存バッファーに格納します。   |
| Control-d   | 次の文字を消去します。                                        |
| Esc-d       | カーソル位置からワードの最後までを消去します。消去された文字<br>を保存バッファーに格納します。  |
| Control-k   | カーソル位置から行末までを消去します。消去された文字を保存<br>バッファーに格納します。      |
| Control-u   | 行全体を消去します。消去された文字を保存バッファーに格納しま<br>す。               |
| Control-r   | 行を再入力します。                                          |
| Control-q   | 次の文字を引用します。制御文字を挿入できます。                            |
| Control-y   | カーソルの直前に保存バッファーの内容を挿入します。                          |

表 2-6 コマンド行の編集機能 (続き)

# コマンド行の履歴

各シェルでは、入力したすべてのコマンドの短い履歴が保存されます。コマンド行の 履歴を表示するには、history コマンドを使用します。コマンドをふたたび呼び出 して、コマンドを編集したり、Return キーを押してコマンドを実行したりすること ができます。入力した 8 つ以上のコマンド行の履歴が保存されます。

表 [2-7](#page-36-0) に、以前入力したコマンドをふたたび呼び出すためのキーストロークを示しま す。

<span id="page-36-0"></span>表 2-7 以前入力したコマンド行をふたたび呼び出すためのキーストローク

| キーストローク   | 説明                     |
|-----------|------------------------|
| Control-p | 編集のために、直前の行を選択して表示します。 |
| Control-n | 編集のために、次の行を選択して表示します。  |
| Control-l | コマンド履歴リストのすべてを表示します。   |

# コマンド補完機能

コマンド補完機能を使用すると、長いコマンドの入力が簡単になります。コマンドの 一部を入力して、補完キーストロークを使用します (表 [2-8](#page-37-0) を参照)。これを使用する と、入力した文字で始まるコマンドが、使用可能なコマンドのリストから検索されま す。

- 候補となるコマンドが1つだけの場合は、自動的に残りの文字が入力されます。
- 候補となるコマンドが複数ある場合は、その複数のコマンドすべてに共通する文 字が入力されます。
- 入力した文字で始まるコマンドがない場合は、残りの文字に対して少なくとも 1 つの候補ができるまで文字が消去されます。

表 [2-8](#page-37-0) に、コマンドを補完するためのキーストロークを示します。

<span id="page-37-0"></span>表 2-8 システムコントローラコマンドを補完するためのキーストローク

| キーシーケンス       | 説明               |
|---------------|------------------|
| Control-space | コマンドを補完します。      |
| Control-?     | 一致する候補をすべて表示します。 |
| Control-/     | 一致する候補をすべて表示します。 |

第 3 章

# システムコントローラのコマンドリ ファレンス

この章では、Sun Fire ミッドレンジシステムのユーザー用に設計された、システムコ ントローラコマンドの概要について説明します。また、システムコントローラのコマ ンド行インタフェースや、各コマンドの詳細および使用例についても説明します。

# コマンドの概要

表 [3-1](#page-38-0) に、システムコントローラのコマンドと、その使用方法を示します。多くのコ マンドは、プラットフォームシェルおよびドメインシェルの両方で実行できます。シ ステムコントローラコマンドは、プラットフォームシェルで実行した場合とドメイン シェルで実行した場合とで、使用方法や効果、適用範囲が異なる場合があります。

<span id="page-38-0"></span>表 3-1 システムコントローラコマンドの概要

| コマンド          | 説明                                                                                        | プラットフォーム ドメインシェル<br>シェル |              |
|---------------|-------------------------------------------------------------------------------------------|-------------------------|--------------|
| addboard      | ドメインにボードを割り当てます。                                                                          | $\mathbf{x}$            | $\mathbf{x}$ |
| addcodlicense | COD (Capacity on Demand) ライセンスデータ<br>ベースに、COD 使用権 (RTU : Right-to-Use) ラ<br>イセンスキーを追加します。 | $\mathbf{x}$            |              |
| break         | ドメインコンソールにブレーク信号を送信しま<br>す。                                                               |                         | $\mathbf{x}$ |
| connections   | システムコントローラまたはドメインへの接続を x<br>表示します。                                                        |                         | $\mathbf{x}$ |
| console       | プラットフォームからドメインに接続します。                                                                     | $\mathbf{x}$            |              |
| deleteboard   | ドメインからボードの割り当てを解除します。                                                                     | $\mathbf{x}$            | X            |

#### 表 3-1 システムコントローラコマンドの概要 (続き)

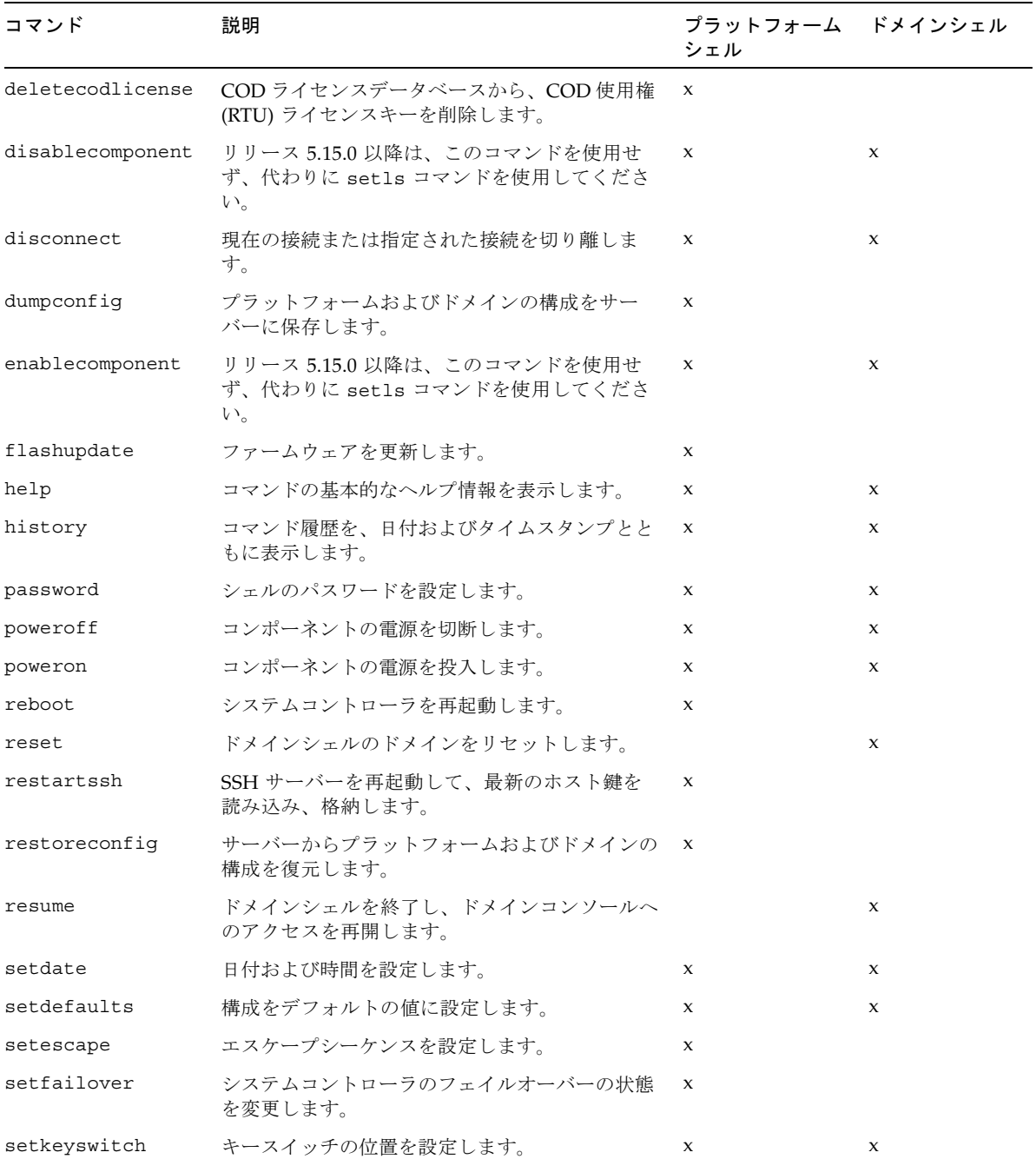

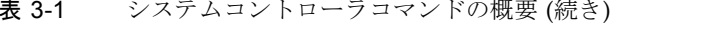

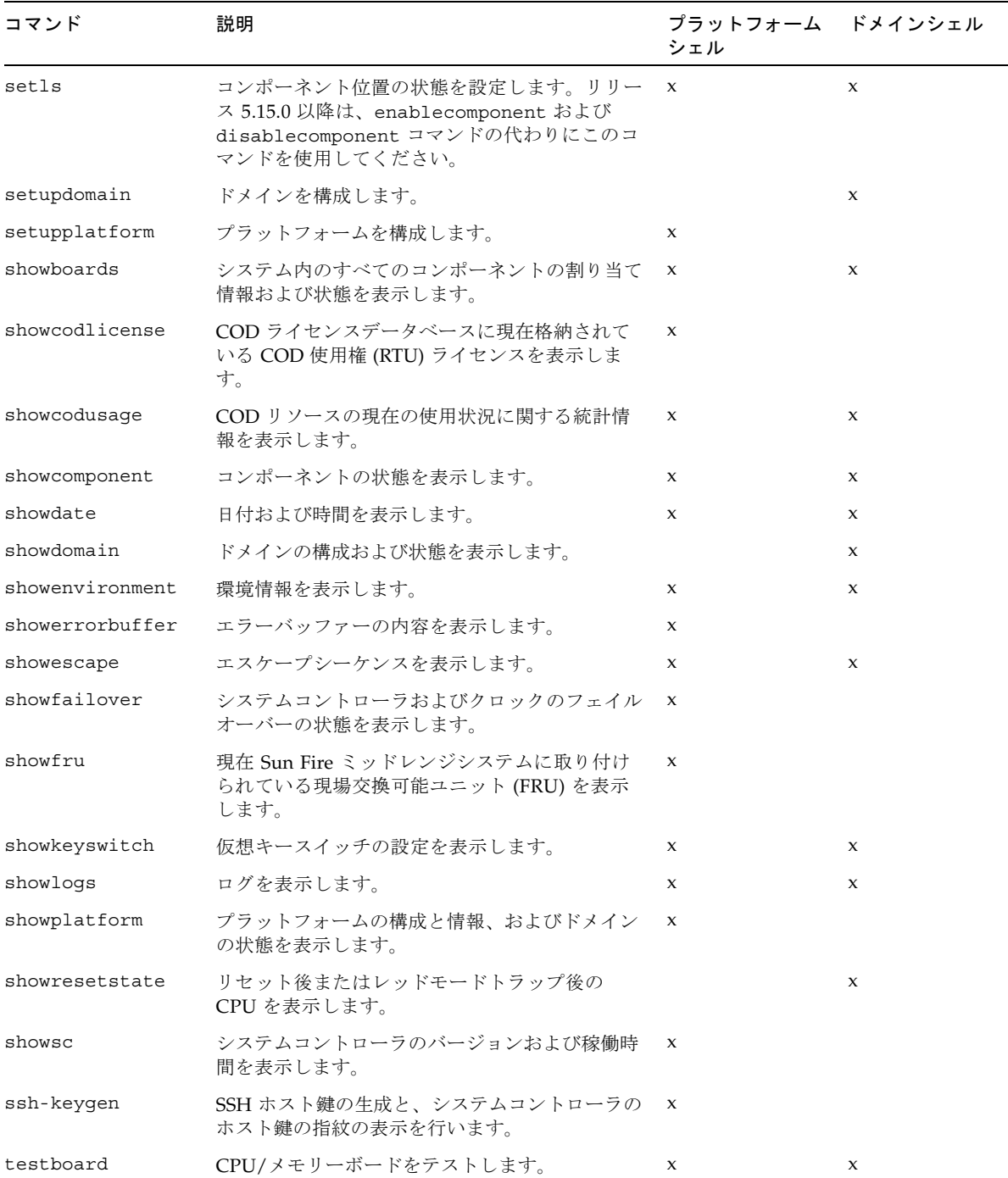

# システムコントローラコマンド一覧 (アルファベット順)

次に、システムコントローラコマンドについて説明します。

# <span id="page-41-0"></span>addboard

ドメインにボードを割り当てます。

# 適用範囲

プラットフォームシェル、ドメインシェル

# プラットフォームシェルの構文

addboard -d *domainID system\_board\_name* [*system\_board\_name* . . .] addboard -h

# ドメインシェルの構文

addboard *system\_board\_name* [*system\_board\_name* . . .] addboard -h

# オプション / パラメタ

リ) です。

-d には、*domainID* をオプションで指定します (プラットフォームシェルのみ)。 *domainID* の値は、a、b、c、または d です。 -h を指定すると、このコマンドのヘルプが表示されます。 *system\_board\_name* には、追加するボードを指定します。*system\_board\_name*に指定 できる値は、sb0 ~ sb5 (CPU/メモリーボード) または ib6 ~ ib9 (I/O アセンブ

#### 説明

プラットフォームシェルで指定されたドメインまたは現在のドメインに、 *system\_board\_name* を割り当てます。ボードの状態は、使用可能 (Available) である 必要があります。ボード状態を表示するには、showboards コマンドを使用しま す。ボード状態の詳細は、6 ページの「CPU/[メモリーボードおよび](#page-31-0) I/O アセンブリ [のボード状態」を](#page-31-0)参照してください。

ドメインシェルを使用してボードをドメインに割り当てるには、そのボード名が現在 のドメインのアクセス制御リスト (ACL) に記載されている必要があります。ボード が ACL に記載されていると、システムコントローラソフトウェアはそのボードの addboard 要求を処理できます。プラットフォームシェルでは ACL を使用しないた め、常にボードをドメインに追加できます。また、プラットフォームシェルでは、 ボードをドメインから削除して ACL を無視するか、または無効にすることもできま す。[setupplatform](#page-118-0) コマンドを使用して ACL を構成し、ボードがアクセスできる ドメインを制限することもできます。

ボードが動作中ドメインに割り当てられている場合は、ボードを使用できません。ド メインからボードの割り当てを解除するには、ドメインで Solaris オペレーティング 環境を停止する必要があります。実行手順については、『Sun Fire ミッドレンジシス テムプラットフォーム管理ガイド』の「一般的な管理作業」の章にある「ボードの割 り当ておよび割り当て解除」を参照してください。

ボードが存在しない場合に、このコマンドを実行すると、スロットの所有権が指定さ れたドメインに割り当てられます。

#### 関連項目

[deleteboard](#page-53-0)、[setkeyswitch](#page-103-0)、[showboards](#page-128-0)、[showdomain](#page-147-0)、[showplatform](#page-173-0)、 『Sun Fire ミッドレンジシステムプラットフォーム管理ガイド』の「一般的な管理作 業」の章にある「ボードの割り当ておよび割り当て解除」(ドメインにボードを割り 当てる手順) を参照してください。

# 例 ― プラットフォームシェル

プラットフォームシェルから、ボード名 sb2 をドメイン A に追加するには、次のよ うに入力します ([コード例](#page-43-0) 3-1)。

#### <span id="page-43-0"></span>コード例 3-1 プラットフォームシェルの addboard コマンドの例

*schostname*:SC> **addboard -d a sb2**

# 例 ― ドメインシェル

ボード名 sb2 を現在のドメインに割り当てるには、次のように入力します ([コード例](#page-43-1) 3-2)。

<span id="page-43-1"></span>コード例 3-2 ドメインシェルの addboard コマンドの例

*schostname*:A> **addboard sb2**

# <span id="page-44-0"></span>addcodlicense

COD (Capacity on Demand) ライセンスデータベースに、COD 使用権 (RTU : Right-to-Use) ライセンスキーを追加します。

## 適用範囲

プラットフォームシェル

# 構文

addcodlicense *license-signature*

addcodlicense -h

# オプション / パラメタ

-h を指定すると、このコマンドのヘルプが表示されます。

*license-signature* には、COD ライセンスデータベースに追加する COD RTU ライセ ンスキーを指定します。

# 説明

指定した COD RTU ライセンスキーを、システムコントローラの COD ライセンス データベースに追加します。

注 – このコマンドを実行する前に、Sun License Center から COD RTU ライセンス キーを入手する必要があります。COD RTU ライセンスキーの詳細は、『Sun Fire ミッドレンジシステムプラットフォーム管理ガイド』を参照してください。

## 関連項目

[deletecodlicense](#page-55-0)、[showcodlicense](#page-134-0)、[showcodusage](#page-137-0)

コード例 3-3 addcodlicense コマンドの例

*schostname*:SC> **addcodlicense 01:80d8a9ed:45135285:0201000000:8:00000000:0000000000000000000000**

#### 注 – 上記の COD RTU ライセンスキーは一例で、有効なライセンスキーではありま せん。

# <span id="page-46-0"></span>break

ドメインコンソールにブレーク信号を送信します。

#### 適用範囲

ドメインシェル

### 構文

break [-y|-n]

break -h

# オプション / パラメタ

-h を指定すると、このコマンドのヘルプが表示されます。

-y を指定すると、警告メッセージに yes と応答します。これを指定した場合は、確 認のプロンプトが表示されません。

-n を指定すると、警告メッセージに no と応答します。これを指定した場合は、確認 が必要な場合にはコマンドが実行されません。

#### 説明

ドメインコンソールにブレーク信号を送信します。ドメインコンソールを再開しま す。

注 – このコマンドは、Solaris オペレーティング環境を一時停止します。

Solaris オペレーティング環境がドメイン内で動作しているときに break 信号を送信 すると、通常の場合、OpenBoot PROM またはデバッガが強制的に起動されます。 キースイッチの設定が secure の場合、Solaris オペレーティング環境はブレーク信号 を無視します。

#### 関連項目

[resume](#page-88-0)、[setkeyswitch](#page-103-0)、[showkeyswitch](#page-166-0)

#### [コード例](#page-47-0) 3-4 に、break コマンドを使用して Solaris オペレーティング環境を一時停 止し、OpenBoot PROM に入る方法を示します。

<span id="page-47-0"></span>コード例 3-4 break コマンドの例

```
schostname:A> break
This will suspend Solaris in domain A.
Do you want to continue? [no] yes
Type 'go' to resume.
debugger entered.
\{1\} ok
```
# 例

## <span id="page-48-0"></span>connections

システムコントローラまたはドメインへの接続を表示します。

#### 適用範囲

プラットフォームシェル、ドメインシェル

# プラットフォームシェルの構文

connections [-d *domainID*]

connections -h

## ドメインシェルの構文

connections [-h]

# オプション / パラメタ

-h を指定すると、このコマンドのヘルプが表示されます。

-d *domainID* を指定すると、指定したドメイン (a、b、c、または d) への接続が表示 されます。

## 説明

システムコントローラに現在接続されているホストを表示します。プラットフォーム シェルからこのコマンドを実行すると、プラットフォームおよび各ドメインへの接続 が表示されます。

ドメインシェルからこのコマンドを実行すると、ドメインへの接続だけが表示されま す。SSH または Telnet を使用する場合、各ドメインへの接続は 1 つです。

システムコントローラに対して開始できる接続の種類については、『Sun Fire ミッド レンジシステムプラットフォーム管理ガイド』を参照してください。

## 関連項目

[disconnect](#page-58-0)

# 例 ― プラットフォームシェル

#### <span id="page-49-1"></span>コード例 3-5 プラットフォームシェルに対する connections コマンド

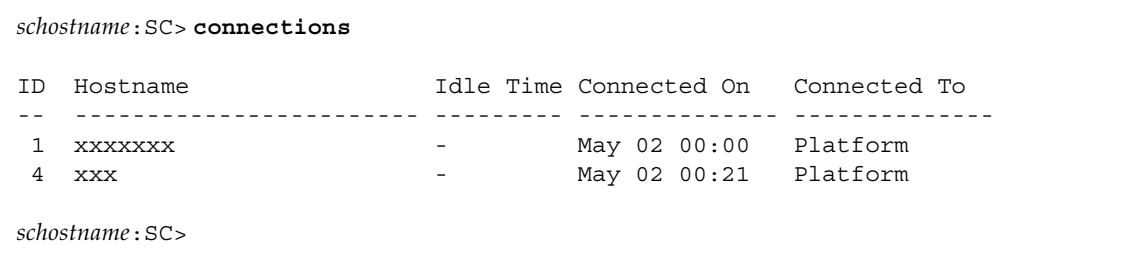

表 [3-2](#page-49-0) に[、コード例](#page-49-1) 3-5 で出力されたヘッダーについての説明を示します。

| connections コマンドの<br>ヘッダー列 | 説明                                                                                    |
|----------------------------|---------------------------------------------------------------------------------------|
| ID                         | 接続 ID。これは一意の番号です。                                                                     |
| Hostname                   | このセッションの接続元。値が localhost の場合、接続は<br>プラットフォームまたはシリアルポートを介して確立されて<br>います。               |
| Idle Time                  | SSH、Telnet またはシリアルポート接続が、活動せずにアイ<br>ドル状熊になっている時間。30秒前に活動があった場合は、<br>ダッシュ (-) が表示されます。 |
| Connected On               | 接続が開始された日時。書式は、Mon dd hh:mmです。                                                        |
| Connected To               | セッションが接続されているシェルまたはコンソール。<br>Platform または domainIDs (A、B、C、または D) が表示<br>されます。        |

<span id="page-49-0"></span>表 3-2 connections コマンドのヘッダーの説明

# <span id="page-50-0"></span>console

プラットフォームからドメインに接続します。

#### 適用範囲

プラットフォームシェル

#### 構文

console [-d] *domainID*

console -h

# オプション / パラメタ

-d *domainID* には、接続するドメイン (a、b、c、または d) を指定します。-d パラ メタは省略可能で、*domainID* だけを指定することもできます。

-h を指定すると、このコマンドのヘルプが表示されます。

#### 説明

ドメインに接続します。プラットフォームからドメインにナビゲートするには、 console コマンドを使用します。このドメインへの接続用にパスワードが作成され ている場合は、パスワードを入力する必要があります。

注 – OpenBoot PROM が ok プロンプト状態の場合、または Solaris オペレーティン グ環境が login:プロンプト状態の場合には、Enter キーを押してプロンプトを表示 させる必要があります。Enter キーを押さないと、POST、OpenBoot PROM、または Solaris オペレーティング環境によって出力が生成されるまで、プロンプトは表示さ れません。 ドメインがハングアップしている場合は、出力は表示されません。ただし、ドメイン が出力を表示していなくても、ハングアップしているとはかぎりません。

ドメインが動作中の場合 (ドメインが、Solaris オペレーティング環境、OpenBoot PROM、または POST を実行している場合) は、ドメインコンソールに接続されま す。ドメインが動作中でない場合は、ドメインシェルに接続されます。ドメインコン ソールからのドメインシェルの取得については、『Sun Fire ミッドレンジシステムプ ラットフォーム管理ガイド』の「システムコントローラへのアクセス」の章を参照し てください。

**関連項目** 

[disconnect](#page-58-0)

# 例 ― プラットフォームシェル

次に、ドメインが動作しておらず、パスワードが初期設定されていない場合のコマン ドの例を示します。

コード例 3-6 ドメイン B へのアクセスにパスワードが設定されていない場合の console コマンドの例

*schostname*:SC> **console b** Connected to Domain B Domain Shell for Domain B

*schostname*:B>

次に、ドメインが動作しておらず、パスワードが初期設定されている場合のコマンド の例を示します。

コード例 3-7 ドメイン A へのアクセスにパスワードが設定されている場合の console コマンドの例

*schostname*:SC> **console a** Enter Password: Connected to Domain A Domain Shell for Domain A *schostname*:A>

次に、ドメインが動作中で、パスワードが設定されていない場合のコマンドの例を示 します。

*schostname*:SC> **console a**

Connected to Domain A

ほかの出力は表示されません。OpenBoot PROM が ok プロンプト状態の場合、また は Solaris オペレーティング環境が login:プロンプト状態の場合には、Enter キーを 押してプロンプトを表示させる必要があります。Enter キーを押さないと、POST、 OpenBoot PROM、または Solaris オペレーティング環境によって出力が生成される まで、プロンプトは表示されません。

ドメインがハングアップしている場合は、出力は表示されません。ただし、ドメイン が出力を表示していなくても、ハングアップしているとはかぎりません。

## <span id="page-53-0"></span>deleteboard

現在割り当てられているドメインから、ボードの割り当てを解除します。

## 適用範囲

プラットフォームシェル、ドメインシェル

# プラットフォームシェルおよびドメインシェルの構文

deleteboard *system\_board\_name* [*system\_board\_name* . . .]

deleteboard [-h]

## オプション / パラメタ

-h を指定すると、このコマンドのヘルプが表示されます。

*system\_board\_name* には、削除するボードを指定します。指定できる値は、 sb0  $\sim$  sb5 (CPU/メモリーボード) および ib6  $\sim$  ib9 (I/O アセンブリ) です。

#### 説明

現在割り当てられているドメインから、ボードの割り当てを解除します。現在のドメ インからこのコマンドを使用する場合は、現在のドメインに割り当てられているボー ドの割り当てだけを解除できます。CPU/メモリーボードまたは I/O アセンブリボー ドの状態は、割り当て済み (Assigned) である必要があります。ボードは動作中のド メインの一部であってはいけません。ボード状態を表示するには、[showboards](#page-128-0) コ マンドを使用します。ボード状態の詳細は、6 ページの「CPU/[メモリーボードおよ](#page-31-0) び I/O [アセンブリのボード状態」を](#page-31-0)参照してください。ドメインから割り当てを解 除するボードが、アクセス制御リスト (ACL) に記載されている必要はありません。

ドメインから動作中のボードの割り当てを解除するには、ドメインで Solaris オペ レーティング環境を停止する必要があります。または、DR を使用して動作中のボー ドの割り当てを解除することもできます。実行手順については、『Sun Fire ミッドレ ンジシステムプラットフォーム管理ガイド』の「一般的な管理作業」の章にある 「ボードの割り当ておよび割り当て解除」を参照してください。

ボードが存在しない場合、このコマンドを実行すると、スロットの所有権の割り当て が指定されたドメインから解除されます。

# 関連項目

[addboard](#page-41-0)、[showboards](#page-128-0)、『Sun Fire ミッドレンジシステムプラットフォーム管理 ガイド』 の「一般的な管理作業」の章にある「ボードの割り当ておよび割り当て解 除」(ドメインからボードを割り当て解除する手順) を参照してください。

# 例 ― プラットフォームシェル

I/O アセンブリ ib7 を削除するには、次のように入力します。

コード例 3-8 I/O アセンブリ 7 を削除する deleteboard コマンドの例

*schostname*:SC> **deleteboard ib7**

# 例 ― ドメインシェル

CPU/メモリーボード sb3 を現在のドメイン (ドメイン A) から削除するには、次の ように入力します。

コード例 3-9 CPU/メモリーボード 3 を削除する deleteboard コマンドの例

*schostname*:A> **deleteboard sb3**

# <span id="page-55-0"></span>deletecodlicense

COD ライセンスデータベースから、COD 使用権 (RTU) ライセンスキーを削除しま す。

## 適用範囲

プラットフォームシェル

## 構文

deletecodlicense [-f] *license-signature*

deletecodlicense -h

# オプション / パラメタ

-f を指定すると、ライセンスの削除によってライセンス違反が発生する場合でも、指 定した COD RTU ライセンスキーが COD ライセンスデータベースから強制的に削除 されます。

-h を指定すると、このコマンドのヘルプが表示されます。

*license-signature* には、COD ライセンスデータベースから削除する COD RTU ライ センスキーを指定します。

## 説明

システムコントローラの COD ライセンスデータベースから、COD RTU ライセンス キーを削除します。COD RTU ライセンスキーの詳細は、『Sun Fire ミッドレンジシ ステムプラットフォーム管理ガイド』を参照してください。

システムは、ライセンスの数と、使用している COD CPU の数を照合します。ライ センスの削除によって、使用している COD CPU に対する COD RTU ライセンスの 数が足りなくなる場合には、ライセンスキーは COD ライセンスデータベースから削 除されません。COD RTU ライセンスキーを削除するには、使用する COD CPU の数 を減らす必要があります。適切な数のドメインの電源を切断するか、動的再構成 (DR) を使用して適切な数のボードを切り離してください。

## 関連項目

[addcodlicense](#page-44-0)、[showcodlicense](#page-134-0)、[showcodusage](#page-137-0)

コード例 3-10 deletecodlicense コマンドの例

*schostname*:SC> **deletecodlicense 01:80d8a9ed:45135285:0201000000:8:00000000:0000000000000000000000**

注 – 上記の COD RTU ライセンスキーは一例で、有効なライセンスキーではありま せん。

# <span id="page-57-0"></span>disablecomponent

disablecomponent コマンドは、リリース 5.15.0 以降は使用しないでください。こ のコマンドの代わりに setls コマンドを使用できます。disablecomponent コマ ンドは現在も使用できますが、[setls](#page-108-0) コマンドを使用することをお勧めします。詳 細は、[setls](#page-108-0) コマンドの説明を参照してください。

# <span id="page-58-0"></span>disconnect

現在の接続または指定された接続を切り離します。

### 適用範囲

プラットフォームシェル、ドメインシェル

# プラットフォームシェルの構文

disconnect [*ID*]

disconnect -h

## ドメインシェルの構文

disconnect [-h]

# オプション / パラメタ

-h を指定すると、このコマンドのヘルプが表示されます。

*ID* (プラットフォームシェルの場合のみ) には、終了させる接続を指定します。*ID* は、connections コマンドのヘッダー列 ID に表示される番号です。

#### 説明

システムコントローラへの接続を終了します。引数を指定しないでこのコマンドを使 用すると、現在のセッションが切り離されます。disconnect コマンドの詳細は、 『Sun Fire ミッドレンジシステムプラットフォーム管理ガイド』の「システムコント ローラへのアクセス」の章を参照してください。

接続がほかのシステムから開始されていた場合は遠隔ホストに戻ります。セッション がプラットフォームシェルから開始された場合は、何も表示されません。プロンプト を表示するには、Return キーを押します。シリアルポートから接続していた場合 は、メインメニューに戻ります。

関連項目

[connections](#page-48-0)

#### 例

システムコントローラのプラットフォームシェルから遠隔 (SSH または Telnet) 接続 のセッションを切り離すには、次のように入力します ([コード例](#page-59-0) 3-11)。

<span id="page-59-0"></span>コード例 3-11 システムコントローラのプラットフォームシェルからのセッションの 切り離し

*schostname*:SC> **disconnect** Connection closed by foreign host.

システムコントローラのプラットフォームコンソールにシリアル接続している場合 は、disconnect を入力すると次のように表示されます ([コード例](#page-59-1) 3-12)。

<span id="page-59-1"></span>コード例 3-12 システムコントローラのプラットフォームコンソールからのセッショ ンの切り離し

*schostname*:SC> **disconnect** Type 0 for Platform Shell Type 1 for domain A Type 2 for domain B Type 3 for domain C Type 4 for domain D Input:

システムコントローラのドメインシェルからセッションを切り離すには、次のように 入力します ([コード例](#page-59-2) 3-13)。

<span id="page-59-2"></span>コード例 3-13 ドメイン A シェルからセッションを切り離す disconnect コマンド の例

*schostname*:A> **disconnect** Connection closed by foreign host.

[コード例](#page-59-2) 3-13 は、プラットフォームから確立されたドメインへの接続ではなく、ド メインからの直接接続を示します。

注 – ドメインシェルから切り離しても、何も表示されません。Return キーを押し て、プロンプトを表示させてください。

# <span id="page-60-0"></span>dumpconfig

プラットフォームおよびドメインの構成をサーバーに保存します。

#### 適用範囲

プラットフォームシェル

# 構文

dumpconfig -f *url* [-t]

dumpconfig -h

# オプション / パラメタ

-h を指定すると、このコマンドのヘルプが表示されます。

-f には、URL を指定します (FTP プロトコルを使用する必要があります)。

*url* は、データファイルを含むディレクトリの URL です。URL は、ファイルでは なくディレクトリを指す必要があります。次に例を示します。

ftp://*userid:password@hostname*//*path*

ftp://*hostname*/*path*

ftp://*IPaddress*/*path*

–t を指定すると、構成データをプレーンテキスト (非暗号化) 形式で保存します (こ のオプションの使用はお勧めしません。下位互換のために、使用できるようになって います)。

FTP URL の詳細は、8 [ページの「](#page-33-0)FTP URL の使用」を参照してください。

注 – *hostname* には、*schostname*、*schostname*.eng.sun.com などの、ホスト名また は完全指定のドメイン名を入力してください。省略したドメイン名は使用できませ ん。

注 – URL パスで指定したディレクトリには、指定したユーザーの書込み権が必要で す。ユーザーが指定されていない場合は、匿名 FTP が使用されます。

## 説明

回復に備えて、プラットフォームおよびドメインの構成をサーバーに保存します。デ フォルトでは、データは暗号化形式で保存されます。暗号化された構成データのパス ワードを入力するためのプロンプトが表示されます。このコマンドを使用すると、指 定した URL に 2 つのデータファイル (*hostname*.nvci および *hostname*.tod) が作成 されます。

プラットフォームおよびドメインの初期構成を設定したあとと、設定またはハード ウェア構成を変更したときには、このコマンドを使用します。たとえば、 setupplatform、setupdomain、setdate、addboard、deleteboard、 setls、password を使用すると、設定が変更されます。dumpconfig コマンドを 再実行することによって、プラットフォームおよびドメインの新しい構成がサーバー に保存されます。

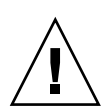

注意 – このコマンドを使用してプラットフォームおよびドメインの構成を保存して いない場合に、システムコントローラボードに障害が発生すると、プラットフォーム およびドメインを手動で再構成することになります。そのため、このコマンドの実行 は非常に重要です。プラットフォームまたはドメインの構成を変更するたびに、この コマンドを使用します (前述のコマンドリストを参照してください)。

単一 SC 構成のシステムコントローラボードを交換する場合は、dumpconfig コマン ドによって保存した構成情報を使用して、プラットフォームおよびドメインの構成を 交換用のシステムコントローラボードに復元できます。

このコマンドは、古い構成に戻すためには使用しないでください。showplatform、 showdomain、showcomponent、showboards システムコントローラコマンドを使 用すると、すべての構成を表示して参照できます。

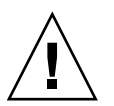

注意 – –t オプションを使用すると、dumpconfig コマンドによって、すべてのデー タが .ncvi および .tod ファイルに (暗号化されていない) プレーンテキスト形式で 格納されます。パスワードおよび SSH 非公開ホスト鍵のような機密情報を参照でき るようになるので、セキュリティー上の危険が発生します。

#### 目連項目

[restoreconfig](#page-85-0)

コード例 3-14 dumpconfig コマンドの例

```
schostname:SC> dumpconfig -f ftp://hostname/path
Enter Password:
Enter Password Again:
Created: ftp://hostname/path/hostname.nvci
Created: ftp://hostname/path/hostname.tod
```
# <span id="page-63-0"></span>enablecomponent

enablecomponent コマンドは、リリース 5.15.0 以降は使用しないでください。こ のコマンドの代わりに setls コマンドを使用できます。enablecomponent コマン ドは現在も使用できますが、[setls](#page-108-0) コマンドを使用することをお勧めします。詳細 は、[setls](#page-108-0) コマンドの説明を参照してください。

# <span id="page-64-0"></span>flashupdate

システムコントローラおよびシステムボード (CPU/メモリーボードおよび I/O アセ ンブリ) のファームウェアを更新します。サーバーまたは同じ種類の別のボードを、 フラッシュイメージのソースとして使用できます。

## 適用範囲

プラットフォームシェル

## 構文

flashupdate [-y|-n] -f *url* all|systemboards|scapp|rtos flashupdate [-y|-n] -f *url board* [*board* . . . ] flashupdate [-y|-n] -u

flashupdate [-y|-n] -c *source\_board destination\_board* [*destination\_board . . .*]

flashupdate -h

# オプション / パラメタ

-h を指定すると、このコマンドのヘルプが表示されます。 -y を指定すると、確認のプロンプトが表示されません。 -n を指定すると、確認が必要な場合にはコマンドが実行されません。 -f にはフラッシュイメージのソースとして、URL を指定します。 *url* は、フラッシュイメージを含むディレクトリの URL です。 指定できる値は、次のとおりです。 ftp://*hostname*/*path* ftp://*userid:password@hostname*//*path* http://*hostname*/*path*

FTP URL の詳細は、8 [ページの「](#page-33-0)FTP URL の使用」を参照してください。

注 – *hostname* には、ホスト名または完全指定のドメイン名を入力してください。省 略したドメイン名は使用できません。たとえば、*schostname*、 *schostname*.eng.sun.com のように入力します。

*board* は、ボード名です。

-c を指定すると、イメージが別のボードからコピーされます。

- *source\_board* は、フラッシュイメージのソースボード
- *destination\_board* は、フラッシュイメージの宛先ボード

-u を指定すると、すべてのボードが最新バージョンのボードから自動的に更新され ます。

all を指定すると、システムコントローラ、すべてのシステムボード (CPU/メモ リーボードと I/O アセンブリ)、およびシステムコントローラのリアルタイムオペ レーティングシステム (rtos) が更新されます。

system boards を指定すると、すべての CPU/メモリーボードおよび I/O アセン ブリが更新されます。

scapp を指定すると、現在のシステムコントローラが更新されます。システムコン トローラを更新すると、システムコントローラが再起動され、現在のすべての接続が 切り離されます。2 つ目のシステムコントローラボードが取り付けられている場合 は、scapp を実行するときに、2 つ目のシステムコントローラボードの scapp も更 新します。

rtos を指定すると、システムコントローラのリアルタイムオペレーティングシステ ムが更新されます。2 つ目のシステムコントローラボードが取り付けられている場合 は、リアルタイムオペレーティングシステムを更新するときに、2 つ目のシステムコ ントローラボードの rtos も更新します。

#### 説明

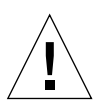

注意 – ファームウェアをアップグレードするときは、常に Install.info ファイル で、ファームウェアのアップグレード手順を確認します。このファイルは、ソフト ウェアの最新リリースで提供されます。また、注意事項や特定の手順については、リ リースノートを参照してください。システムコントローラのファームウェアを更新す る場合は、一度に 1 つのシステムコントローラだけを更新します。同時に両方のシス テムコントローラを更新しないでください。

システムコントローラ、CPU/メモリーボード、および I/O アセンブリのファーム ウェアを更新します。リピータボードにはファームウェアはありません。

flashupdate を使用してボードを更新するには、ボードの電源が投入されている必 要があります。ボードの電源が入っていない場合、flashupdate コマンドは何も実 行せずに、エラーメッセージを表示して停止します。セキュリティー保護されたドメ インのボードは更新できません。

システムに交換用のボードを取り付ける場合は、次の作業を行います。

- 1. 交換用のボードのファームウェアレベルが、交換するボードと同一であることを 確認します。互換性がないボードは、showboards コマンドの出力で、ボード状 態が Failed になります。
- 2. ボードレベルが、交換したボードと同一でない場合は、ボード上で flashupdate 手順を実行します。
- 3. showboards の出力でボードが Failed 状態だった場合は、互換バージョンの flashupdate を実行したあとで、ボードの電源を切り、Failed 状態を解除し ます。

フラッシュイメージを更新する前に、交換用ボードのファームウェアが、scapp、 CPU/メモリーボード、および I/O アセンブリ PROM 用に交換するボードのファー ムウェアと互換性があることを確認します。ドメインの再起動またはドメインのキー スイッチを setkeyswitch off コマンドで off に、または setkeyswitch on コ マンドで on にすると、新しいファームウェアが読み込まれます。

■ 現在のファームウェアのバージョン番号を確認するには、 showboards -p version コマンドを使用します。

新しいファームウェアには、新しい rtos イメージが含まれる場合があります。 現在インストールされている rtos イメージが、ソフトウェアで提供されている rtos と異なる場合は、rtos イメージをアップグレードする必要があります。

■ 現在の rtos のバージョン番号を確認するには、showsc または showboards -v -p version コマンドを使用します。README ファイルにも、 新しい rtos イメージのバージョン番号が記載されています。

注 – すべてのバージョンを確認していないと、ドメインに障害が発生するか、ある いはシステムコントローラが正常に再起動しなくなる可能性があります。

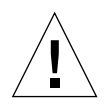

注意 – ファームウェアをアップグレードする際は、次のことに注意してください。

- ファームウェアをアップグレードする前に、README ファイルおよび Install.info ファイルを読んでください。

- ドメインのキースイッチの位置を変更しないでください。
- DR を使用しないでください。
- ボードの電源を切らないでください。
- システムコントローラを再起動しないでください。

状態の scapp イメージまたは rtos イメージをアップグレードする場合は、次の作 業を行います。

1. flashupdate 手順中は、コンソールの監視が重要です。

2. エラーが報告された場合は、コンソールを監視します。

すでにインストールされているイメージが、新しいイメージと互換性がない場合は、 次の作業を行います。

1. ファームウェアをアップグレードする前に、ドメインを停止します。

2. ファームウェアのアップグレードを実行したあとで、ドメインを再起動します。

すでにインストールされているイメージが、新しいイメージと互換性がある場合は、 次の作業を行います。

- 1. flashupdate 手順を実行したあとで、ドメインを再起動します。ファームウェア が古いファームウェアのバージョンと互換性がある場合でも、新しい機能を取得 して、バグを修正するために、ファームウェアをアップグレードする必要があり ます。
- システムに交換用のボードを取り付ける場合は、次の作業を行います。
- 1. 交換用のボードのファームウェアレベルが、交換するボードと同一であることを 確認します。
- 2. 同一でない場合は、ボードに対し flashupdate 手順を実行します。

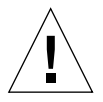

注意 – 通常の状況では、flashupdate は正常に実行できます。ただし、 flashupdate コマンドが停電、ネットワーク接続の障害などで異常終了した場合に は、システムコントローラはインストールするイメージの URL を指定するためのプ ロンプトを表示します。

## 関連項目

『Sun Fire ミッドレンジシステムプラットフォーム管理ガイド』

# flashupdate コマンドの例 ― プラットフォームシェル

注 – 次の例では、出力が非常に長くなるため、入力するコマンドだけを示します。

注 – flashupdate all、flashupdate rtos、flashupdate scapp コマンドを 使用すると、システムコントローラが一度再起動されます。

- 動作中のシステムコントローラボード、すべてのシステムボード、およびシステ ムコントローラのリアルタイムオペレーティングシステム (rtos) を更新するに は、プラットフォームコンソールからこの手順を実行し、コンソール出力を監視 します。これによって、システムコントローラが再起動されます。次のように入 力します。
- コード例 3-15 動作中のシステムコントローラボードおよびシステムコントローラの リアルタイムオペレーティングシステムを更新する flashupdate コ マンドの例

*schostname*:SC> **flashupdate -f ftp://***host***/***path* **all**

- CPU/メモリーボード sb0 (source\_board) の交換用 CPU/メモリーボードである sb4 (*destination\_board*) のファームウェアをアップグレードするには、次のように 入力します。
- コード例 3-16 交換用 CPU/メモリーボード sb4 を更新する flashupdate コマン ドの例

*schostname***:SC> flashupdate -c sb0 sb4**

# <span id="page-69-0"></span>help

コマンドの基本的なヘルプ情報を表示します。

### 適用範囲

プラットフォームシェル、ドメインシェル

# 構文

help [*command\_name*] | [*partial\_command\_name*]

help -h

# オプション / パラメタ

-h を指定すると、このコマンドのヘルプが表示されます。

*command\_name* は、コマンドの名前です。

*partial\_command\_name* には、コマンドの先頭文字またはコマンド名の一部 (show な ど) を指定できます。

## 説明

引数を指定せずに help コマンドを実行すると、現在使用できるコマンドの一覧が表 示されます。引数を指定して help コマンドを実行すると、指定した引数で始まるコ マンドの一覧が表示されます。該当するコマンドが 1 つしかない場合は、完全なヘル プが表示されます。それ以外の場合は、指定した引数で始まる各コマンドの簡略な説 明が表示されます。

省略したコマンド名を入力すると、省略名と一致するすべてのコマンドの基本的なヘ ルプ情報が表示されます。省略コマンド名には、help コマンドが認識できる充分な 長さのコマンド名を含める必要があります。help コマンドを入力すると、入力した 文字で始まるすべてのコマンドのヘルプ情報が戻されます。

help コマンドはシェルを区別します。現在のシェルに関する情報だけが表示されま す。

# 例

[コード例](#page-70-0) 3-17 は、addboard コマンドのヘルプ情報を表示しています。

<span id="page-70-0"></span>コード例 3-17 addboard コマンドの情報を表示する help コマンドの例

```
schostname:SC> help addboard
addboard -- assign a board to a domain
Usage: addboard -d <domain> <br/> <br/>board> ...
        addboard -h
     -d -- the domain to assign the board to
     -h -- display this help message
```
[コード例](#page-70-1) 3-18 は、プラットフォームシェルの show で始まるすべてのコマンドを表 示しています。

<span id="page-70-1"></span>コード例 3-18 show で始まるコマンドを表示する help コマンドの例

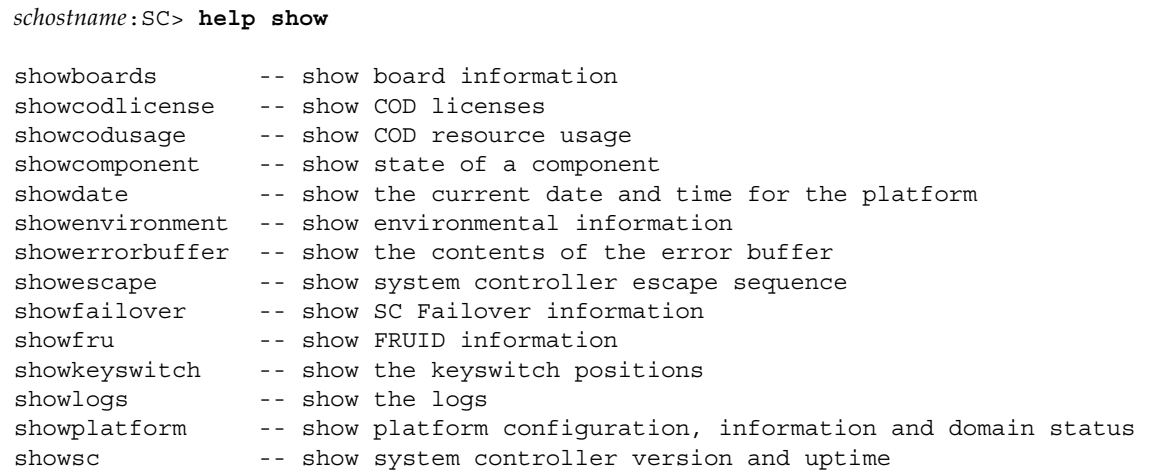

[コード例](#page-70-2) 3-19 は、プラットフォームシェルの a で始まるすべてのコマンドを表示し ています。

<span id="page-70-2"></span>コード例 3-19 a で始まるコマンドを表示する help コマンドの例

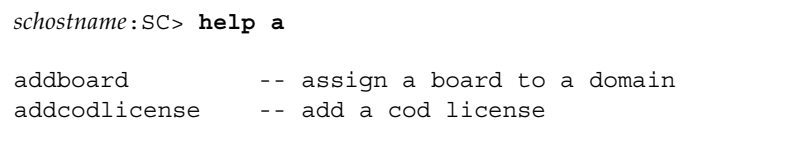

# <span id="page-71-0"></span>history

コマンド履歴を、日付およびタイムスタンプとともに表示します。

## 適用範囲

プラットフォームシェル、ドメインシェル

# 構文

history [-h]

# オプション / パラメタ

-h を指定すると、このコマンドのヘルプが表示されます。

## 説明

コマンド履歴を、そのコマンドが実行された日付およびタイムスタンプとともに表示 します。このコマンドでは、使用しているシェルについて、最新の 20 個のコマンド だけが表示されます。

## 関連項目

コマンド行編集を使用して、コマンド履歴を編集できます。コマンド行編集の詳細 は、10 [ページの「コマンド行の編集」](#page-35-0)を参照してください。

## 例

コード例 3-20 history コマンド

*schostname*:SC> **history** May 07 16:29:21 : showboards May 07 16:29:24 : showdate May 07 16:29:29 : history
## password

プラットフォームまたはドメインのパスワードを設定します。

## 適用範囲

プラットフォームシェル、ドメインシェル

# プラットフォームシェルの構文

password [-d *domainID*]

password -h

## ドメインシェルの構文

password

password [-h]

# オプション / パラメタ

-d *domainID* には、ドメイン (a、b、c、または d) を指定します。

-h を指定すると、このコマンドのヘルプが表示されます。

## 説明

プラットフォームまたはドメインのパスワードを設定します。各ドメインおよびプ ラットフォームには、個別のパスワードがあります。パスワードを設定すると、シェ ルまたはコンソールへのアクセスでパスワードの入力が必要になります。

注 – ファームウェアリリース 5.13.0 以降の冗長 SC 構成では、メインシステムコント ローラのプラットホームシェルのパスワードが、スペアシステムコントローラのパス ワードにもなります。

ドメインが使用されていない場合でも、プラットフォームおよび各ドメインにパス ワードを設定することは重要です。これによって、認可されていないドメインが作成 されて起動されることを防止できます。

パスワードを変更すると、そのパスワードを認可する前に現在のパスワードが認証さ れます。変更されたパスワードは、即時有効になります。それ以降は、古いパスワー ドは受け付けられません。

パスワードを削除するには、Enter new password および Enter new password again のプロンプトで Return キーを押します。

OpenBoot PROM のパスワードは、プラットフォームおよびドメインのパスワードと は異なります。各ドメインの OpenBoot PROM は、OpenBoot PROM ソフトウェア の標準機能である OpenBoot PROM セキュリティーモードをサポートします。 OpenBoot PROM セキュリティーモードのパスワードの詳細は、OpenBoot PROM の マニュアルを参照してください。

## 関連項目

『Sun Fire ミッドレンジシステムプラットフォーム管理ガイド』の「セキュリティー に関するガイドライン」を参照してください。

### 例

[コード例](#page-73-0) 3-21 に、パスワードがすでに設定されている場合に、プラットフォーム シェルまたはドメインシェルで password コマンドを入力したときの例を示しま す。

<span id="page-73-0"></span>コード例 3-21 パスワードが設定されている場合の password コマンドの例

```
schostname:SC> password
Enter current password:
Enter new password:
Enter new password again: 
schostname:SC>
```
使用しているシェルに現在パスワードが割り当てられていない場合、現在のパスワー ドを入力するためのプロンプトは表示されません ([コード例](#page-73-1) 3-22)。

<span id="page-73-1"></span>コード例 3-22 パスワードが設定されていない場合の password コマンドの例

*schostname*:SC> **password** Enter new password: Enter new password again: *schostname*:SC>

## <span id="page-74-0"></span>poweroff

コンポーネントの電源を切断します。

## 適用範囲

プラットフォームシェル、ドメインシェル

# プラットフォームシェルの構文

poweroff [-y|-n] all|*grid#*|*component\_name* [*component\_name . . .* ] poweroff -h

## ドメインシェルの構文

poweroff [-y|-n] all|*component\_name* [*component\_name . . .* ] poweroff -h

## オプション / パラメタ

-h を指定すると、このコマンドのヘルプが表示されます。

-y を指定すると、すべての質問に yes と応答します。このオプションは、危険を伴 います。-y オプションを指定すると、コンポーネントの電源を強制的に切断できま す。

-n を指定すると、すべての質問に no と応答します。-n オプションを指定すると、 コンポーネントの電源は強制的に切断できません。

*component\_name* は、コンポーネント名です。

プラットフォームシェルの *component\_name* では、次のものを指定できます。

- all。現在制御できるすべてのコンポーネントの電源が切断されます。
- 電源グリッド (grid0、grid1)。Sun Fire E6900 および 6800 システムには、grid0 および grid1 の 2 つの電源グリッドがあります。grid1 は、電源装置 ps3、ps4、 および ps5 を制御します。ほかのすべてのミッドレンジシステムには、1 つの電源 グリッド (grid0) があります。このグリッドは、電源装置 ps0、ps1、および ps2 を制御します。
- 電源装置 (ps $0 \sim$  ps5)
- スペアシステムコントローラ (ssc0 または ssc1)
- CPU/メモリーボード (sb0  $\sim$  sb5)
- I/O アセンブリ (ib6  $\sim$  ib9)
- リピータボード (rp $0 \sim$  rp3)
- ファントレー (ft0  $\sim$  ft3)

ドメインシェルの *component\_name(s)* では、次のものを指定できます。

- CPU/メモリーボード (sb0  $\sim$  sb5)
- I/O アセンブリ (ib6  $\sim$  ib9)

注 – 指定されたボードは、現在のドメイン内にある必要があります。

### 説明

1 つまたは一連のコンポーネントの電源を切断します。

ドメインシェルの場合、指定されたボードは現在のドメインにある必要があります。

メインシステムコントローラおよび ID ボード (ID0) を除く、showboards で一覧表 示されたすべてのスロットの電源を切断できます。電源が切断されたコンポーネント は監視されません。各ボードの電源状態を表示するには、showboards コマンドを 使用します。

showboards コマンドを使用してボード状態を表示し、ボード状態が動作中 (Active) でなければ、すべてのコンポーネントの電源を切断できます。コンポーネ ントが動作中 (Active) である場合は、ドメイン全体の停止を警告するメッセージが コンソールに表示され、確認を求められます。

ボードがドメイン内で動作中で、装置 (ボード) の電源を強制的に切断する場合は、 ドメインのキースイッチを standby に設定します。キースイッチの設定を変更するに は、setkeyswitch コマンドを使用します。

メイン SC から poweroff コマンドを実行して、スペア SC の電源を切断できます。 スペア SC の電源が切断されると、ホットプラグ LED が点灯します。

リピータボードは、動作中 (Active) 状態にはなりません。リピータボードがドメイ ン内で使用されている場合は、電源を切断することはできません。

電源を切断しても電源グリッドに現在の負荷に対応できる電力が十分残っている場合 には、電源装置の電源を切断できます。この状況は構成によって異なります。現在の 負荷に対応するために必要な電源装置の電源を切断しようとすると、電源装置の電源 は切断されず、理由を示すメッセージが表示されます。冗長電源装置の電源は切断で きます。

ファンの電源を切断すると十分に冷却できなくなる場合、ファンの電源は切断できま せん。

## 関連項目

[poweron](#page-77-0)、[setkeyswitch](#page-103-0)、[showboards](#page-128-0)

## 例

プラットフォームシェルから CPU/メモリーボード sb2 の電源を切断するには、次 のように入力します ([コード例](#page-76-0) 3-23)。

<span id="page-76-0"></span>コード例 3-23 sb2 の電源を切断する poweroff コマンドの例

*schostname*:SC> **poweroff sb2**

すべての電源装置、ファントレー、およびシステムボードの電源を切断するには、次 のように入力します ([コード例](#page-76-1) 3-24)。

<span id="page-76-1"></span>コード例 3-24 プラットフォームシェルのすべての電源装置、ファントレー、および システムボードの電源を切断する poweroff コマンドの例

*schostname*:SC> **poweroff all**

注 – ドメインシェルからは、電源装置、ファントレー、リピータボード、または電 源グリッドの電源を切断することはできません。これらのコンポーネントの電源を切 断するには、プラットフォームシェルに接続します。

#### <span id="page-77-0"></span>poweron

コンポーネントの電源を投入します。

## 適用範囲

プラットフォームシェル、ドメインシェル

# プラットフォームシェルの構文

poweron all|*grid#*|*component\_name* [*component\_name . . .* ]

poweron -h

## ドメインシェルの構文

poweron all|*component\_name* [*component\_name . . .* ]

poweron -h

## オプション / パラメタ

-h を指定すると、このコマンドのヘルプが表示されます。

プラットフォームシェルの *component\_name* では、次のものを指定できます。

- all。すべての電源装置およびボードの電源が投入されます。
- 電源グリッド (grid0、grid1)。Sun Fire E6900 および 6800 システムには、grid0 お よび grid1 の 2 つの電源グリッドがあります。grid1 は、電源装置 ps3、ps4、お よび ps5 を制御します。その他のすべてのミッドレンジシステムには、1 つの電源 グリッド (grid0) があります。このグリッドは、電源装置 ps0、ps1、および ps2 を制御します。
- 電源装置 (ps $0 \sim$  ps5)
- スペアシステムコントローラ (ssc0 または ssc1)
- CPU/メモリーボード (sb0  $\sim$  sb5)
- I/O アセンブリ (ib6  $\sim$  ib9)
- リピータボード (rp0  $\sim$  rp3)
- ファントレー (ft0  $\sim$  ft3)

ドメインシェルの *component\_names* では、次のものを指定できます。

- all。ドメイン内のすべての CPU/メモリーボードおよび I/O アセンブリの電源 が投入されます。
- CPU/メモリーボード (sb0  $\sim$  sb5)

■ I/O アセンブリ (ib6  $\sim$  ib9)

指定されたボードは、現在のドメイン内にある必要があります。

### 説明

1 つまたは一連のコンポーネントの電源を投入します。*component\_name* を指定する 必要があります。

ドメインからは、ドメインに割り当てられているコンポーネントにかぎり、電源を投 入できます。コンポーネントの電源を投入するには、電源グリッドの電源も入れてお く必要があります。

電源装置の電源が投入されると、ファントレーの電源も自動的に投入されます。ファ ントレーは、電源グリッドから電源を取得します。

スペアシステムコントローラの電源が切断されている場合は、メインシステムコント ローラから poweron コマンドを実行してスペアシステムコントローラに電源を投入 できます。システムに電源が投入された場合、または電源が投入されているシステム にスペアシステムコントローラを挿入した場合には、スペアシステムコントローラの 電源は自動的に投入されます。スペアシステムコントローラの電源が投入されている ときには、ホットプラグ LED は点灯しません。

## 関連項目

[poweroff](#page-74-0)、[setkeyswitch](#page-103-0)、[showboards](#page-128-0)

### 例

プラットフォームシェルから CPU/メモリーボード sb2 の電源を投入するには、次の ように入力します ([コード例](#page-78-0) 3-25)。

<span id="page-78-0"></span>コード例 3-25 sb2 の電源を投入する poweron コマンドの例

*schostname*:SC> **poweron sb2**

ドメイン内の CPU/メモリーボードおよび I/O アセンブリの電源を投入するには、 次のように入力します ([コード例](#page-78-1) 3-26)。

<span id="page-78-1"></span>コード例 3-26 ドメイン A のすべての CPU/メモリーボードおよび I/O アセンブリ の電源を投入する poweron コマンドの例

*schostname*:A> **poweron all**

注 – ドメインシェルからは、電源装置、リピータボード、ファントレー、または電 源グリッドの電源を投入できません。これらのコンポーネントの電源を投入するに は、プラットフォームシェルを使用します。

## reboot

システムコントローラを再起動します。

## 適用範囲

プラットフォームシェル

# 構文

reboot [-y|-n]

reboot -h

# オプション / パラメタ

-y を指定すると、確認のプロンプトが表示されません。

-n を指定すると、確認が必要な場合にはコマンドが実行されません。

-h を指定すると、このコマンドのヘルプが表示されます。

### 説明

システムコントローラを再起動します。reboot コマンドを実行しても、構成の設定 は変更されません。動作中のドメインは実行を継続します。

キースイッチの操作中にシステムコントローラを再起動すると、キースイッチが off に設定される場合があります。

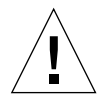

注意 – システムコントローラの再起動は、Solaris オペレーティングシステムの再起 動、ボードや SNMP のテストなど、すべての動作に影響します。

# 例

システムコントローラを再起動するには、次のように入力します ([コード例](#page-81-0) 3-27)。

<span id="page-81-0"></span>コード例 3-27 reboot コマンドの例

*schostname*:SC> **reboot** Are you sure you want to reboot the System Controller now? [no]

#### <span id="page-82-0"></span>reset

ドメインをリセットします。

## 適用範囲

ドメインシェル

## 構文

reset  $[-y|-n]$   $[-x|-a]$ 

reset -h

## オプション / パラメタ

引数を指定せずに reset を入力すると、reset -x と同じ意味になります。

-y を指定すると、質問に yes と応答します (コマンドを実行する)。

-n を指定すると、質問に no と応答します (コマンドを実行しない)。

-h を指定すると、このコマンドのヘルプが表示されます。

-x を指定すると、XIR (外部強制リセット) を介してリセットされます。XIR は、診 断データを取得するために使用されます (デフォルト)。

-a を指定すると、OpenBoot PROM の reset-all コマンドと同じ処理を実行しま す。

### 説明

このコマンドは、ドメインコンソールを再開します。キースイッチが secure の位置 に設定されていると、ドメインのリセットは許可されません。また、off または standby の位置に設定されていると、ドメインはリセットできません。ドメインをリ セットする前に、キースイッチの位置を on に変更してください。

デフォルトでは、reset を実行すると、XIR によってドメイン内の CPU がリセット されます。XIR によって、ドメインの制御が強制的に OpenBoot PROM に移り、 OpenBoot PROM のエラーリセット回復処理が開始されます。エラーリセット回復処 理では、Solaris オペレーティング環境のコアファイルなど、ハードウェアおよびソ フトウェアのデバッグに必要なデータを収集できるように、ほとんどのドメイン状態 が保持されます。OpenBoot PROM のエラーリセット回復処理は、OpenBoot PROM

の構成パラメタ error-reset-recovery を設定することによって制御できます。 このドメインのパラメタの定義および設定できる値については、setupdomain コマ ンドの項の表 [3-8](#page-112-0) を参照してください。

システムコントローラコマンドとは異なり、OpenBoot PROM reset コマンドで は、コアファイルが生成されません。

一時停止しているドメインは、リセットできません。ドメインは、ハードウェアがエ ラーを検出すると自動的に一時停止されます。ドメインコンソールに表示されるメッ セージによって、ドメインの一時停止が通知されます。

ドメインの一時停止状態を解除するには、次の操作を行います。

1. setkeyswitch off コマンドを使用して、キースイッチを off にします。

2. setkeyswitch on コマンドを使用して、キースイッチを on にします。

### 目連項目

[resume](#page-88-0)、[setkeyswitch](#page-103-0)、[setupdomain](#page-112-1)、[showdomain](#page-147-0)、[showkeyswitch](#page-166-0)、 [showresetstate](#page-180-0)、『Sun Fire ミッドレンジシステムプラットフォーム管理ガイ ド』の「障害追跡」の章にある「応答しないドメイン」を参照してください。この節 では、ハングアップしたドメインまたはハードハングアップしたドメインから回復す る手順について説明しています。

#### 例

ドメインシェルからドメインをリセットするには、次のように入力します ([コード例](#page-83-0) 3-28)。このコマンドは、診断データを取得するために XIR を使用します。

<span id="page-83-0"></span>コード例 3-28 ドメイン A からの reset コマンドの例

*schostname*:A> **reset**

OpenBoot PROM の reset-all コマンドと同じ処理を実行するには、次のように入 力します ([コード例](#page-83-1) 3-29)。

<span id="page-83-1"></span>コード例 3-29 ドメイン A からの reset -a コマンドの例

*schostname*:A> **reset -a**

### restartssh

SSH サーバーを再起動します。

## 適用範囲

プラットフォームシェル

## 構文

restartssh [-h]

# オプション / パラメタ

-h を指定すると、このコマンドのヘルプが表示されます。

-y を指定すると、情報メッセージに yes と応答します。これを指定した場合は、確 認のプロンプトが表示されません。

-n を指定すると、情報メッセージに no と応答します。これを指定した場合は、確認 が必要な場合にはコマンドが実行されません。

### 説明

このコマンドを実行するには、setupplatform コマンドを使用して SSH を使用可 能にする必要があります。

ssh-keygen を使用して新しいホスト鍵を生成した場合は、新しいホスト鍵が有効 になる前に SSH サーバーを再起動する必要があります。サーバーを再起動すると、 鍵はメモリーに読み込まれ、SSH サーバー専用のメモリー構造に格納されます。

SSH サーバーを再起動するときには、すべての SSH 接続を切断します。このコマン ドを実行すると情報メッセージが送信され、実際に SSH サーバーを再起動する前に 確認が要求されます。-y または -n スイッチを指定すると、確認を省略できます。

SSH 接続を介してコマンドを実行した場合、SSH サーバーを再起動すると接続が切 断されます。この処理には数秒しかかからないため、ただちに SSH 接続を再確立で きます。

### 関連項目

[ssh-keygen](#page-184-0)

## restoreconfig

サーバーからプラットフォームおよびドメインの構成を復元します。

## 適用範囲

プラットフォームシェル

# 構文

restoreconfig [-y|-n] -f *url*

restoreconfig -h

# オプション / パラメタ

-h を指定すると、このコマンドのヘルプが表示されます。

-y を指定すると、確認のプロンプトが表示されません。

-n を指定すると、確認が必要な場合にはコマンドが実行されません。

-f には、URL を指定します (FTP プロトコルを使用する必要があります)。

*url* は、データファイルを含むディレクトリの URL です。URL は、ファイルでは なくディレクトリを指す必要があります。次に例を示します。

ftp://*userid:password@hostname*//*path*

ftp://*hostname*/*path*

ftp://*IPaddress*/*path*

FTP URL の詳細は、8 [ページの「](#page-33-0)FTP URL の使用」を参照してください。

注 – *hostname*には、*hostname*、*hostname*.eng.sun.com などの、ホスト名または完 全指定のドメイン名を入力してください。省略したドメイン名は使用できません。

[dumpconfig](#page-60-0) コマンドで作成された 2 つのデータファイル (*schostname*.nvci および *schostname*.tod) を使用して、サーバーからプラットフォームおよびドメインの構成 を復元します。これらのファイルが存在する URL は、ディレクトリを指すように指 定し、FTP プロトコルを使用する必要があります。デフォルトでは、構成データは暗 号化形式で保存されます。暗号化されたデータを復元するために、ダンプファイルの 作成時に構成データを暗号化するために使用したパスワードを入力するためのプロン プトが表示されます。

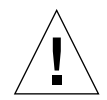

注意 – [dumpconfig](#page-60-0) コマンドは、システムの設定時に実行する必要があります。ま た、このコマンドは、単一 SC 構成で障害が発生したシステムコントローラを交換す る作業でも使用します。[dumpconfig](#page-60-0) の一般的な使用方法については、『Sun Fire ミッドレンジシステムプラットフォーム管理ガイド』の「システムの電源投入および 設定」の章にある「[dumpconfig](#page-60-0) を使用してプラットフォーム構成およびドメイン 構成を保存する」を参照してください。

このコマンドを実行するには、setkeyswitch off コマンドを使用して、すべての ドメインの電源を切断する必要があります。構成が復元されると、メインおよびスペ アシステムコントローラは自動的に再起動されます。日付と時間は、構成が復元さ れ、システムコントローラが再起動されたあとで設定する必要があります。また、 setkeyswitch on コマンドを使用して、すべてのドメインを起動します。このコ マンドによって、キースイッチが off の位置にあるドメインがすべて復元されます。

注 – 必要な構成を確実に復元するために、すべてのドメインを起動する前に、プ ラットフォームおよびドメインの構成を確認してください。プラットフォームシェル では、[showplatform](#page-173-0)、[showboards](#page-128-0)、および [showdate](#page-145-0) を使用します。各ドメイ ンシェルでは、[showdomain](#page-147-0)、[showboards](#page-128-0)、および [showdate](#page-145-0) を使用します。

# 関連項目

[dumpconfig](#page-60-0)、[setkeyswitch](#page-103-0)、[setdate](#page-90-0)、[showboards](#page-128-0)、[showdate](#page-145-0)、 [showdomain](#page-147-0)、[showplatform](#page-173-0)

## 例

[コード例](#page-87-0) 3-30 に、必須の -f オプションを指定した restoreconfig コマンドの例 を示します。

<span id="page-87-0"></span>コード例 3-30 restoreconfig コマンドの例

```
schostname:SC> restoreconfig -f ftp://hostname/path
Enter Password:
Enter Password Again:
This will restore all the platform and domain configurations and passwords.
The system controller will be rebooted when the restore is complete. 
The date will need to be set in the platform and each domain.
Do you want to restore the system controller configuration now? [no] y
Retrieving: ftp://hostname/path/schostname.nvci
Verifying data.
Retrieving: ftp://hostname/path/schostname.tod
Verifying data.
NVCI has been restored.
TOD has been restored.
Enter new password:
Enter new password again:
May 19 11:25:14 hostname Platform.SC: Stopping all services on this SC
Restore complete. The system controller is being rebooted.
The date will need to be set in the platform and each domain.
Rebooting. All telnet connections closed. Reestablish any needed connections.
May 19 11:25:14 hostname Platform.SC: All services on this SC have been stopped.
Software Reset . . .
```
#### <span id="page-88-0"></span>resume

ドメインシェルを終了し、ドメインコンソールへのアクセスを再開します。

### 適用範囲

ドメインシェル

## 構文

resume [-h]

## オプション / パラメタ

-h を指定すると、このコマンドのヘルプが表示されます。

## 説明

ドメインシェルを終了し、ドメインコンソールへのアクセスを再開します。このコマ ンドを実行するには、ドメインが動作している必要があります。ドメインが動作中で ない場合は、ドメインコンソールがなく、何も再開されません。ドメインコンソール に接続すると、出力が表示されない場合があります。OpenBoot PROM または Solaris オペレーティング環境のいずれかがドメインで動作している場合は、Return キーを押して、プロンプトを表示させます。Return キーを押さないと、POST 出力 が表示されます (POST 出力の表示が遅れる場合があります)。

ドメインコンソールを再開するほかのシステムコントローラは、次の節で示します。

## 関連項目

[break](#page-46-0)、[reset](#page-82-0)、[setkeyswitch](#page-103-0)

コード例 3-31 動作中ドメイン A の resume コマンドの例

*schostname*:A> **resume**

ほかの出力は表示されません。OpenBoot PROM が ok プロンプト状態の場合、また は Solaris オペレーティング環境が login: プロンプト状態の場合には、Enter キー を押してプロンプトを表示させる必要があります。Enter キーを押さないと、 POST、OpenBoot PROM、または Solaris オペレーティング環境によって出力が生成 されるまで、プロンプトは表示されません。

ドメインがハングアップしている場合は、出力は表示されません。ただし、ドメイン が出力を表示していなくても、ハングアップしているとはかぎりません。

例

## <span id="page-90-0"></span>setdate

日付および時間を設定します。

## 適用範囲

プラットフォームシェル、ドメインシェル

## 構文

setdate [-v] [-t *time zone*] [*mmdd*]*HHMM* setdate [-v] [-t *time zone*] *mmddHHMM* [[*cc*]*yy*][*.SS*] setdate [-v] [-r *datehost*] setdate [-v] -t *time zone* setdate [-v] -t GMT*<+|->* GMT からのオフセット (表 [3-3](#page-91-0)) setdate -h

# オプション / パラメタ

-t *time zone* を指定すると、タイムゾーンの簡略表現を使用してタイムゾーンが設定 されます (表 [3-3](#page-91-0) を参照)。夏時間ではないタイムゾーンだけが指定できます。夏時間 のある地域の場合は、夏時間が自動的に調整され、時刻およびタイムゾーンが設定さ れます。

-t GMT*<+|->* グリニッジ標準時 (GMT) からのオフセット (表 [3-3\)](#page-91-0)。

*mm* は月です。

*dd* は日です。

*HH* は時間 (24 時間式) です。

*MM* は分です。

*cc* は世紀 -1 です。

*yy* は西暦の下 2 桁です。

*SS* は秒数です。世紀 -1 の値には、20 (21 (世紀) -1) を使用します。

-r *datehost* を指定すると、rdate を使用して現在の時刻が設定されます。ホスト名 は、rdate 要求をサポートする有効なシステムである必要があります。*hostname* に は、*schostname*、*schostname*.eng.sun.com などの、ホスト名または完全指定のド メイン名を入力してください。省略したドメイン名は使用できません。

-v を指定すると、冗長モードになります。設定したタイムゾーンの詳細情報が表示 されます。

-h を指定すると、このコマンドのヘルプが表示されます。

表 3-3 タイムゾーンの簡略表現、タイムゾーン名、およびグリニッジ標準時からの オフセット

<span id="page-91-0"></span>

| タイムゾーンの簡略表現 タイムゾーン名 |                 | グリニッジ標準時 (GMT) から<br>のオフセット |
|---------------------|-----------------|-----------------------------|
| <b>ACT</b>          | オーストラリア中部標準時間   | $GMT+9.5$                   |
| AET                 | オーストラリア東部標準時間   | $GMT+10$                    |
| AGT                 | アルゼンチン標準時間      | GMT-3                       |
| ART                 | アラブ (エジプト) 標準時間 | $GMT+2$                     |
| <b>AST</b>          | アラスカ標準時間        | GMT-9                       |
| <b>BET</b>          | ブラジル東部時間        | GMT-3                       |
| <b>BST</b>          | バングラデシュ標準時間     | $GMT+6$                     |
| CAT                 | 中央アフリカ時間        | $GMT+2$                     |
| <b>CNT</b>          | カナダニューファンドランド時間 | GMT-3.5                     |
| <b>CST</b>          | 中部標準時           | GMT-6                       |
| <b>CTT</b>          | 中国台湾時間          | $GMT+8$                     |
| <b>EAT</b>          | 東アフリカ時間         | $GMT+3$                     |
| <b>ECT</b>          | ヨーロッパ中央時間       | $GMT+1$                     |
| <b>EET</b>          | 東ヨーロッパ時間        | $GMT+2$                     |
| <b>EST</b>          | 東部標準時           | GMT-5                       |
| <b>HST</b>          | ハワイ標準時間         | $GMT-10$                    |
| <b>IET</b>          | インディアナ東部標準時間    | GMT-5                       |
| <b>IST</b>          | インド標準時間         | $GMT+5.5$                   |
| JST                 | 日本標準時間          | $GMT+9$                     |
| <b>MET</b>          | 中東時間            | $GMT+3.5$                   |
| MIT                 | ミッドウェイ諸島時間      | $GMT-11$                    |
| <b>MST</b>          | 山地標準時           | GMT-7                       |

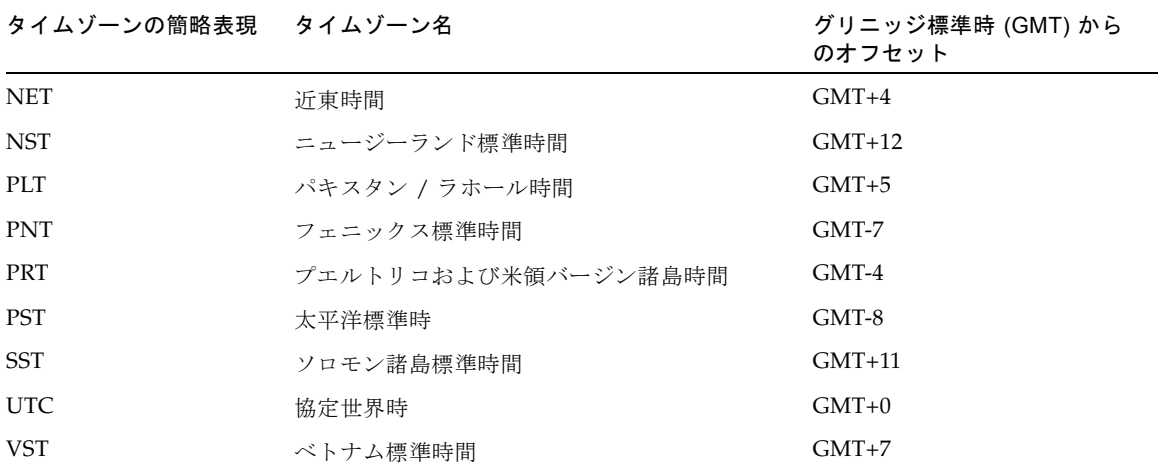

表 3-3 タイムゾーンの簡略表現、タイムゾーン名、およびグリニッジ標準時からの オフセット (続き)

## 説明

プラットフォームおよびドメインの日付と時刻を設定します。このコマンドをプラッ トフォームから実行した場合は、各ドメインの日付および時刻は影響を受けません。 またドメインから実行した場合は、プラットフォームの日付および時刻に影響を及ぼ しません。最大で 5 つの異なる時刻およびタイムゾーン (プラットフォームに対して 1 つの時刻とタイムゾーン、および 4 つのドメインに対して個別の時刻とタイムゾー ン) を設定できます。

タイムゾーン地域で夏時間が使用されている場合、これは自動的に設定されます。

注 – Solaris オペレーティング環境が動作している間は、ドメインのシステムコント ローラから日付の設定はできません。Solaris オペレーティング環境の動作中に日付 を設定するには、Solaris オペレーティング環境の date コマンドを使用します。

日付と時刻を設定したあとは、SNTP サーバーを使用して日付と時刻の同期をとるこ とができます。詳細は、『Sun Fire ミッドレンジシステムプラットフォーム管理ガイ ド』を参照してください。

## 関連項目

[showdate](#page-145-0)、[setupplatform](#page-118-0)

## 例

プラットフォームから setdate コマンドを入力すると、プラットフォームに対して 日付と時刻が設定されます。ドメインから setdate コマンドを入力すると、ドメイ ンに対して日付と時刻が設定されます。

プラットフォームの日付および時刻を 2001 年 4 月 20 日 木曜日 18 時 15 分 10 秒に設 定するには、次のように入力します

コード例 3-32 プラットフォームシェルの setdate コマンドの例

*schostname*:SC> **setdate 042018152001.10** Thu Apr 20 18:15:10 PST 2001

日付ホストから日付を設定するには、次のように入力します。

コード例 3-33 日付ホストから日付を設定する setdate -r コマンドの例

*schostname*:SC> **setdate -r** *datehost* Thu Apr 20 18:15:10 PST 2001

グリニッジ標準時 (GMT) からのオフセットを使用してタイムゾーンを太平洋標準時 (PST) に設定し、プラットフォームの日付および時刻を 2001 年 4 月 20 日 木曜日 18 時 15 分 10 秒に設定するには、次のように入力します (表 [3-3\)](#page-91-0)。

コード例 3-34 グリニッジ標準時からのオフセットを使用してタイムゾーンを太平洋 標準時に設定する setdate -t コマンドの例

*schostname*:SC> **setdate -t GMT-8 042018152001.10**  Thu Apr 20 18:15:10 PST 2001

タイムゾーンの簡略表現を使用してタイムゾーンを東部標準時 (EST) に設定し、プ ラットフォームの日付および時刻を 2001 年 4 月 20 日 木曜日 18 時 15 分 10 秒に設定 するには、次のように入力します (表 [3-3](#page-91-0))。

コード例 3-35 タイムゾーンの簡略表現を使用して日付およびタイムゾーンを東部標 準時に設定する setdate -t コマンドの例

*schostname*:SC> **setdate -t EST 042018152001.10**  Thu Apr 20 18:15:10 EST 2001

グリニッジ標準時 (GMT) からのオフセット (表 [3-3](#page-91-0)) を使用してタイムゾーンを日本 標準時間に設定し、日付および時刻を設定しない場合は、次のように入力します。

コード例 3-36 ブリニッジ標準時からのオフセットを使用してタイムゾーンを日本標 準時間に設定する setdate -t コマンドの例

*schostname*:SC> **setdate -t GMT+9** Thu Apr 20 18:15:10 GMP+9 2001

タイムゾーンの簡略表現 (表 [3-3\)](#page-91-0) を使用してタイムゾーンをヨーロッパ中央時間に設 定し、日付および時刻を設定しない場合は、次のように入力します。

コード例 3-37 クイムゾーンの簡略表現を使用してタイムゾーンをヨーロッパ中央時 間に設定する setdate -t コマンドの例

*schostname*:SC> **setdate -t ECT** Thu Apr 20 18:15:10 ECT 2001

# setdefaults

デフォルトの構成値を設定します。

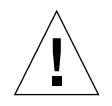

注意 – このコマンドを実行すると、これまでに設定した値が上書きまたは削除され ます。注意して使用してください。

## 適用範囲

プラットフォームシェル、ドメインシェル

## 構文

setdefaults [-y|-n] [-c] [-p platform]

setdefaults -h

# オプション / パラメタ ― プラットフォームシェル

-y を指定すると、確認のプロンプトが表示されません。このオプションによってプ ラットフォームシェルおよび各ドメインシェルにデフォルトが設定されます。

-n を指定すると、確認が必要な場合にはコマンドが実行されません。

-c を指定すると、COD ライセンスデータベースに格納されている COD 使用権 (RTU) ライセンスキーが保持されます。このオプションでは、使用可能なインスタン トアクセス CPU (headroom) の数およびドメインに予約された COD RTU ライセン スの数は保持されません。

-h を指定すると、このコマンドのヘルプが表示されます。

-p platform を指定すると、プラットフォームだけのデフォルトがリセットされま す。

# オプション / パラメタ ― ドメインシェル

-y を指定すると、確認のプロンプトが表示されません。 -n を指定すると、確認が必要な場合にはコマンドが実行されません。

-h を指定すると、このコマンドのヘルプが表示されます。

### 説明

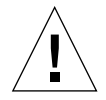

注意 – このコマンドを実行するには、すべてのドメインが動作中でなく (OpenBoot PROM、POST、または Solaris オペレーティング環境が動作していない)、キース イッチが off に設定されている必要があります。

オプションを指定せずに、プラットフォームシェルからこのコマンドを実行すると、 プラットフォームとドメインの値がデフォルトの値に設定されます。オプションを指 定せずに、ドメインシェルからこのコマンドを実行すると、現在のドメインの値だけ がデフォルトの値にリセットされます。

パスワードが設定されている場合は、デフォルトの値を設定するためにパスワードを 入力する必要があります。プラットフォームシェルからこのコマンドを実行する場合 は、プラットフォームシェルのパスワードが必要です。ドメインシェルからこのコマ ンドを実行する場合は、ドメインシェルのパスワードが必要です。プラットフォーム シェルおよび各ドメインシェルのパスワードは、個別です。

さらに、このコマンドには次の機能があります。

■ システムコントローラにデフォルト値を設定します。このコマンドでは、システ ムコントローラの設定のみをリセットします。OpenBoot PROM のドメインの構 成には影響ありません。

スペアシステムコントローラボードが存在する場合は、SC フェイルオーバーが自 動的に使用可能になります。スペアシステムコントローラボードが存在しない場 合は、SC フェイルオーバーは使用不可です。

- -c オプションを指定しない場合にのみ、すべての COD RTU ライセンスが削除さ れ、インスタントアクセス CPU (headroom) の数とドメインの COD RTU ライセ ンスの数がゼロ (0) にリセットされます。
- すべてのプラットフォームおよびドメイン構成を消去します(プラットフォーム)。
- パスワードを削除します (ドメインおよびプラットフォーム)。
- 接続形式を none にリセットします。
- SSH ホスト鍵を消去します。
- デフォルトを設定したあと、メインおよびスペアの両方のシステムコントローラ を再起動します。

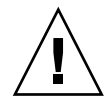

注意 – setdefaults コマンドを実行する前に、SC へのシリアル接続を確立してく ださい。setdefaults コマンドの実行後は、システムコントローラへの遠隔接続が 使用不可になります。遠隔接続 (SSH または Telnet) が使用不可の場合、SC のプラッ トフォームシェル (および setupplatform コマンド) には、シリアル接続を介して のみアクセスできます。

#### コード例 3-38 setdefaults の例

#### *schostname*:SC> **setdefaults**

You are about to reset all configuration data to default values. All domain configurations, ACLs, passwords,data buffers, network settings, and SSH host keys will be lost.

The system controller will be REBOOTED after the defaults are set.

Do you want to restore the default values and reboot now? [no]

- yes と応答すると、デフォルトに設定されたあと、システムコントローラが再起動 されます。
- no と応答すると、デフォルト値は設定されません。
- プラットフォームシェルにパスワードが設定されている場合は、パスワードが要 求されます。

### setescape

ドメインコンソールの Solaris または OpenBoot PROM のプロンプトから、ドメイン シェルのシステムコントローラのプロンプトに移動するために使用する文字のシーケ ンスを設定します。

### 構文

setescape *escapechars*

setescape -h

## オプション / パラメタ

-h を指定すると、このコマンドのヘルプが表示されます。

*escapechars* には、エスケープシーケンスを、最大 5 文字の英数字で指定します。デ フォルトのシーケンスは、ハッシュ記号およびピリオド (#.) です。

#### 説明

ドメインコンソールの Solaris または OpenBoot PROM のプロンプトから、ドメイン シェルのシステムコントローラのプロンプトに移動するために使用する文字のシーケ ンスを設定します。

ドメインコンソールで、エスケープシーケンスの最初の文字を入力したとします。デ フォルトのシーケンスは、ハッシュ記号およびピリオド (#.) です。画面上に文字が 表示されるまでに 1 秒かかります。これは、システムが、エスケープシーケンスの次 の文字が入力されるかどうかを確認するために 1 秒間待機するためです。次の文字が 入力されると、システムはさらに次の文字に対して 1 秒間待機します。以降も同様で す。エスケープシーケンスのすべての文字を入力すると、ドメインシェルのプロンプ トが表示されます。一部の文字だけを入力した場合は、入力した文字が画面上に出力 されます。

エスケープシーケンスの先頭文字には、コンソールから入力する頻度の低い文字を選 択することをお勧めします。よく使用する文字を選択すると、キーを入力してから画 面に文字が表示されるまでの遅延によって混乱を招き、入力に影響する可能性があり ます。

## 関連項目

[showescape](#page-160-0)

## 例

エスケープ文字を ~~~.. に設定するには、次のように入力します。

*schostname:SC*>**setescape ~~~..**

注 – 混乱を避けるため、OpenSSH プロトコルで事前に定義されているエスケープ シーケンスは使用しないでください。

エスケープ文字を #. (デフォルト) にリセットするには、次のように入力します。

*schostname:SC***>setescape "#."**

注 – # は、プラットフォームシェルおよびドメインシェルのコメント文字であるた め、シーケンスを引用符で囲む必要があります。

# setfailover

システムコントローラ (SC) フェイルオーバーの状態を変更します。

### 適用範囲

プラットフォームシェル

## 構文

setfailover [-y|-n] on|off|force

setfailover -h

# オプション / パラメタ

-y を指定すると、確認のプロンプトが表示されません。

-n を指定すると、確認が必要な場合にはコマンドが実行されません。

on を指定すると、フェイルオーバーの発生またはオペレータからの要求によって フェイルオーバーが使用不可になっていたシステムで、フェイルオーバーが使用可能 になります。

off を指定すると、フェイルオーバーは使用不可になります。このオプションによ り、再度使用可能に設定されるまでフェイルオーバーが停止します。

force を指定すると、強制的にスペア SC へのフェイルオーバーを実行します。

-h を指定すると、このコマンドのヘルプが表示されます。

### 説明

このコマンドにより、自動または手動で SC フェイルオーバーを制御できます。この コマンドを使用してフェイルオーバーを強制的に実行した場合、手動フェイルオー バーの実行後は、SC フェイルオーバーが使用不可になることに注意してください。 SC フェイルオーバーの詳細は、『Sun Fire ミッドレンジシステムプラットフォーム 管理ガイド』の「システムコントローラのフェイルオーバー」の章を参照してくださ い。

## 関連項目

[setupplatform](#page-118-0)、[showfailover](#page-161-0)、[showlogs](#page-168-0)、[showplatform](#page-173-0)、[showsc](#page-182-0)

#### 例

メイン SC からスペア SC への手動フェイルオーバーを実行するには、次のように入 力します。

コード例 3-39 手動フェイルオーバーを実行する setfailover コマンドの例 (スペア SC 上で実行)

*schostname*:sc> **setfailover force** SC: SSC0 Spare System Controller SC Failover: enabled and active. Clock failover enabled. This will abruptly interrupt operations on the other System Controller. This System Controller will become the main System Controller. Do you want to continue? [no] yes Oct 26 00:10:33 *schostname* Platform.SC: SC Failover: becoming main SC ... Oct 26 00:10:37 *schostname* Platform.SC: Chassis is in single partition mode. Oct 26 00:10:42 *schostname* Platform.SC: Main System Controller Oct 26 00:10:42 Oct 26 00:10:42 *schostname* Platform.SC: Added logical IP address *xxx.xxx.xxx.xxx* Oct 26 00:10:43 *schostname* Platform.SC: SC Failover: disabled *schostname*:SC>

SC フェイルオーバーを使用不可にするには、次のように入力します。

コード例 3-40 フェイルオーバーを使用不可にする setfailover コマンドの例

*schostname*:SC> **setfailover off** SC Failover: disabled

SC フェイルオーバーを再度使用可能にするには、次のように入力します。

コード例 3-41 フェイルオーバーを再度使用可能にする setfailover コマンドの例

*schostname*:SC> **setfailover on** SC Failover: enabled and active.

## <span id="page-103-0"></span>setkeyswitch

仮想キースイッチの位置を指定された値に変更します。

# 適用範囲

プラットフォームシェル、ドメインシェル

# プラットフォームシェルの構文

setkeyswitch [-y|-n] -d *domainID* off setkeyswitch -h

# ドメインシェルの構文

setkeyswitch [-y|-n] [off|standby|on|diag|secure] setkeyswitch -h

# オプション / パラメタ

-h を指定すると、このコマンドのヘルプが表示されます。 -y を指定すると、確認のプロンプトが表示されません。 -n を指定すると、確認が必要な場合にはコマンドが実行されません。 -d *domainID* (プラットフォームシェルのみ) には、電源を切断するドメインのドメイ ン ID (a、b、c、または d) を指定します。

setkeyswitch のパラメタおよび説明については、表 [3-4](#page-104-0) を参照してください。

 $\sim$ 

<span id="page-104-0"></span>

| 値       | 説明                                                                                                    |
|---------|----------------------------------------------------------------------------------------------------|
| off     | ドメインに属しているすべてのボードの状態を割り当て済み (Assigned)に変<br>更し、ボードを低電力モードにします。低電力モードでは、ボードをシステ<br>ムから取り外すことができます。ドメインは、システムの電源投入時に初期<br>化されません。                               |
| standby | ドメインに属しているすべてのボードの状態を割り当て済み (Assigned) に変<br>更し、ボードの電源を投入します。ドメインはシステムの電源投入時に初期<br>化されませんが、ドメインを構成するボードの雷源は投入されます。                                            |
| on      | ドメインの電源を投入し、ドメインを初期化します。システムコントローラ<br>は、POST 後、ドメインを OpenBoot PROM モードにします。OpenBoot<br>PROM の auto-boot? が true に設定されている場合は、Solaris オペレー<br>ティング環境が自動的に起動します。 |
| diag    | POST 冗長モードおよび POST 診断レベルが最大に設定されていることを除<br>き、setkeyswitch on コマンドと同じです。                                                                                       |
| secure  | break コマンドおよび reset コマンドが無視されることを除き、<br>setkeyswitch on コマンドと同じです。CPU/メモリーボードおよび I/O<br>アセンブリのフラッシュ PROM の更新は、許可されていません。                                      |

表 3-4 setkeyswitch による設定変更の説明

表 [3-5](#page-104-1) に、キースイッチの設定変更の結果を示します。

| 現在の設定       | 新しい設定         | 結果                                                                                                    |
|-------------|---------------|----------------------------------------------------------------------------------------------------|
| off         | off           | キースイッチの位置は変更されません。                                                                                                    |
| off         | standby       | すべてのボードの電源を投入します。ドメインに属している<br>ボードは、割り当て済み (Assigned)状態である必要がありま<br>す。ドメインは、システムの電源投入時に初期化されません。                                                              |
| off         | <sub>on</sub> | ドメインの雷源を投入し、ドメインを初期化します。ドメイン<br>は、POST の実行後 OpenBoot PROM モードになります。<br>OpenBoot PROM の auto-boot? が false に設定されていない<br>場合は、Solaris オペレーティング環境が自動的に起動されま<br>す。 |
| $\alpha$ ff | diag          | on と同様です。ただし、POST 冗長および診断レベルは最大<br>に設定されます。ドメインは diaq-device から起動します。                                                                                         |
| $\alpha$ ff | secure        | on と同様です。ただし、ドメインシェルは、reset および<br>break コマンドを無視します。                                                                                                    |

<span id="page-104-1"></span>表 3-5 キースイッチを現在の設定から新しい設定に変更した結果

表 3-5 キースイッチを現在の設定から新しい設定に変更した結果 (続き)

| 現在の設定   | 新しい設定   | 結果                                                                                                    |
|---------|---------|----------------------------------------------------------------------------------------------------|
| standby | off     | すべてのボードの電源が切断されます (低電力モードに設定さ<br>れ、ボードの監視がすべて停止します)。ドメインが停止しま<br>す。                                                    |
| standby | on      | 仮想キースイッチを off から on に設定する場合と同様です。<br>ただし、システムコントローラがボードの電源を投入し、準備<br>するのを待つ必要がありません。                                   |
| standby | standby | キースイッチの位置は変更されません。                                                                                                    |
| standby | diag    | on と同様です。ただし、POST 冗長および診断レベルは最大<br>に設定されます。ドメインは diag-device から起動します。                                                  |
| standby | secure  | on と同様です。ただし、ドメインシェルは、reset および<br>break コマンドを無視します。                                                                   |
| on      | off     | すべてのボードの電源が切断されます (低電力モードに設定さ<br>れ、ボードの監視がすべて停止します)。ドメインが停止しま<br>す。                                                    |
| on      | standby | ドメインが動作しなくなります。すべてのボードの電源は投入<br>されたままです。                                                                               |
| on      | on      | キースイッチの位置は変更されません。                                                                                                    |
| on      | diag    | POST 冗長モードが on に設定されていることと、POST 診断<br>レベルが最大に設定されていることを除き、<br>setkeyswitch on コマンドと同じです。この設定の変更<br>は、動作中のドメインには影響しません。 |
| on      | secure  | break および reset は無視されます。                                                                                               |
| diag    | off     | すべてのボードの電源が切断されます (低電力モードに設定さ<br>れ、ボードの監視がすべて停止します)。ドメインが停止しま<br>す。                                                    |
| diag    | standby | ドメインが動作しなくなります。すべてのボードの電源は投入<br>されたままです。                                                                               |
| diag    | on      | 動作中のドメインは影響を受けません。この操作では、キース<br>イッチの位置だけが変更されます。ドメインはすでに実行中で<br>あるため、ほかの機能は実行されません。                                    |
| diag    | diag    | キースイッチの位置は変更されません。                                                                                                    |
| diag    | secure  | break および reset は無視されます。                                                                                               |
| secure  | off     | すべてのボードの電源が切断されます (低電力モードに設定さ<br>れ、ボードの監視がすべて停止します)。ドメインが停止しま<br>す。                                                    |
| secure  | standby | ドメインが動作しなくなります。すべてのボードの電源は投入<br>されたままです。break コマンドおよび reset コマンドは無<br>視されなくなります。                                       |

表 3-5 キースイッチを現在の設定から新しい設定に変更した結果 (続き)

| 現在の設定  | 新しい設定  | 結果                         |
|--------|--------|----------------------------|
| secure | on     | break および reset は無視されません。  |
| secure | diag   | この設定の変更は、動作中のドメインには影響しません。 |
| secure | secure | キースイッチの位置は変更されません。         |

### 説明

各ドメインには仮想キースイッチがあり、off、standby、on、diag、および secure の 5 つの位置に設定できます。setkeyswitch コマンドを実行すると、仮想キース イッチの位置が指定された値に変更されます。仮想キースイッチによって、各ドメイ ンの物理キースイッチは必要がなくなります。

ドメインシェルにアクセスできない場合は、ドメインのキースイッチの位置を、プ ラットフォームシェルから off の位置に設定します。最初に Solaris オペレーティン グ環境を停止せずに、ドメインのキースイッチの位置を off に設定すると、問題が発 生する場合があります。ドメインが Solaris オペレーティング環境を実行している場 合に、setkeyswitch コマンドの off および standby パラメタを指定すると、確認 が要求されます。

ドメインの電源がすでに投入されている場合は、setkeyswitch on、 setkeyswitch diag、および setkeyswitch secure コマンドを実行しても、仮 想キースイッチの位置しか変更されません。ドメインを構成する I/O アセンブリや CPU/メモリーボードなどのコンポーネントの電源を投入する必要がある場合、シス テムはこれらのボードまたは装置の電源も投入しようとします。

キースイッチの位置が on、secure、または diag に変更された場合は、ドメインコン ソールが再開されます。

キースイッチの設定の変更中に障害が発生した場合は、回復したあとでキースイッチ の位置が off または standby にリセットされます。

システムコントローラは、停電または物理的な電源の再投入が行われた場合でも、各 キースイッチの位置を保持します。停電またはシステムの電源が切断されたあとに、 システムの電源を投入すると、システムコントローラは、電源切断中に動作していた すべてのドメインを起動します。

## 関連項目

[resume](#page-88-0)、[showkeyswitch](#page-166-0)

## 例

仮想キースイッチを on にしてドメインの電源を投入するには、次のように入力しま す ([コード例](#page-107-0) 3-42)。

<span id="page-107-0"></span>コード例 3-42 setkeyswitch on コマンドの例

*schostname*:A> **setkeyswitch on**

仮想キースイッチを off にしてドメインを停止するには、次のように入力します ([コード例](#page-107-1) 3-43)。

<span id="page-107-1"></span>コード例 3-43 setkeyswitch off コマンドの例

*schostname*:A> **setkeyswitch off**

プラットフォームシェルからドメイン B を停止するには、次のように入力します ([コード例](#page-107-2) 3-44)。

コード例 3-44 プラットフォームシェルからドメイン B を停止する setkeyswitch off コマンドの例

*schostname*:SC> **setkeyswitch -d b off** 

<span id="page-107-2"></span>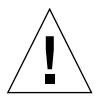

注意 – [コード例](#page-107-2) 3-44 では、ドメイン B のキースイッチが off の位置に設定される前 に、ドメインで Solaris オペレーティング環境が正常に停止されません。
## <span id="page-108-0"></span>setls

コンポーネント位置の状態を設定します。

#### 適用範囲

プラットフォームシェル、ドメインシェル

#### 構文

setls -s *new\_status* -l *location*

setls -h

# オプション / パラメタ

-h を指定すると、このコマンドのヘルプが表示されます。

-s *new\_status* には、コンポーネント位置の状態を設定します。

- enable 指定したコンポーネント位置が使用可能になります。
- disable 指定したコンポーネント位置が使用不可になります。

-l *location* には、コンポーネント位置を指定します。

- *slot/port/physical bank/logical bank* (CPU/メモリーボード)
- *slot/port/bus* (I/O アセンブリ)
- *slot/card* (I/O アセンブリ)

#### 説明

特定の位置にあるコンポーネントをシステムに構成するかどうかを制御します。コン ポーネント位置の状態は、次のいずれかに設定できます。

■ Enabled - 指定した位置にあるコンポーネントは、コンポーネントの健全性状態 (Component Health Status : CHS) に応じてシステムに構成されます。コンポーネ ントの健全性状態の詳細は、『Sun Fire ミッドレンジシステムプラットフォーム 管理ガイド』を参照してください。

setls コマンドによって使用不可のコンポーネントを使用可能に戻すことができ ない場合があります。showcomponent コマンドの出力で、POST 状態の欄に chs と表示されている使用不可のコンポーネントは、システムに構成することができ ません。このような場合は、ご購入先に保守作業を依頼してください。

■ Disabled – 指定した位置にあるコンポーネントは、システムに構成されません。

注 – コンポーネント位置の状態は、次回のドメインの再起動時、ボードの電源の再 投入時、または POST の実行時に更新されます。たとえば、setkeyswitch on ま たは off の操作を行うと、自動的に POST が実行されます。

コンポーネント位置を使用不可にすると、そのサブコンポーネントの位置も使用不可 になります。たとえば、CPU スロットの位置を使用不可にすると、その CPU が制御 しているメモリーの位置も自動的に使用不可になります。

同様に、コンポーネント位置を使用可能にすると、サブコンポーネント位置も使用可 能になりますが、それは setls コマンドを使用してサブコンポーネント位置を個別 に使用不可に設定していない場合にかぎります。親コンポーネントの位置を指定する だけでは、サブコンポーネント位置を自動的に使用可能にすることはできません。各 サブコンポーネント位置は、setls コマンドを使用して個別に使用可能にする必要 があります。

コンポーネント位置の状態に関して、次の事項に注意してください。

- コンポーネント位置をプラットフォームシェルで使用不可にすると、そのコン ポーネント位置は全ドメインで使用不可になります。 使用不可に指定した位置にあるコンポーネントは、システムに構成されません。
- コンポーネント位置をドメインシェルで使用不可にすると、そのコンポーネント 位置はそのドメインでのみ使用不可になります。 使用不可に指定した位置にあるコンポーネントは、システムに構成されません。 ドメイン内のコンポーネント位置の状態を変更した場合、変更はそのドメインに のみ適用されます。コンポーネントを別の位置または別のドメインに移動する と、そのコンポーネント位置の状態は保持されません。
- コンポーネント位置をプラットフォームで使用不可にすると、ドメインでそのコ ンポーネント位置を使用可能にすることはできません。また、コンポーネント位 置をドメインで使用不可にすると、プラットフォームでそのコンポーネント位置 を使用可能にすることはできません。

どちらの場合も、使用不可に指定した位置にあるコンポーネントは、システムに 構成されません。

コンポーネント位置は、次のとおりです (表 [3-6](#page-110-0) および表 [3-7](#page-110-1) を参照)。

- ポート (CPU/メモリーボード上の CPU、および I/O アセンブリ上の I/O コント ローラ)
- 物理および論理メモリーバンク
- I/O バス
- I/O カード

表 3-6 CPU/メモリーボードの位置の説明

<span id="page-110-0"></span>

| ボードまたはデバイス            | コンポーネント位置                 |
|-----------------------|---------------------------|
| CPU/メモリーボードのスロット      | SB0、SB1、SB2、SB3、SB4、SB5   |
| CPU/メモリーボードのポート       | PO. P1, P2, P3            |
| CPU/メモリーボードの物理メモリーバンク | <b>BO.</b> B1             |
| - CPU/メモリーボードの論理バンク   | $L0$ , $L1$ , $L2$ , $L3$ |

<span id="page-110-1"></span>表 3-7 I/O アセンブリの位置の説明

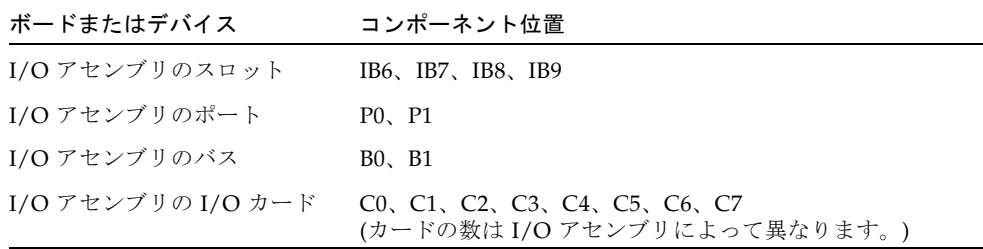

注 – I/O アセンブリのポートの位置を使用不可にする場合は、ドメイン内で 1 つ以 上の I/O コントローラ 0 を使用可能にして、ドメインがシステムコントローラと通 信できるようにしてください。

#### 関連項目

[showcomponent](#page-141-0)、『Sun Fire ミッドレンジシステムプラットフォーム管理ガイド』

#### 例

[コード例](#page-110-2) 3-45 に、スロット sb4 にあるコンポーネントを使用可能にする例を示しま す。スロット sb4 にある CPU/メモリーボードは、コンポーネントの健全性状態に 応じてシステムに構成されます。状態の変更は、次回のドメインの再起動時、ボード の電源の再投入時、または POST の実行時に行われます。

<span id="page-110-2"></span>コード例 3-45 スロット sb4 の CPU/メモリーボードの位置を使用可能にする setls コマンドの例

*schostname*:A> **setls -s enable -l sb4** 

[コード例](#page-111-0) 3-46 に、スロット ib6 のポート 1 にある I/O アセンブリを使用可能にする 例を示します。I/O アセンブリ 6 のポート 1 は、コンポーネントの健全性状態に応じ てシステムに構成されます。状態の変更は、次回のドメインの再起動時、ボードの電 源の再投入時、または POST の実行時に行われます。

<span id="page-111-0"></span>コード例 3-46 スロット ib6 の I/O アセンブリの位置を使用可能にする setls コマ ンドの例

*schostname*:A> **setls -s enable -l ib6/p1** 

[コード例](#page-111-1) 3-47 に、スロット sb0 の CPU ポート 3 にあるコンポーネントを使用不可 にする例を示します。スロット sb0 にある CPU/メモリーボードは、次回のドメイ ンの再起動時、ボードの電源の再投入時、または POST の実行時にシステムから構成 解除されます。また、この CPU ポート上のメモリーバンクにもアクセスできなくな るので、メモリーバンクは暗黙的に使用不可になります。

<span id="page-111-1"></span>コード例 3-47 スロット sb0 および CPU ポート 3 の CPU/メモリーボードの位置を 使用不可にする setls コマンドの例

*schostname*:A> **setls -s disable -l sb0/p3** 

[コード例](#page-111-2) 3-48 に、スロット sb4 にあるコンポーネントを使用不可にする例を示しま す。スロット sb4 にある CPU/メモリーボードは、次回のドメインの再起動時、 ボードの電源の再投入時、または POST の実行時に構成解除されます。

<span id="page-111-2"></span>コード例 3-48 スロット sb4 の CPU/メモリーボードの位置を使用不可にする setls コマンドの例

*schostname*:A> **setls -s disable -l sb4**

# <span id="page-112-1"></span>setupdomain

ドメインを構成します。

## 適用範囲

ドメインシェル

## 構文

setupdomain [-p *part*]. . .

setupdomain -h

# オプション / パラメタ

-h を指定すると、このコマンドのヘルプが表示されます。

-p *part* を指定すると、指定した情報が設定されます。次のオプションがあります。

- bootparams を指定すると、起動パラメタの情報が設定されます。
- loghost を指定すると、ログホストが設定されます。
- snmp を指定すると、SNMP 情報が設定されます。

表 [3-8](#page-112-0) に、setupdomain のパラメタ値を示します。diag-level では、default と max の定義および機能が同じであることに注意してください。また、mem1 と mem2 のテストの実行には時間がかかるため、default または max を使用してくだ さい。ただし、メモリー障害が予想される場合は、mem1 と mem2 の値を使用してく ださい。

| パラメタ       | 値     | 説明                                                                |
|------------|-------|-------------------------------------------------------------------|
| diag-level | init  | システムボードの初期設定コードだけが実行されま<br>す。テストは行われません。POSTは、もっとも早く<br>実行が終了します。 |
|            | quick | すべてのシステムボードコンポーネントで、少数の<br>パターンによるテストが実行されます。                     |

<span id="page-112-0"></span>表 3-8 setupdomain コマンドのパラメタ値

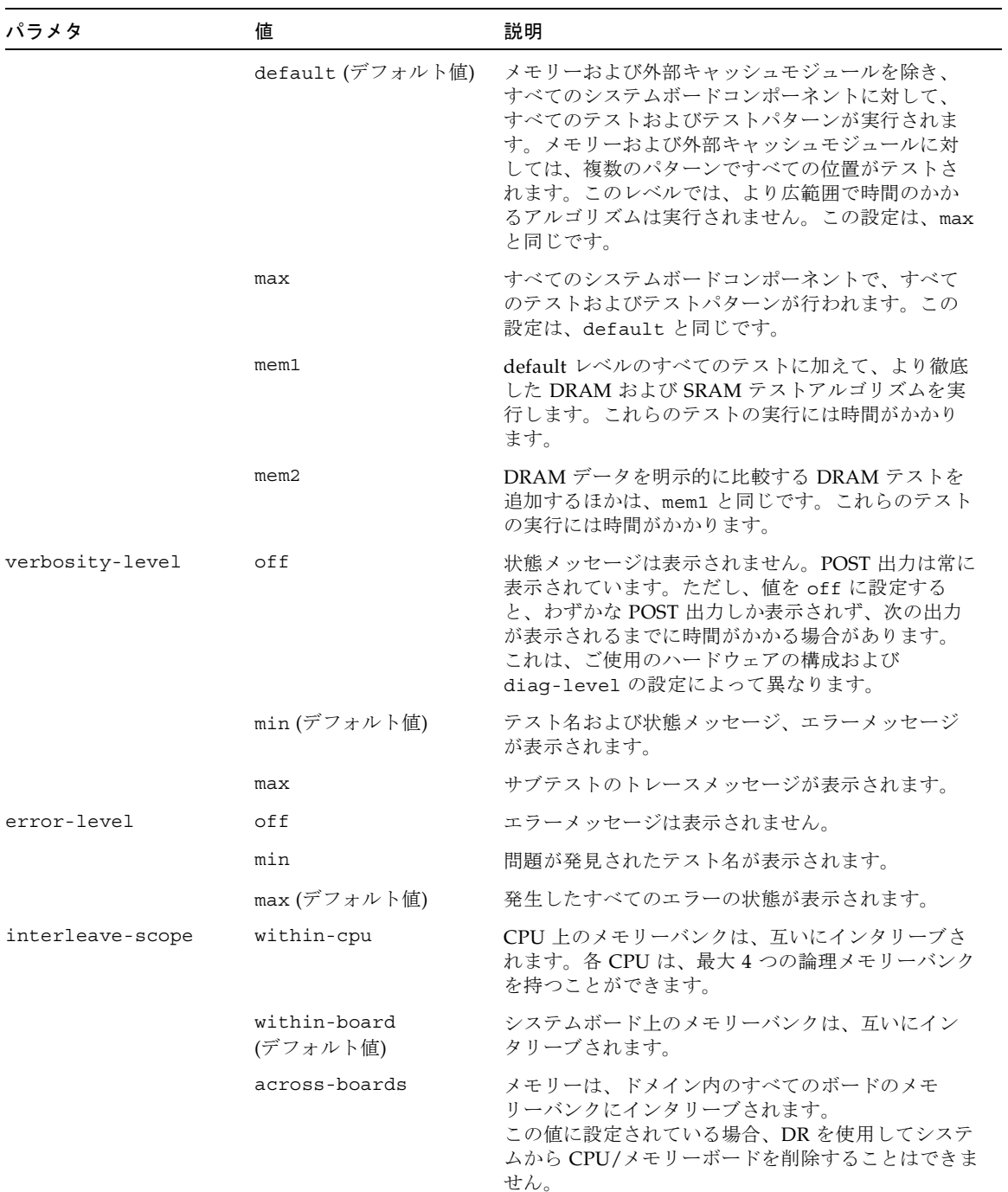

#### 表 3-8 setupdomain コマンドのパラメタ値 (続き)

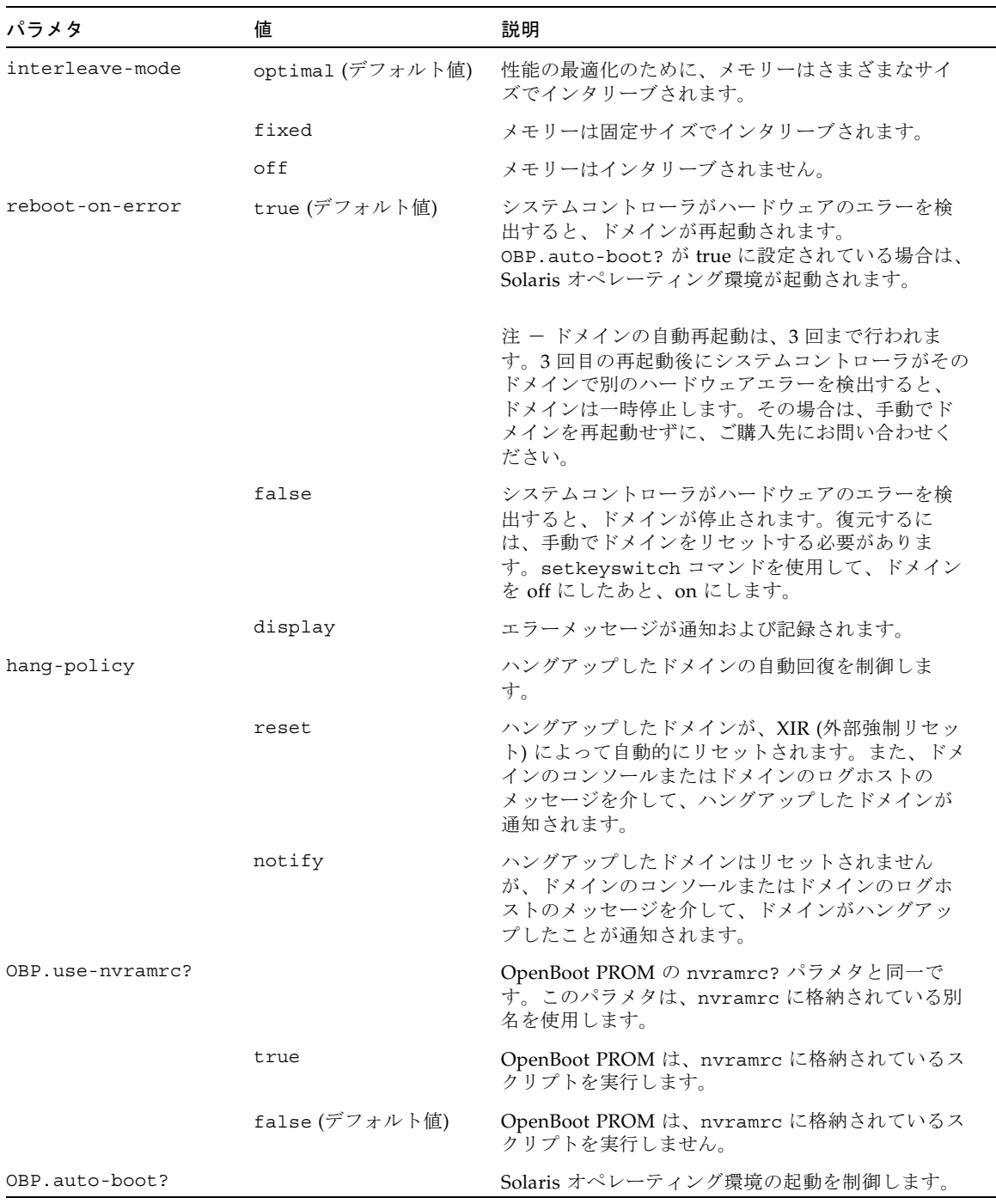

#### 表 3-8 setupdomain コマンドのパラメタ値 (続き)

#### 表 3-8 setupdomain コマンドのパラメタ値 (続き)

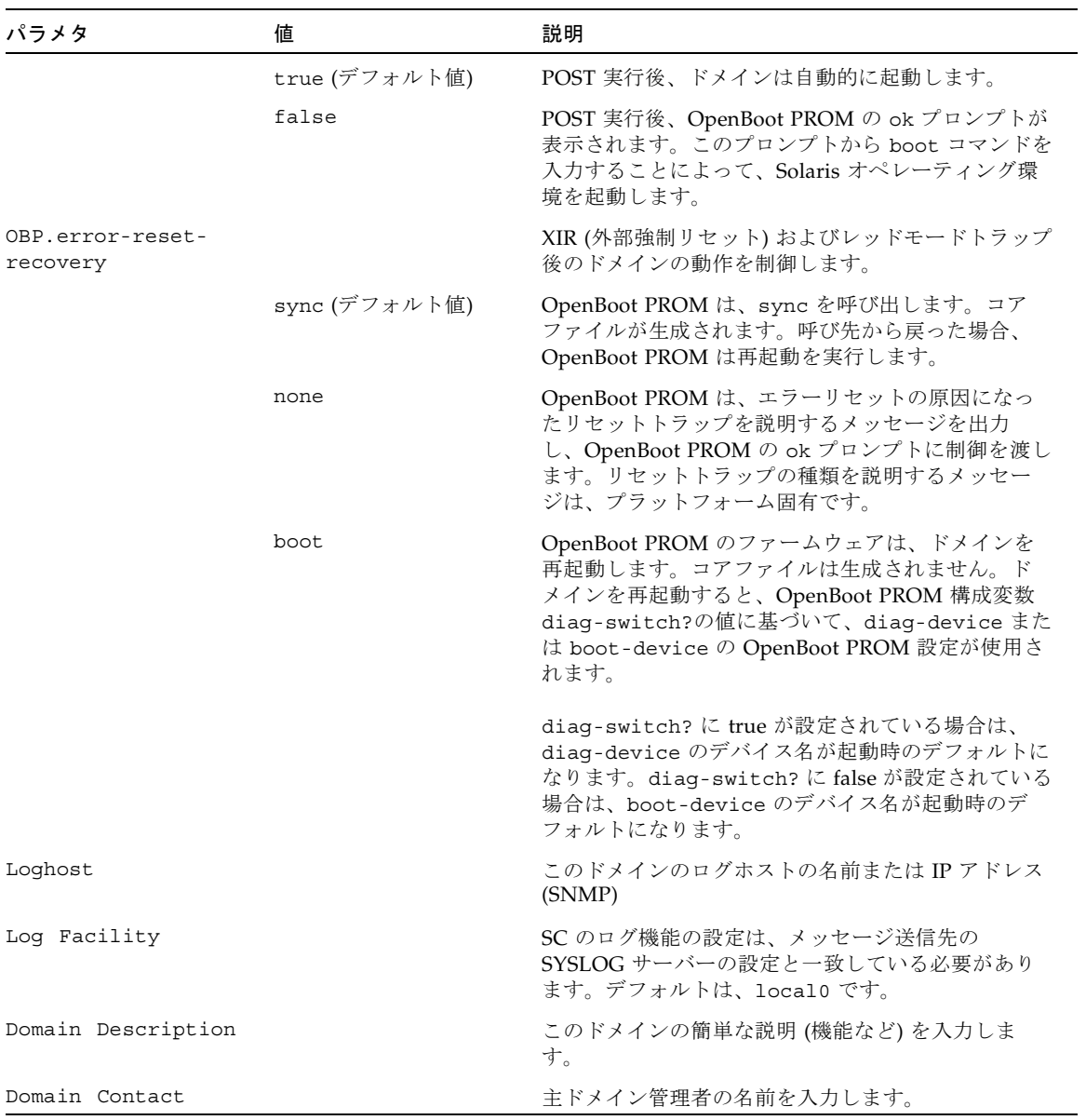

| パラメタ                        | 値 | 説明                                                                                                    |
|-----------------------------|---|----------------------------------------------------------------------------------------------------|
| Trap Hosts                  |   | このドメインの SNMP トラップホストの名前または<br>IP アドレスを入力します。<br>SNMP エージェントは、SNMP のデフォルトのポー<br>ト番号 (162) のトラップホストにトラップを送信しま<br>す。デフォルトのポート番号のほかに、任意で異な<br>る番号のポート番号を使用できます。<br>トラップホストは、host[:port] の形式で指定しま<br>す。           |
| Public Community<br>String  |   | SNMP 読み込み側のコミュニティー文字列。デフォ<br>ルト値は、A-public、B-public などです。<br>注 - Sun Management Center ソフトウェアなどの<br>SNMP クライアントで SNMP を使用してシステムコ<br>ントローラにアクセスするには、SNMP クライアン<br>トのコミュニティー文字列に、ここで入力した値と<br>同じ値を設定する必要があります。 |
| Private Community<br>String |   | 読み込み側および書き込み側のコミュニティー文字<br>列。デフォルト値は、A-Private、B-Private などで<br>す。<br>注 - Sun Management Center ソフトウェアなどの<br>SNMP クライアントで SNMP を使用してシステムコ<br>ントローラにアクセスするには、SNMP クライアン                                       |
|                             |   | トのコミュニティー文字列に、ここで入力した値と<br>同じ値を設定する必要があります。                                                                                                    |

表 3-8 setupdomain コマンドのパラメタ値 (続き)

## 説明

ドメイン固有の値を設定します。ドメインを構成します。各ドメインは、個別に独立 して構成できます。このコマンドは対話型です。設定するパラメタのプロンプトが表 示されます。

## 関連項目

[password](#page-72-0)、[setdate](#page-90-0)、[showdate](#page-145-0)、[showdomain](#page-147-0)、『Sun Fire ミッドレンジシステ ムプラットフォーム管理ガイド』の「システムの電源投入および設定」の章にある 「ドメイン固有のパラメタを設定する」を参照してください。

#### 例

コード例 3-49 setupdomain コマンドの変数

```
schostname:A> setupdomain
Domain Boot Parameters
----------------
diag-level [default]:
verbosity-level [min]:
error-level [max]:
interleave-scope [within-board]:
interleave-mode [optimal]:
reboot-on-error [true]:
hang-policy [reset]:
OBP.use-nvramrc? [<OBP default>]:
OBP.auto-boot? [<OBP default>]:
OBP.error-reset-recovery [<OBP default>]: 
Log hosts
---------
Loghost [ ]: このドメインのログホストのホスト名または IP アドレス
Log Facility [local0]: メッセージを受信する SYSLOG サーバーと一致するように定義
SNMP
-----
Domain Description[]: このドメインの機能の簡単な説明
Domain Contact [ ]: 主ドメイン管理者の名前
Trap Hosts [ ]: このドメインの SNMP トラップホストの名前または IP アドレス
Public Community String [ ]: SNMP 読み込み側のコミュニティー文字列
Private Community String [ ]: 読み込み側および書き込み側のコミュニティー文字列
schostname:A>
```
注 – OBP.\* パラメタに対してソフトウェアが表示するデフォルトの値は、 OBP default です。

無効な値を入力した場合、システムコントローラは「invalid entry」のメッセー ジと、適切な値を入力するためのプロンプトを表示します (表 [3-8\)](#page-112-0)。値を指定しない 場合は、現在の値が保持されます。無効なエントリを入力した場合は、有効な応答の リストが表示されます。ダッシュ (-) を入力すると、エントリが消去されます。

現在の値は、角括弧 ( [ ] ) 内に表示されます。表 [3-8](#page-112-0) に、setupdomain のパラメタ 値を示します。

# <span id="page-118-0"></span>setupplatform

プラットフォーム固有の変数を設定します。

#### 適用範囲

プラットフォームシェル

## 構文

setupplatform [-p *part*]... setupplatform -h

# オプション / パラメタ

-h を指定すると、このコマンドのヘルプが表示されます。

-p *part* を指定すると、指定した情報が設定されます。次のオプションがあります。

- acls を指定すると、ACL(アクセス制御リスト)が設定されます。
	- は、ACL からボードを消去
	- + は、ACL にボードを追加
	- -a *board* は、ボードの追加
	- -d *board* は、ボードの削除
- cod を指定すると、COD パラメタが設定されます。次のオプションがありま す。

*headroom-number* を指定すると、COD インスタントアクセス CPU の数のみを 設定できます。

-d *domainID proc-RTUs* を指定すると、指定したドメイン (a、b、c、または d) に特定数の COD RTU ライセンスを予約できます。

■ hostid を指定すると、ドメインのホスト ID および MAC アドレスを、別のド メインのものと交換できます。

[-m auto] を指定すると、交換したホスト ID および MAC アドレスを、元の ドメインの割り当てに復元できます。

注 – HostID/MAC Address Swap パラメタは、hostid オプションを指定した場合 にだけ表示されます。詳細は、このコマンドの「説明」の項を参照してください。

- loghost を指定すると、デフォルトの local0 を使用してログホストおよびロ グ機能が設定されます。ログホストは、syslog ログホストの IP アドレスまた はホスト名です。ホスト名はフルネームで指定する必要があります (省略指定は 不可)。
- network を指定すると、ネットワーク構成が含まれるようになります。この構 成によって、システムコントローラへの遠隔アクセスを制御して、SSH または Telnet サービスのいずれかを使用可能または使用不可にできます。タイムアウ ト時間の指定を除き、すべてのネットワーク構成を有効にするには再起動が必 要です。アイドル状態になっているシステムコントローラへの遠隔接続または シリアルポート接続に対するタイムアウト時間を設定することもできます。
- partition を指定すると、パーティションモードが設定されます。
- sc を指定すると、システムコントローラの動作が設定されます。
- snmp を指定すると、SNMP (Simple Network Management Protocol) が設定さ れます。
- sntp を指定すると、SNTP (Simple Network Time Protocol) が設定されます。

#### 説明

プラットフォームのパラメタを設定します。このコマンドは対話型です。設定するパ ラメタのプロンプトが表示されます。設定するパラメタについては、表 [3-9](#page-119-0) を参照し てください。

<span id="page-119-0"></span>表 3-9 setupplatform のパラメタ値

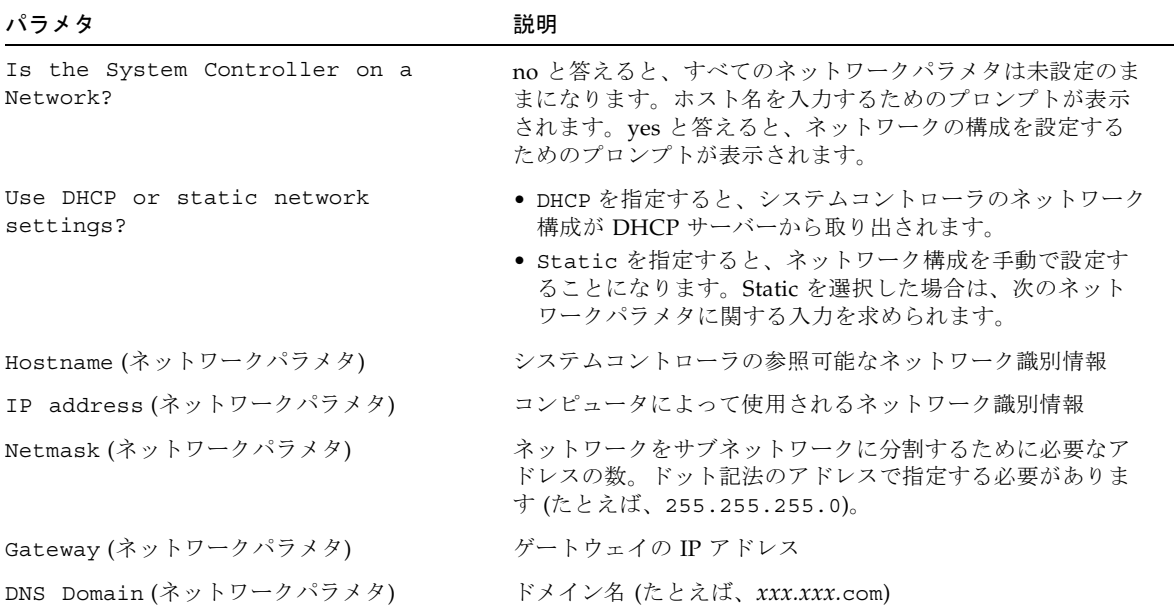

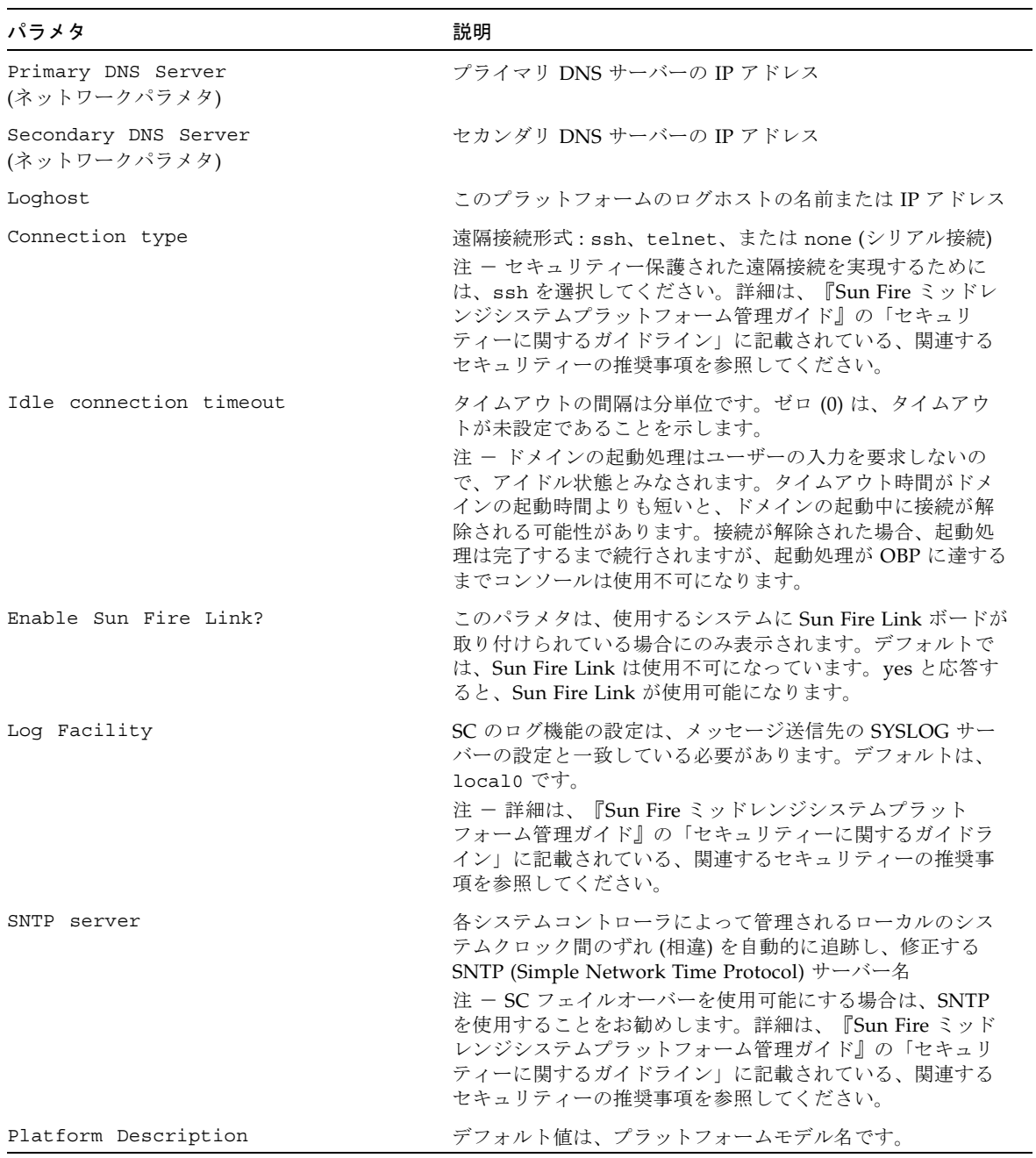

#### 表 3-9 setupplatform のパラメタ値 (続き)

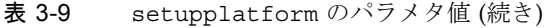

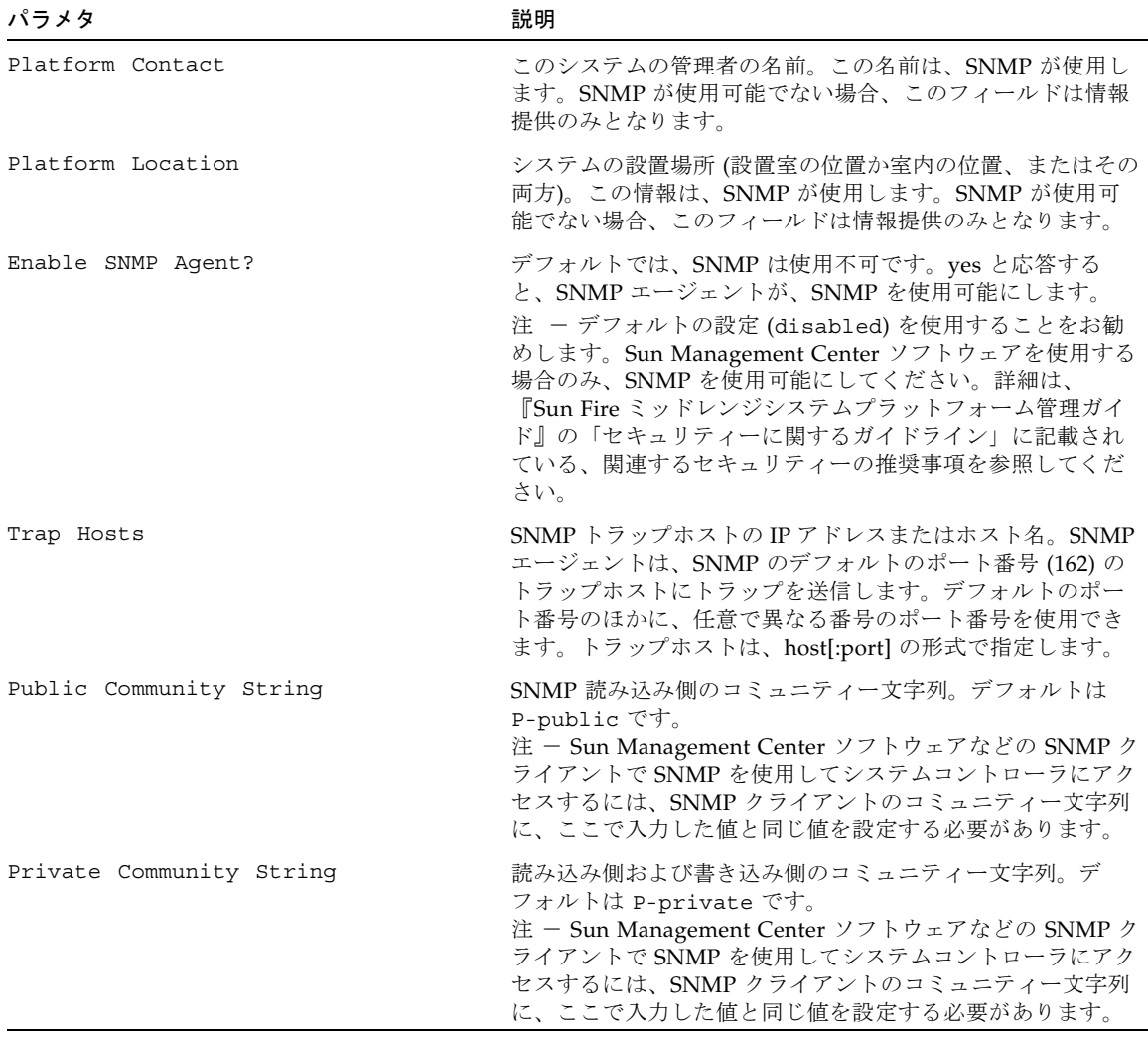

| パラメタ                                                      | 説明                                                                                                    |
|-----------------------------------------------------------|----------------------------------------------------------------------------------------------------|
| ACL for Domain A                                          | アクセス制御リスト (ACL)。ボード名が特定のドメインの<br>ACL に記載されている場合は、そのボードに対する<br>addboard 要求または deleteboard 要求を実行する権限が<br>あります。デフォルトでは、すべてのスロットがすべてのド<br>メインに割り当てられています。<br>注 - 詳細は、『Sun Fire ミッドレンジシステムプラット<br>フォーム管理ガイド』の「セキュリティーに関するガイドラ<br>イン」に記載されている、関連するセキュリティーの推奨事<br>項を参照してください。<br>● スロット名の前に -d を入力すると、このドメインの ACL<br>からスロットが削除されます。<br>● スロット名の前に -a (add) を入力すると、スロットが追加<br>されます。 |
|                                                           | • スロット名の前にダッシュ (-) を入力すると、リスト全体<br>が消去されます。                                                                                                    |
|                                                           | ● +(正記号)を入力すると、すべて追加されます。                                                                                                    |
|                                                           | ● Return キーを押しても、[]の中の値は変化しません。                                                                                                    |
| ACL for Domain B                                          | 「ACL for Domain A」の説明を参照                                                                                                    |
| ACL for Domain C                                          | 「ACL for Domain A」の説明を参照                                                                                                    |
| ACL for Domain D                                          | 「ACL for Domain A」の説明を参照                                                                                                    |
| PROC RTUs installed                                       | 現在インストールされている COD RTU ライセンスの数が表<br>示されます。                                                                                                    |
| PROC Headroom Quantity (0 to<br>disable, $4$ MAX) $[x]$   | 使用可能にする COD インスタントアクセス CPU の数<br>● 丸括弧内に使用可能にできるインスタントアクセス CPUの<br>最大数 (4) が表示されます。<br>● 0を指定すると、現在使用中のインスタントアクセス CPU<br>がない場合にのみ、インスタントアクセス CPU が使用不可<br>になります。<br>● 角括弧内に現在使用可能になっているインスタントアクセ<br>ス CPU の数が表示されます。                                                                                                    |
| PROC RTUs reserved for domain A $(x)$<br>$MAX)$ [ $y$ ] : | ドメインに予約する COD 使用権 (RTU) ライセンスの数<br>● 丸括弧内にドメインに予約できる COD RTU ライセンスの<br>最大数が表示されます。<br>● 角括弧内に現在ドメインに割り当てられている COD RTU<br>ライセンスの数が表示されます。                                                                                                    |
| PROC RTUs reserved for domain B $(x)$<br>$MAX)$ [ $y$ ] : | 「PROC RTUs reserved for domain A」の説明を参照                                                                                                    |
| PROC RTUs reserved for domain $C(x)$<br>$MAX)$ [ $y$ ]:   | 「PROC RTUs reserved for domain A」の説明を参照                                                                                                    |

表 3-9 setupplatform のパラメタ値 (続き)

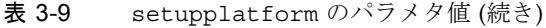

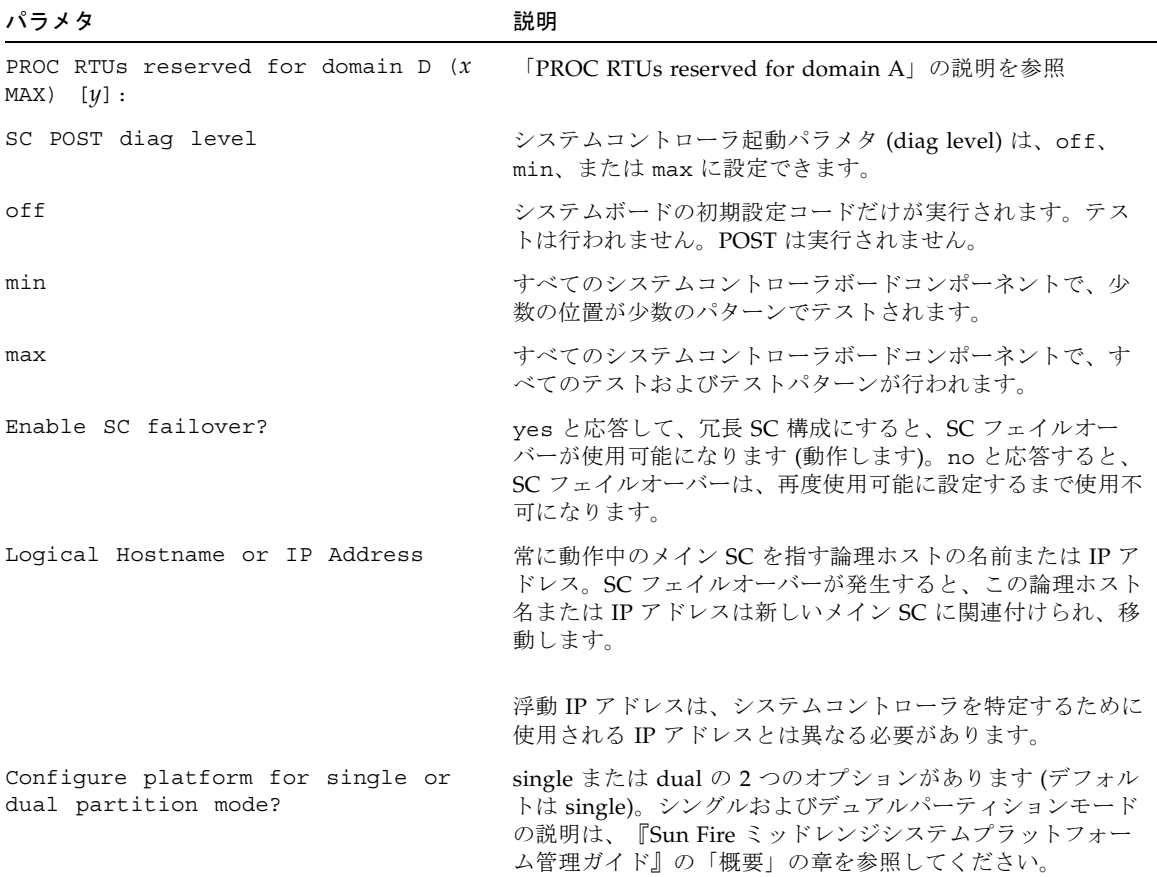

#### HostID/MAC Address Swap パラメタ

HostID/MAC Address Swap パラメタは、setupplatform コマンドを -p hostid オプションを指定して実行した場合にだけ表示されます。このパラメタ を使用すると、あるドメインのホスト ID および MAC アドレスを、別のドメインと 交換できます。たとえば、特定のドメインのホスト ID および MAC アドレスに限定 されたホストライセンスを必要とするソフトウェアを実行している場合、別のドメイ ンでそのソフトウェアを実行する必要があるときに、ドメインのホスト ID および MAC アドレスを、別の有効なドメインのホスト ID および MAC アドレスと交換で きます。このようにすると、元のドメインのホスト ID および MAC アドレスに限定 されたライセンスによって制限を受けることがなくなり、使用できるドメインでホス トライセンスが必要なソフトウェアを実行できます。HostID/MAC address swap の 使用方法については、『Sun Fire ミッドレンジシステムプラットフォーム管理ガイ ド』を参照してください。

表 [3-10](#page-124-0) に、setupplatform -p hostid コマンドを指定するときに表示されるプ ロンプトを示します[。コード例](#page-127-0) 3-51 には、出力例を示します。

<span id="page-124-0"></span>表 3-10 setupplatform HostID/MAC Address Swap パラメタのプロンプト

| パラメタ                                                               | 説明                                                                                                    |  |  |  |
|--------------------------------------------------------------------|----------------------------------------------------------------------------------------------------|--|--|--|
| Domain to swap HostID/MAC<br>address [A, B, C, D]:                 | ホスト ID および MAC アドレスを、別のドメインと交換するドメイ<br>ンを指定します。選択するドメインは、非動作状態にしておく必要<br>があります。                                                                                          |  |  |  |
|                                                                    | 注 - このプロンプトと次のプロンプトでは、HostID/MAC address<br>swap の対象になるドメインを指定します。選択するドメインの一方<br>には、ホストライセンスが必要なソフトウェアに現在関連付けられ<br>ているドメインを選択します。もう一方には、これからそのソフト<br>ウェアを実行するドメインを指定します。 |  |  |  |
| Domain to swap HostID/MAC<br>address with $[A, B, C, D]$ :         | ホスト ID および MAC アドレスを、先に指定したドメインと交換す<br>るドメインを指定します。選択するドメインは、非動作状態にして<br>おく必要があります。                                                                                      |  |  |  |
| Commit swap? [no]:                                                 | yes と応答すると、指定したドメインのホスト ID および MAC アド<br>レスが交換されます。                                                                                                    |  |  |  |
| Swap HostIDs/MAC addresses<br>of another pair of<br>Domains? [no]: | ves と応答すると、ホスト ID および MAC アドレスを交換するドメ<br>インの組を指定するためのプロンプトが表示されます。                                                                                                    |  |  |  |
| Restore automatic HostID/MAC<br>address assignment? [no]: n        | -p hostid オプションに -m auto オプションを指定した場合にだ<br>け表示されます。yes と応答すると、ドメイン間で交換したホスト<br>ID および MAC アドレスが元のドメインに復元されます。                                                            |  |  |  |

## 関連項目

[password](#page-72-0)、[setdate](#page-90-0)、[setupdomain](#page-112-1)、[showdate](#page-145-0)、[showdomain](#page-147-0)、 [showplatform](#page-173-0)、『Sun Fire ミッドレンジシステムプラットフォーム管理ガイド』を 参照してください。このマニュアルでは [setupplatform](#page-118-0) を使用するプラット フォームの設定手順について説明しています。

#### 例

コード例 3-50 setupplatform の出力

#### *schostname*:SC> **setupplatform**

Network Configuration

---------------------

```
コード例 3-50 setupplatform の出力 (続き)
```

```
Is the system controller on a network? [yes]:
Use DHCP or static network settings? [DHCP]:
Hostname []:
IP Address []: 
Netmask []:
Gateway []: 
DNS Domain []: 
Primary DNS Server []:
Secondary DNS Server []:
To enable remote access to the system controller, select "ssh" or "telnet."
Connection type: ssh
Rebooting the SC is required for changes in the above network settings
to take effect.
Idle connection timeout (in minutes; 0 means no timeout) [0]:
Enable Sun Fire Link? [no]:
Loghosts
--------
Loghost [ ]:
Log Facility [local0]:
SNTP
----
SNTP server [ntp1]:
SNMP
----
Platform Description [Sun Fire 6800]: システムの種類
Platform Contact [ ]: プラットフォームの管理者名
Platform Location [ ]: システムの地理的な場所
Do not enable SNMP Agent unless you use Sun Management Center software.
Enable SNMP Agent? [yes]: 
Trap Hosts []: SNMP トラップホストの IP アドレスまたは名前
Public Community String [P-public]: SNMP 読み込み側のコミュニティー文字列
Private Community String [P-private]: 読み込み側および書き込み側のコミュニティー文字列
ACLs
----
ACL for domain A [SB0 SB1 SB2 SB3 SB4 SB5 IB6 IB7 IB8 IB9 ]:
ACL for domain B [SB0 SB1 SB2 SB3 SB4 SB5 IB6 IB7 IB8 IB9 ]:
```
コード例 3-50 setupplatform の出力 (続き)

```
ACL for domain C [SB0 SB1 SB2 SB3 SB4 SB5 IB6 IB7 IB8 IB9 ]:
ACL for domain D [SB0 SB1 SB2 SB3 SB4 SB5 IB6 IB7 IB8 IB9 ]:
COD
---
PROC RTUs installed: 8
PROC Headroom Quantity (0 to disable, 4 MAX) [0]: 使用可能にするインスタントアクセ
ス CPU 数
PROC RTUs reserved for domain A (6 MAX) [0]: ドメインに予約する COD RTU ライセンス数
PROC RTUs reserved for domain B (6 MAX) [0]: ドメインに予約する COD RTU ライセンス数
PROC RTUs reserved for domain C (4 MAX) [0]: ドメインに予約する COD RTU ライセンス数
PROC RTUs reserved for domain D (4 MAX) [0]: ドメインに予約する COD RTU ライセンス数
SC
-SC POST diag Level [min]: 
Enable SC failover? [yes]:
Logical Hostname or IP address [sp1-sc]:
Partition Mode
--------------
Configure chassis for single or dual partition mode? [single]:
schostname:SC>
```
<span id="page-127-0"></span>コード例 3-51 setupplatform -p hostid の出力

```
schostname:SC> setupplatform -p hostid
HostID/MAC Address Swap
-----------------------
Domain to swap HostID/MAC address [A,B,C,D]: b
Domain to swap HostID/MAC address with [A,B,C,D]: d
Commit swap? [no]: y
Swap HostIDs/MAC addresses of another pair of Domains? [no]: n
schostname:SC>
```
コード例 3-52 setupplatform -p hostid -m auto の出力

*schostname*:SC> **setupplatform -p hostid -m auto** HostID/MAC Address Swap ----------------------- Restore automatic HostID/MAC address assignment? [no]: **y** *schostname*:SC>

# showboards

システム内のすべてのコンポーネントの割り当て情報および状態を表示します。

#### 適用範囲

プラットフォームシェル、ドメインシェル

# プラットフォームシェルの構文

showboards [-ev] [-y|-n] [ -d *domainID*] [-p *part*] showboards -h

## ドメインシェルの構文

showboards [-aev] [-y|-n] [-p *part*] showboards -h

# オプション / パラメタ

-a を指定すると、使用可能なボードが含まれます (ドメインのみ)。

-e を指定すると、出力に空きスロットが含まれます。

-v を指定すると、冗長モードになります。

-d *domainID* には、表示するドメインを指定します (プラットフォームのみ)。

-p *part* を指定すると、指定した部分の情報のみが表示されます。

- board を指定すると、ボード状熊が表示されます。
- clock を指定すると、システムのクロック状態が表示されます。
- cpu を指定すると、CPU のタイプ、速度、および外部キャッシュのサイズが表 示されます。
- io を指定すると、入出力情報が表示されます。
- memory を指定すると、各ボードのメモリー情報が表示されます。
- power を指定すると、グリッドの情報が表示されます。
- version を指定すると、バージョン情報が表示されます。

-y を指定すると、すべての質問に yes と応答します。

-n を指定すると、すべての質問に no と応答します。

-h を指定すると、このコマンドのヘルプが表示されます。

## 説明

システム内のすべてのコンポーネント (CPU/メモリーボード、I/O アセンブリ、 ファントレーなど) の割り当て情報および状態を表示します。ドメインシェルの場 合、ドメインに割り当てられているコンポーネントのほかに、ACL にリストされて いるがドメインには割り当てられていないボードも表示されます。

## 関連項目

[addboard](#page-41-0)、[deleteboard](#page-53-0)

# 例 ― プラットフォームシェル

コード例 3-53 プラットフォームシェルの showboards コマンドの出力例

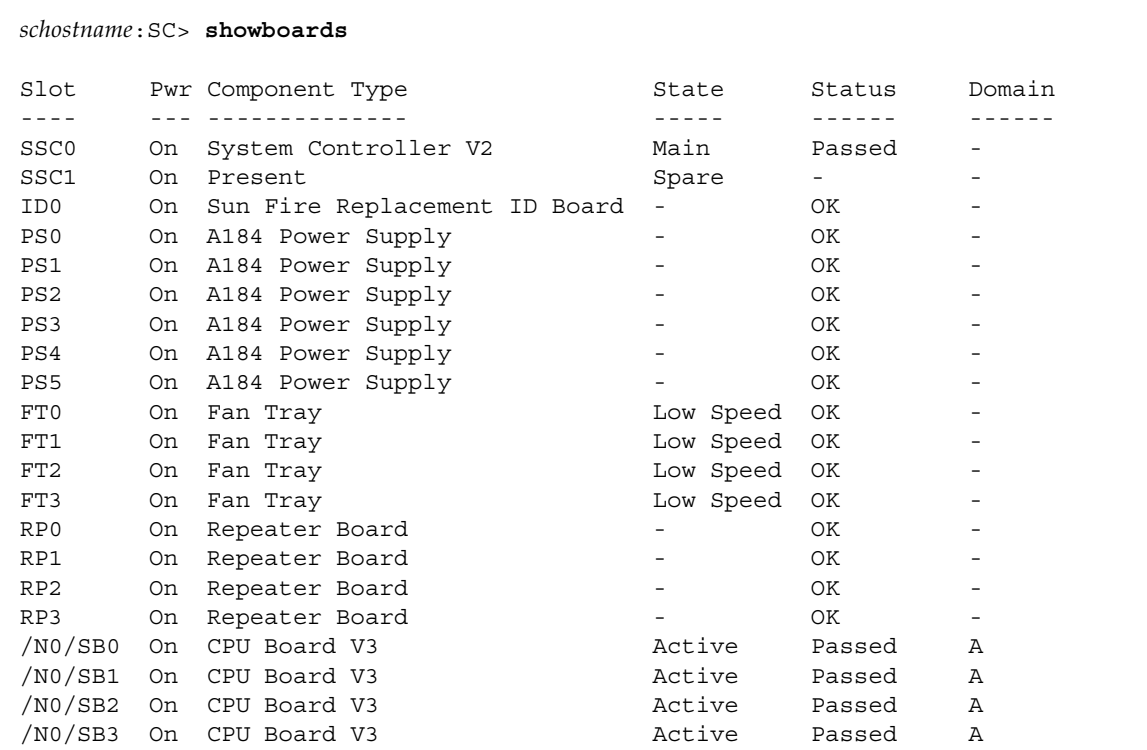

コード例 3-53 プラットフォームシェルの showboards コマンドの出力例 (続き)

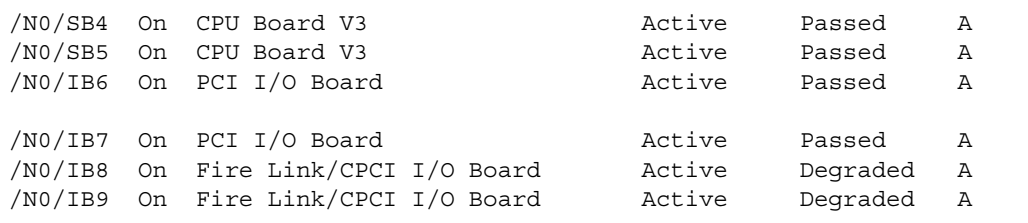

-v オプションを指定して showboards コマンドを実行すると、冗長オプションが表 示されます。

-p version オプションを指定して showboards コマンドを実行すると、ファーム ウェアのバージョンおよび互換性に関する情報が表示されます。

コード例 3-54 -p version オプションを指定した showboards コマンド

```
schostname:SC> showboards -p version
Component Compatible Version 
--------- ---------- -------
SSC1 Reference 5.17.0
/N0/IB6 Yes 5.17.0 
/N0/IB7 Yes 5.17.0 
/N0/IB8 Yes 5.17.0 
/N0/IB9 Yes 5.17.0 
/N0/SB0 Yes 5.17.0 
/N0/SB1 Yes 5.17.0 
/N0/SB2 Yes 5.17.0 
/N0/SB3 Yes 5.17.0 
/N0/SB4 Yes 5.17.0 
/N0/SB5 Yes 5.17.0 
schostname:SC>
```

| ヘッダー           | 説明                                                                                                    |  |  |
|----------------|----------------------------------------------------------------------------------------------------|--|--|
| Slot           | スロット指示子。スロット記述子の Nx は、ノード番号です。                                                                                                    |  |  |
| Pwr            | 装置の電源が投入されているかどうかを示します。                                                                                                    |  |  |
| Component type | システムコントローラ、CPU ボード、COD CPU ボード、ファント<br>レーなどのコンポーネントの説明。次に、注意が必要なコンポーネ<br>ントの説明を示します。                                                                                                    |  |  |
|                | ● System Controller ― 拡張メモリーがない SC                                                                                                    |  |  |
|                | ● System Controller V2 — 拡張メモリーがある SC                                                                                                    |  |  |
|                | • CPU Board または COD CPU Board - CPU ボード (バージョン<br>1)                                                                                                    |  |  |
|                | • CPU Board V2 または COD CPU Board V2 — CPU ボード<br>(バージョン 2)                                                                                                    |  |  |
|                | • CPU Board V3 または COD CPU Board V3 — CPU ボード<br>(バージョン 3)                                                                                                    |  |  |
| State          | ボード状態。Active または Assigned、Available、 - (ダッシュ) のい<br>ずれかの状態となります。- は、ボードの状態がこのスロットに適用<br>されないことを示します。システムコントローラの場合は、Main ま<br>たは Spare のいずれかになります。ボード状態の詳細は、6ページ<br>の「CPU/メモリーボードおよび I/O アセンブリのボード状態」を<br>参照してください。 |  |  |
| Status         | 現在のボードの状態。ボード状態の詳細は、6ページの「ボードの<br>テスト状態」を参照してください。                                                                                                    |  |  |
| Domain         | ボードが属するドメイン。ドメインの詳細は、『Sun Fire ミッドレ<br>ンジシステムプラットフォーム管理ガイド』の「概要」の章を参照<br>してください。                                                                                                    |  |  |
|                | メモリー情報                                                                                                    |  |  |
| Component      | ボード、CPU、メモリー DIMM などのコンポーネント                                                                                                    |  |  |
| $I-No$         | ボード上のコンポーネントラベル                                                                                                    |  |  |
| <b>Size</b>    | DIMM のサイズ                                                                                                    |  |  |
| Reason         | 報告されない値について、その原因を説明します。                                                                                                    |  |  |
|                | ファームウェア情報                                                                                                    |  |  |
| Component      | フラッシュ PROM を含むボード                                                                                                    |  |  |
| Segment        | ソフトウェアモジュール。ScApp、iPOST、POST、またはOBPの<br>いずれかになります。値が Ver の場合は、すべてのソフトウェアモ<br>ジュールが結合されて特定のイメージを形成していることを示しま<br>す。                                                                                                  |  |  |

表 3-11 showboards コマンドおよび showboards -v コマンドの出力ヘッダーの定 義

| ヘッダー             | 説明                                                                                                    |  |  |
|------------------|----------------------------------------------------------------------------------------------------|--|--|
| Compatible       | そのコンポーネントが、Version 列に示された scapp バージョンに<br>対応しているかどうかを示します。Yes または No、-(ダッシュ)の<br>いずれかになります。-(ダッシュ)は、そのコンポーネントにファー<br>ムウェアの互換性がないことを示します。システムコントローラの<br>場合は、Reference が表示されて、Version 列に示されたファーム<br>ウェアバージョンが、ファームウェアの互換性を判定する基準にな<br>ることを示します。 |  |  |
| In               | そのファームウェアのソフトウェアモジュールを示す数値。この数<br>値は、ファームウェアとの互換性を判定するために使用されます。                                                                                                    |  |  |
| Date             | サンで、フラッシュ PROM イメージが作成された年月日                                                                                                    |  |  |
| Time             | サンで、フラッシュ PROM イメージが作成された時刻 (時間 : 分)                                                                                                    |  |  |
| Build            | 内部ビルド番号を示す数値。サンでのみ使用されます。                                                                                                    |  |  |
| Version          | コンポーネントと互換性のあるファームウェアのバージョン。電源<br>の投入されていないシステムコントローラおよび電力が供給されて<br>いないボードには表示されません。                                                                                                    |  |  |
|                  | クロック状態                                                                                                    |  |  |
| Component        | ボード                                                                                                    |  |  |
| $SSCx$ Signal    | ボード上の SSC0 または SSC1 クロックの状態                                                                                                    |  |  |
| Signal Used      | ボードで使用されるクロック                                                                                                    |  |  |
| Failover         | ボードがクロックのフェイルオーバーに応答するかどうかを示しま<br>す。                                                                                                    |  |  |
|                  | 入出力状態                                                                                                    |  |  |
| Slot             | I/O スロット                                                                                                    |  |  |
| Populated        | スロットにカードが取り付けられているかどうかを示します。                                                                                                    |  |  |
| Slot Description | スロットの情報。カードタイプは、システムコントローラでは判定<br>できません。Solaris オペレーティング環境で判定できます。                                                                                                    |  |  |
|                  | CPU 情報                                                                                                    |  |  |
| Component        | <b>CPU</b>                                                                                                    |  |  |
| <b>CPU</b> Mask  | CPU のバージョン                                                                                                    |  |  |
| Description      | CPU のタイプ、速度、および外部キャッシュのサイズ                                                                                                    |  |  |
|                  | 電源グリッド                                                                                                    |  |  |
| Component        | ボード                                                                                                    |  |  |
| Pwr              | ボードの電源が投入されているか、切断されているかを示します。                                                                                                    |  |  |
| Grid             | ボードがどの電源グリッドにあるかを示します。                                                                                                    |  |  |

表 3-11 showboards コマンドおよび showboards -v コマンドの出力ヘッダーの定 義 (続き)

# 例 ― ドメインシェル

#### コード例 3-55 ドメインシェルの showboards -a コマンド

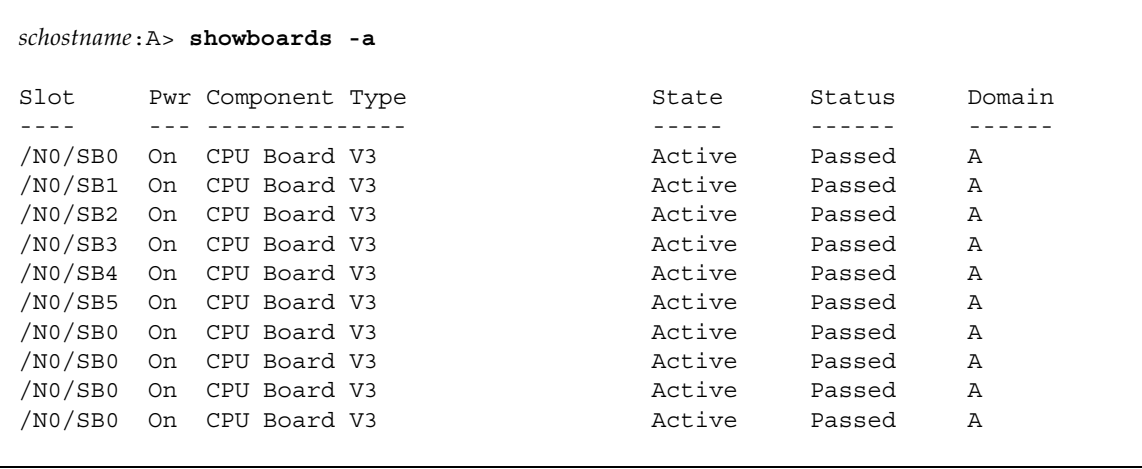

# <span id="page-134-1"></span>showcodlicense

COD ライセンスデータベースに現在格納されている COD 使用権 (RTU) ライセンス を表示します。

### 適用範囲

プラットフォームシェル

# プラットフォームシェルの構文

showcodlicense [-r] [-v]

showcodlicense -h

# オプション / パラメタ

-h を指定すると、このコマンドのヘルプが表示されます。

-r を指定すると、ライセンスキーが COD ライセンスデータベースに格納されてい る場合に、そのライセンス情報が加工されていないそのままの形式で表示されます。

-v を指定すると、冗長モードになります。わかりやすい形式に加工されたライセン ス情報と、加工されていないライセンスキーの両方が表示されます。

## 説明

表 [3-12](#page-134-0) に、showcodlicense コマンドで表示されるデフォルトの COD ライセンス 情報を示します。

表 3-12 COD ライセンス情報

<span id="page-134-0"></span>

| 項目          | 説明              |
|-------------|-----------------|
| Description | リソースタイプ (プロセッサ) |
| Ver         | ライセンスのバージョン番号   |

| 項目         | 説明                               |
|------------|----------------------------------|
| Expiration | NONE - サポートされていません (有効期限はありません)。 |
| Count      | 指定したリソースに与えられている COD RTU ライセンスの数 |
| Status     | 次のいずれかの状態を示します。                  |
|            | • GOOD — リソースのライセンスが有効           |
|            | • EXPIRED - リソースのライセンスが無効        |

表 3-12 COD ライセンス情報 (続き)

## 関連項目

[addcodlicense](#page-44-0)、[deletecodlicense](#page-55-0)、[showcodusage](#page-137-0)

## 例

COD RTU ライセンスキーのデータをわかりやすく加工された形式で表示するには、 次のように入力します。

コード例 3-56 showcodlicense コマンドの出力例 - わかりやすく加工された COD RTU ライセンスデータ

| $schostname: SC>$ showcodlicense |    |                                         |        |
|----------------------------------|----|-----------------------------------------|--------|
|                                  |    | Description Ver Expiration Count Status |        |
|                                  |    |                                         |        |
| PROC.                            | 01 | NONE.                                   | 8 GOOD |

COD RTU ライセンスキーを表示するには、次のように入力します。

コード例 3-57 showcodlicense -r コマンドの出力例 – COD RTU ライセンスキー

*schostname*:SC> **showcodlicense -r** 01:80d8a9ed:45135285:0201000000:8:00000000:J0WKZ8vpZ5kOgSJ7e8ZasA COD RTU ライセンスキーのデータを、わかりやすく加工された形式および加工され ていない形式の両方で表示するには、次のように入力します。

コード例 3-58 showcodlicense -v コマンドの出力例 – わかりやすく加工された COD RTU ライセ <u>------------------</u><br>ンスデータと加工されていない COD RTU ライセンスデータ

|                                                                   | schostname: SC> showcodlicense -v |       |        |  |  |
|-------------------------------------------------------------------|-----------------------------------|-------|--------|--|--|
| Description Ver Expiration Count Status                           |                                   |       |        |  |  |
|                                                                   |                                   |       |        |  |  |
| PROC                                                              | 01                                | NONE. | R GOOD |  |  |
| 01:80d8a9ed:45135285:0201000000:8:00000000:J0WKZ8vpZ5kOqSJ7e8ZasA |                                   |       |        |  |  |

## <span id="page-137-0"></span>showcodusage

COD リソースの現在の使用状況に関する統計情報を表示します。

## 適用範囲

プラットフォームシェル、ドメインシェル

# プラットフォームシェルの構文

showcodusage [-v] [-p resource|domains|all] ...

showcodusage -h

# オプション / パラメタ

-h を指定すると、このコマンドのヘルプが表示されます。

-p resource を指定すると、リソースタイプ別の COD の使用状況が表示されま す。

-p domains を指定すると、ドメイン別の COD の使用状況が表示されます。

-p all を指定すると、リソースタイプ別およびドメイン別の両方で、COD の使用 状況が表示されます。

-v を指定すると、冗長モードになります。

## 説明

このコマンドは、使用中の COD RTU ライセンスの現在の情報を表示します。デ フォルトでは、使用中またはインストールされている COD RTU ライセンスの概要 と、各リソースの現在の状況が表示されます。

## 関連項目

[showcodlicense](#page-134-1)

# 例

 $\Gamma$ 

リソース別の情報を表示するには、次のように入力します。

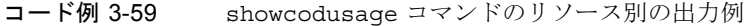

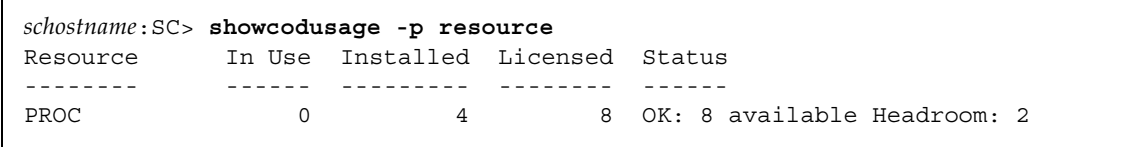

表 [3-13](#page-138-0) に、表示されるリソース情報を示します。

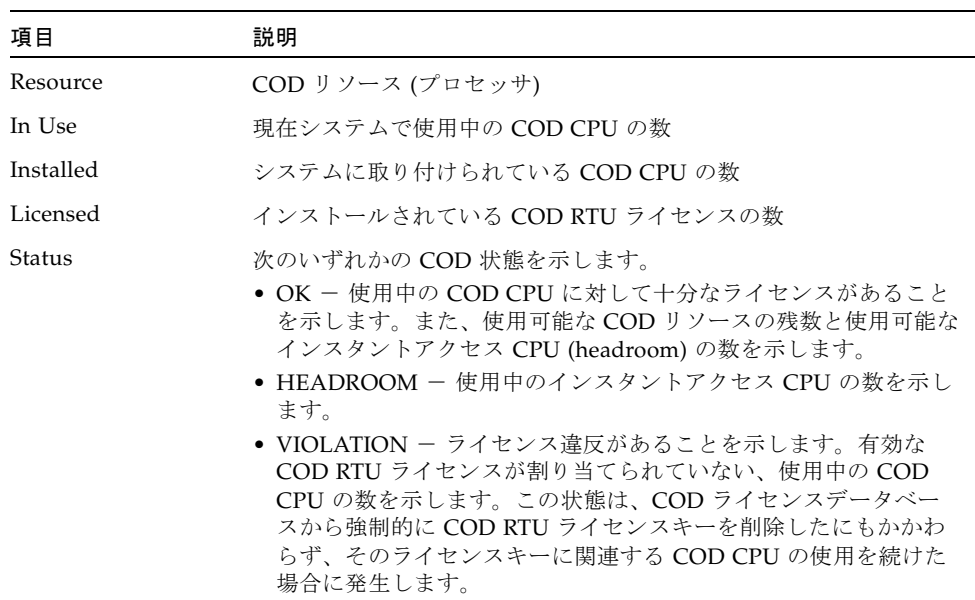

<span id="page-138-0"></span>表 3-13 showcodusage リソース情報

ドメイン別の情報を表示するには、次のように入力します。

コード例 3-60 showcodusage コマンドのドメイン別の出力例

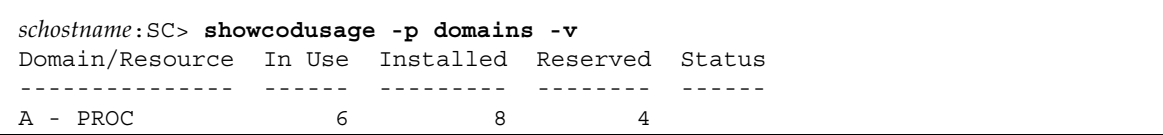

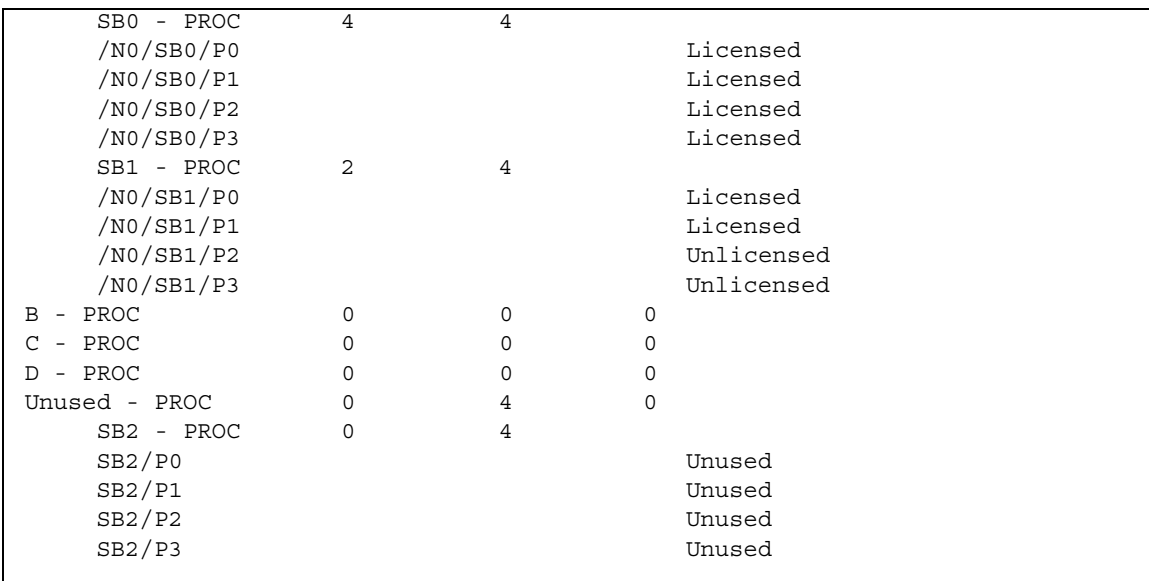

コード例 3-60 showcodusage コマンドのドメイン別の出力例 (続き)

表 [3-14](#page-139-0) に、表示されるドメイン情報を示します。

<span id="page-139-0"></span>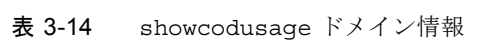

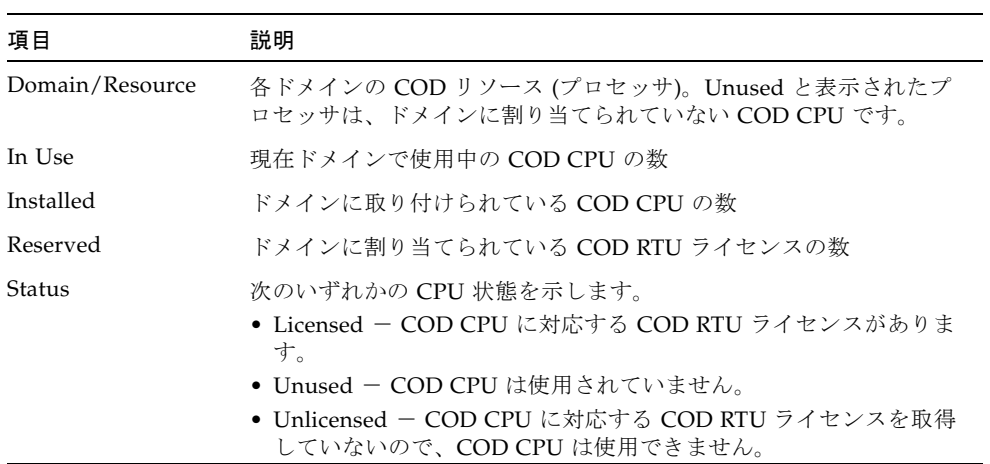

リソースタイプ別およびドメイン別の両方で情報を表示するには、次のように入力し ます。

コード例 3-61 showcodusage コマンドのリソース別およびドメイン別の出力例

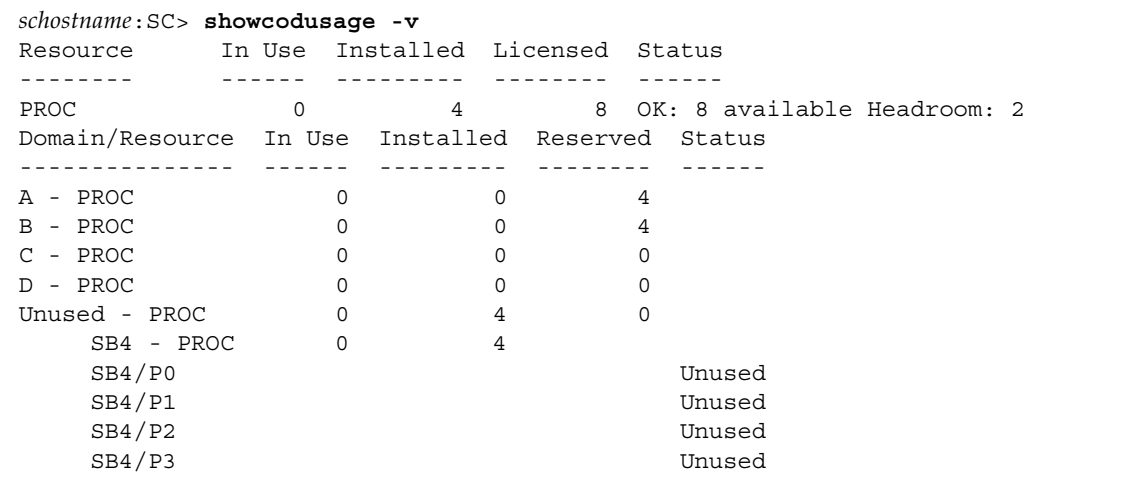

## <span id="page-141-0"></span>showcomponent

コンポーネントの状態を表示します。

## 適用範囲

プラットフォームシェル、ドメインシェル

# プラットフォームシェルの構文

showcomponent [-v] [*component*] ... showcomponent [-v] [-d *domainID*] ... showcomponent -h

# ドメインシェルの構文

showcomponent [-v] [*component*] ... showcomponent -h

# オプション / パラメタ

-h を指定すると、このコマンドのヘルプが表示されます。*component\_name* 構文を 含みます。

*boardname* は、CPU/メモリーボードの場合は SB0 ~ SB5 で、I/O アセンブリの場合 は IB6  $\sim$  IB9 です。

-d *domainID* の値は、a、b、c、または d です。ドメインに割り当てられているコン ポーネントを表示します (プラットフォームのみ)。

#### 説明

オプションを指定しないでこのコマンドを入力すると、ボードのすべてのコンポーネ ントの状態が表示されます。「構文」で示した 1 つ以上のオプションを指定すると、 ボードの 1 つ以上のコンポーネントの状態が出力されます。

setls コマンドによって使用不可に設定したコンポーネント、または testboard コ マンドによってテストしたときに問題ありと判定されたコンポーネントが表示されま す。さらに、次の情報も表示されます。

- CPU/メモリーボードの場合は、CPU、メモリーモジュール (DIMM)、および外部 キャッシュに関する情報が表示されます。
- 論理メモリーバンクのサイズが表示されます。
- COD RTU ライセンスが割り当てられていない COD CPU コンポーネントの状態 は、Cod-dis (COD 使用不可) と表示されます。詳細は、『Sun Fire ミッドレンジ システムプラットフォーム管理ガイド』の「Capacity on Demand」の章を参照し てください。
- ご購入先の保守作業員による詳細な調査を必要とするコンポーネントがあると、 POST 列に chs (コンポーネントの健全性状態) と表示されます。詳細は、『Sun Fire ミッドレンジシステムプラットフォーム管理ガイド』の「自動診断および回 復」の章を参照してください。

#### 関連項目

[setls](#page-108-0)、『Sun Fire ミッドレンジシステムプラットフォーム管理ガイド』

#### 例

[コード例](#page-142-0) 3-62 に、showcomponent sb0 コマンドの出力例を示します。Component フィールドの略語の意味は、次のとおりです。

- N*x* ノード名
- SB*x* CPU/メモリーボード、x は 0 ~ 5 の値になります。
- P*x* ポート、x は 0 ~ 3 の値になります。
- Bx 物理メモリーバンク、x は0~1の値になります。
- Lx 論理メモリーバンク、x は 0 ~ 3 の値になります。
- <span id="page-142-0"></span>コード例 3-62 showcomponent の出力例

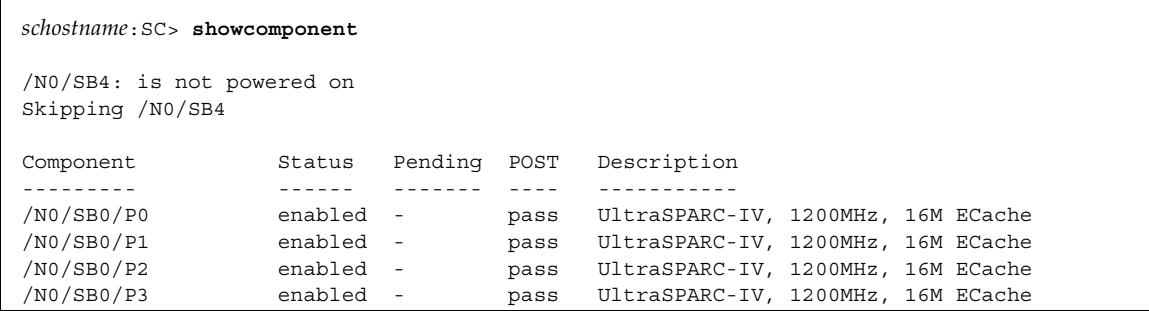

#### コード例 3-62 showcomponent の出力例 (続き)

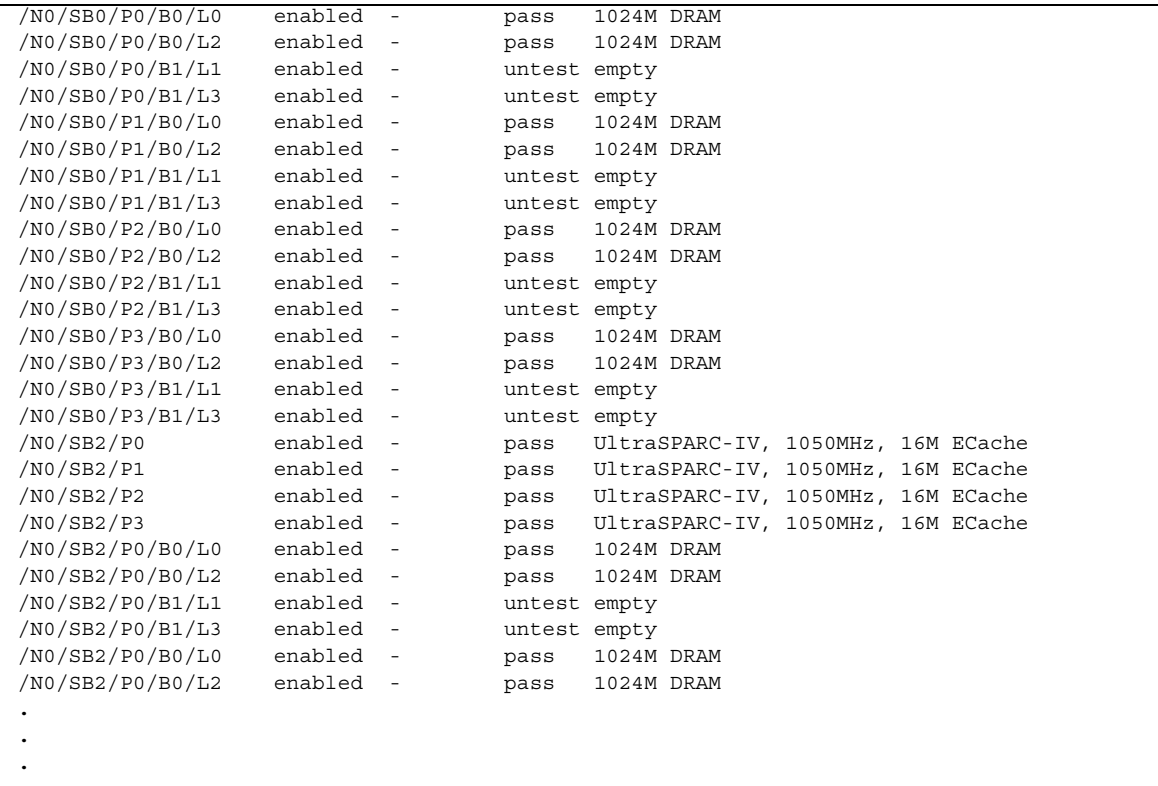

[コード例](#page-142-0) 3-62 およ[びコード例](#page-144-0) 3-63 のヘッダーの定義は次のとおりです。

- Component は、ボードおよびそのボード上のコンポーネントの名前を示しま す。
- Status は、ボードまたはコンポーネントの状態 (使用可能または使用不可)を 示します。
- Pending は、次の再起動時に、コンポーネントがここで示された状態 (使用可 能または使用不可) に変更されることを示します。
- POST は、コンポーネントの POST (電源投入時自己診断) の結果を示します。 合格または問題あり、テスト未実行、CHS (コンポーネントの健全性状態) のい ずれかの状態になります。CHS 状態と表示されたコンポーネントについては詳 細な調査が必要なので、ご購入先にお問い合わせください。
- Description は、ボードまたはコンポーネントについての説明を示します。
[コード例](#page-144-0) 3-63 に、showcomponent ib6 の出力例を示します。Component フィー ルドの略語の意味は、次のとおりです。

- N*x* ノード名
- IB*x* I/O アセンブリ、*x* は 6 ~ 9 の値になります。
- P*x* ポート、*x* は 0 ~ 1 の値になります。
- B*x* バス、*x* は 0 ~ 1 の値になります。
- C*x* I/O アセンブリのカード、*x* は 0 ~ 7 の値になります。

#### <span id="page-144-0"></span>コード例 3-63 showcomponent ib6 の出力例

 $\blacksquare$ 

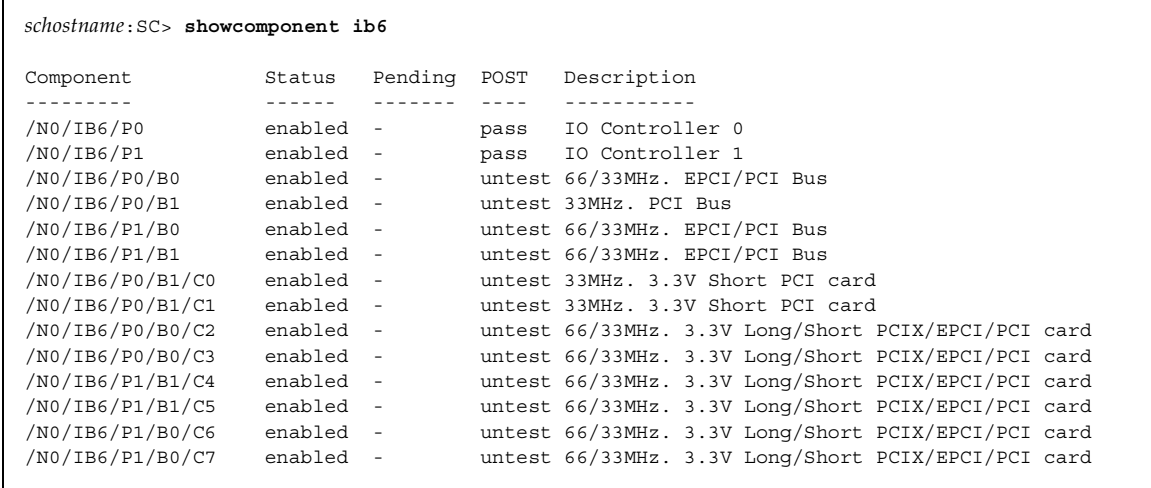

# <span id="page-145-0"></span>showdate

日付および時刻を表示します。

## 適用範囲

プラットフォームシェル、ドメインシェル

# プラットフォームシェルの構文

showdate [-tv]

showdate -h

showdate [-v] [-d *domainID*]

# ドメインシェルの構文

showdate [-tv]

showdate -h

# オプション / パラメタ

-h を指定すると、このコマンドのヘルプが表示されます。 -t を指定すると、使用可能なタイムゾーンが一覧で表示されます。 -v を指定すると、冗長モードになります。

-d *domainID* の値は、a、b、c、または d です。プラットフォームからここで指定し たドメインの日付が表示されます。

### 説明

プラットフォームまたは各ドメインの、現在の日付および時刻を表示します。プラッ トフォームシェルおよび各ドメインシェルの日付がプラットフォームシェルから取得 されます。ドメインシェルの 1 つからコマンドを入力すると、現在のドメインの日付 および時刻が戻されます。

# 関連項目

[setdate](#page-90-0)

# 例 ― プラットフォームシェル

コード例 3-64 プラットフォームシェルの showdate コマンド

*schostname*:SC> **showdate** Fri Mar 07 18:00:56 PST 2003

# <span id="page-147-0"></span>showdomain

ドメインの構成および状態を表示します。

### 適用範囲

ドメインシェル

# 構文

showdomain [-v] [-p *part*]. . .

showdomain -h

# オプション / パラメタ

-v を指定すると、冗長モードになります。

-p *part* は、表示する情報を指定するパラメタです。次の内容を指定します。

- acls を指定すると、アクセス制御リストが表示されます。
- bootparams を指定すると、起動パラメタの情報が表示されます。
- cod を指定すると、ドメインに予約されている COD RTU ライセンスの数が表 示されます。
- loghosts を指定すると、ログホストが表示されます。
- mac を指定すると、MAC アドレスが表示されます。
- snmp を指定すると、SNMP 設定が表示されます。
- status を指定すると、ドメイン状態が表示されます。

-h を指定すると、このコマンドのヘルプが表示されます。

#### 説明

ドメインの構成および状態を表示します。表示される情報には、設定できないもの と、プラットフォームでのみ設定できるもの (アクセス制御リスト (ACL)、SNMP の 使用可能の切り替え、COD パラメタなど) があります。引数を指定しないでこのコ マンドを実行すると、setupdomain コマンドで設定されたすべてのパラメタ値が表 示されます。

#### 目連項目

[setupdomain](#page-112-0)、[showdate](#page-145-0)、[setupplatform](#page-118-0)、[showplatform](#page-173-0)

# 例

setupdomain コマンドで割り当てられたパラメタを表示するには、showdomain を 入力します ([コード例](#page-148-0) 3-65)。

<span id="page-148-0"></span>コード例 3-65 showdomain コマンドの例

```
schostname:A> showdomain
Domain Solaris Nodename Domain Status Keyswitch
------ ---------------- ------------- ---------
A - Powered Off off
diag-level = default
verbosity-level = min
error-level = max
interleave-scope = within-board
interleave-mode = optimal
reboot-on-error = true
hang-policy = reset
OBP.use-nvramrc? = <OBP default>
OBP.auto-boot? = <OBP default>
OBP.error-reset-recovery = <OBP default>
Loghost for Domain A:
Log Facility for Domain A: local0
SNMP Agent: enabled
Domain Description: 
Domain Contact: 
Trap Hosts:
Public Community String:
Private Community String:
ACL for Domain A: SB0 SB1 SB2 SB3 SB4 SB5 IB6 IB7 IB8 IB9
PROC RTUs reserved for domain A: 0
schostname:A>
```
setupdomain コマンドで割り当てられたパラメタの詳細を表示するには、 showdomain -v と入力します ([コード例](#page-149-0) 3-66)。

```
コード例 3-66 showdomain -v コマンドの例
```

```
schostname:A> showdomain -v
Domain Solaris Nodename Domain Status Keyswitch
------ ---------------- ------------- ---------
A - Powered Off off
Domain Boot Parameters
----------------------
diag-level = default
verbosity-level = min
error-level = max
interleave-scope = within-board
interleave-mode = optimal
reboot-on-error = true
hang-policy = reset
OBP.use-nvramrc? = <OBP default>
OBP.auto-boot? = <OBP default>
OBP.error-reset-recovery = <OBP default>
                    MAC Address HostID
                     ----------------- --------
Domain A xx:xx:xx:xx:xx:xx:xx xxxxxxxx
Loghosts
--------
Loghost for Domain A:
Log Facility for Domain A: local0
SNMP
----
SNMP Agent: enabled
Domain Description: 
Domain Contact: 
Trap Hosts:
Public Community String: 
Private Community String: 
SNMP packets received: 0
SNMP packets sent: 0
SNMP traps sent: 0
```
コード例 3-66 showdomain -v コマンドの例 (続き)

```
ACLs
----
ACL for Domain A: SB0 SB1 SB2 SB3 SB4 SB5 IB6 IB7 IB8 IB9
COD
---
PROC RTUs reserved for domain A: 0
schostname:A>
```
起動パラメタの情報を表示するには、次のように入力します ([コード例](#page-150-0) 3-67)。

<span id="page-150-0"></span>コード例 3-67 起動パラメタの情報を表示する showdomain -p bootparams コマ ンドの例

```
schostname:A> showdomain -p bootparams
diag-level = default
verbosity-level = min
error-level = max
interleave-scope = within-board
interleave-mode = optimal
reboot-on-error = true
hang-policy = reset
OBP.use-nvramrc? =<OBP default>
OBP.auto-boot? = <OBP default>
OBP.error-reset-recovery = <OBP default>
schostname:A>
```
# showenvironment

システム (プラットフォームシェル) または現在のドメイン (ドメインシェル) の、現 在の環境状態、温度、電流、電圧、およびファン状態を表示します。

## 適用範囲

プラットフォームシェル、ドメインシェル

# プラットフォームシェルの構文

showenvironment [-ltvuw] [-d *domainID*] [-p *part*] showenvironment [-ltvuw] *board\_name* showenvironment -h

# ドメインシェルの構文

showenvironment [-ltvuw] [-p *part*] showenvironment [-ltvuw] *board\_name* [*board\_name . . .* ] showenvironment -h

# オプション / パラメタ

*board\_name* はボード名です。このボードの情報だけが表示されます。複数のボード 名を入力できます。

-d *domainID* の値は、a、b、c、または d です。そのドメインに割り当てられたボー ドの情報が表示されます。

-h を指定すると、このコマンドのヘルプが表示されます。

-l を指定すると、選択された各測定値に適用する制限が表示されます。これらの値 は、各測定値に対するしきい値です。しきい値を超えると、状態に Max または Min が表示されます。

-p *part* を指定すると、指定した部分の情報が表示されます (表 [3-15](#page-152-0))。

| レポート     | 説明                     |
|----------|------------------------|
| currents | 電流を表示します (電源装置のみ)。     |
| fans     | ファンの状態を表示します。          |
| faults   | 無効になっている可能性のある値を表示します。 |
| temps    | 温度のみを表示します。            |
| voltage  | 電圧のみを表示します。            |

<span id="page-152-0"></span>表 3-15 showenvironment -p *part* の説明

-t を指定すると、ヘッダーのタイトルが出力されます。

-u を指定すると、データが更新されます。すべてのセンサーにポーリングして最新 の値を取得します。

-v を指定すると、冗長モードになります。-l および -w を指定した場合と同じ結果 が得られます。

-w を指定すると、警告のしきい値が表示されます。

### 説明

システム (プラットフォームシェル) または現在のドメイン (ドメインシェル) の、現 在の環境状態、温度、電流、電圧、およびファン状態を表示します。ドメインシェル の場合、CPU/メモリーボード、I/O アセンブリなどのドメインに割り当てられてい るボードだけが表示されます。ボードの電源が投入されている必要があります。電源 が投入されていないボードは監視されず、環境データもありません。

このコマンドでは、最大値および最小値が表示されます。これらの値を超えた場合、 コンポーネント (およびコンポーネントを使用するドメイン) が停止されます。制限 値に近付いていることをシステムコントローラが警告している場合は、その警告レベ ルも表示されます。

showenvironment の出力ヘッダーおよび値については、表 [3-16](#page-153-0) を参照してくださ い。

| ヘッダー   | 値                   | 説明                                                                         |
|--------|---------------------|----------------------------------------------------------------------------|
| Slot   |                     | スロットID                                                                     |
| Device |                     | センサーが監視している装置                                                              |
| Sensor |                     | 装置の環境データを測定するコンポーネント                                                       |
| Value  |                     | センサーが戻す値                                                                   |
| Units  |                     | センサーが使用する単位                                                                |
|        | Degrees C           | 摂氏温度                                                                       |
|        | Volts DC            | ボルト                                                                        |
|        | Amps                | Amps                                                                       |
| Age    |                     | 値を取得してから表示するまでの経過時間(秒)                                                     |
| Status |                     | 状態についての値。Value 列を参照。Value 列<br>に表示される値が規定された値を超えている場<br>合に、警告メッセージが記録されます。 |
|        | <b>WARNING LOW</b>  |                                                                            |
|        | <b>NOTICE Low</b>   |                                                                            |
|        | OK                  |                                                                            |
|        | NOTICE High         |                                                                            |
|        | <b>WARNING HIGH</b> |                                                                            |
|        | error               |                                                                            |
|        | failed              |                                                                            |
|        | ignored             |                                                                            |
|        | unavailable         |                                                                            |
| LoWarn |                     | -v および -w オプションを指定したときだけ<br>表示されます。表示された値を超えると、警告<br>メッセージが記録されます。         |
| HiWarn |                     | -v および -w オプションを指定したときだけ<br>表示されます。表示された値を超えると、警告<br>メッセージが記録されます。         |

<span id="page-153-0"></span>表 3-16 showenvironment の出力ヘッダーの説明

| ヘッダー<br>値 | 説明                                                                                                    |
|-----------|----------------------------------------------------------------------------------------------------|
| Min       | -v および -1 オプションを指定したときに表<br>示されます。これは警告メッセージではありま<br>せん。Min は、コンポーネント(そのコンポー<br>ネントを使用するすべてのドメインを含む) を<br>保護するために、電源が切断される場合の最小<br>値です。 |
| Max       | -v および -1 オプションを指定したときに表<br>示されます。これは障害状態ではありません。<br>Max は、コンポーネント (そのコンポーネント<br>を使用するすべてのドメインを含む)を保護す<br>るために、電源が切断される場合の最大値で<br>す。    |

表 3-16 showenvironment の出力ヘッダーの説明 (続き)

# 例

プラットフォームシェルで showenvironment コマンドを実行すると、[コード例](#page-154-0) 3-68 に示すように、Slot 番号、Device、Sensor、Value、Units、Age、および Status が 表示されます。

<span id="page-154-0"></span>コード例 3-68 プラットフォームシェルに対する showenvironment コマンドの例

| schostname: SC> showenvironment |          |                   |  |                                      |  |          |  |
|---------------------------------|----------|-------------------|--|--------------------------------------|--|----------|--|
| Slot                            |          |                   |  | Device Sensor Value Units Age Status |  |          |  |
|                                 |          |                   |  |                                      |  |          |  |
| SSC0                            | SBBC 0   | Temp. 0 47        |  | Degrees C 4 sec OK                   |  |          |  |
| SSC <sub>0</sub>                | CBH 0    | Temp. 0 53        |  | Deqrees C 4 sec OK                   |  |          |  |
| SSC0                            | SSC 0    | Temp. 0 33        |  | Deqrees C 4 sec OK                   |  |          |  |
| SSC0                            | SSC 0    | Temp. 1 33        |  | Deqrees C 4 sec OK                   |  |          |  |
| SSC0                            | SSC 0    |                   |  | Temp. 2 37 Deqrees C 4 sec OK        |  |          |  |
| SSC0                            | Board 0  |                   |  | 1.5 VDC 0 1.50 Volts DC 4 sec OK     |  |          |  |
| SSC0                            | Board 0  |                   |  | 3.3 VDC 0 3.37 Volts DC 4 sec OK     |  |          |  |
| SSC0                            | Board 0  |                   |  | 5 VDC 0 5.05 Volts DC 4 sec OK       |  |          |  |
| PS0                             | 48 VDC 0 | Current $0$ 10.47 |  | Amps 3 sec OK                        |  |          |  |
| PS0                             | 48 VDC 0 |                   |  | 48 VDC 0 56.07 Volts DC 3 sec OK     |  |          |  |
| PS0                             | 48 VDC 0 |                   |  | Temp. 0 33 Deqrees C 3 sec OK        |  |          |  |
| PS0                             | 48 VDC 1 | Current 0 0.78    |  | Amps 3 sec OK                        |  |          |  |
| PS0                             | 48 VDC 1 |                   |  | 48 VDC 0 54.76 Volts DC 3 sec OK     |  |          |  |
| PS1                             | 48 VDC 0 | Current 0 9.61    |  | Amps                                 |  | 3 sec OK |  |
| PS1                             | 48 VDC 0 |                   |  | 48 VDC 0 56.07 Volts DC 3 sec OK     |  |          |  |
| PS1                             | 48 VDC 0 |                   |  | Temp. 0 28 Degrees C 3 sec OK        |  |          |  |
| PS1                             | 48 VDC 1 |                   |  | Current 0 0.15 Amps 3 sec OK         |  |          |  |

コード例 3-68 プラットフォームシェルに対する showenvironment コマンドの例 (続き)

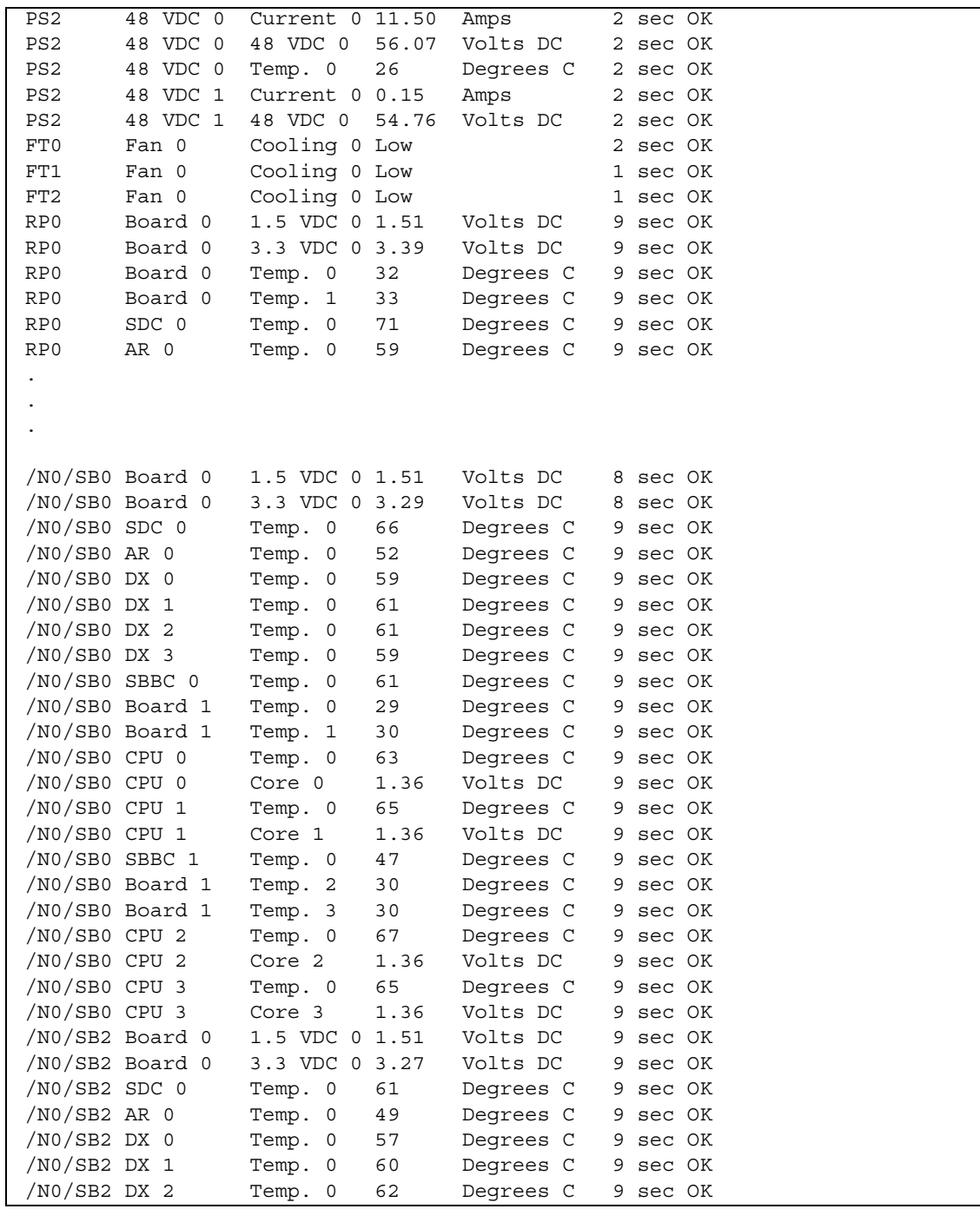

| /N0/SB2 DX 3     | Temp. 0<br>61  | 9 sec OK<br>Degrees C  |  |
|------------------|----------------|------------------------|--|
|                  |                |                        |  |
|                  |                |                        |  |
|                  |                |                        |  |
| /NO/SB2 Board 1  | Temp. 2<br>28  | Degrees C<br>9 sec OK  |  |
| /NO/SB2 Board 1  | 28<br>Temp. 3  | Degrees C<br>10 sec OK |  |
| $/NO/SB2$ CPU 2  | 58<br>Temp. 0  | Degrees C<br>10 sec OK |  |
| $/NO/SB2$ CPU 2  | 1.34<br>Core 2 | Volts DC<br>10 sec OK  |  |
| /NO/SB2 CPU 3    | 56<br>Temp. 0  | Degrees C<br>10 sec OK |  |
| /NO/SB2 CPU 3    | 1.34<br>Core 3 | Volts DC<br>10 sec OK  |  |
| /NO/IB6 Board 0  | 1.5 VDC 0 1.51 | Volts DC<br>9 sec OK   |  |
| /NO/IB6 Board 0  | 3.3 VDC 0 3.33 | Volts DC<br>9 sec OK   |  |
|                  |                |                        |  |
|                  |                |                        |  |
|                  |                |                        |  |
| /NO/IB8 SBBC 0   | 59<br>Temp. 0  | Degrees C<br>10 sec OK |  |
| /NO/IB8 IOASIC 0 | 60<br>Temp. 0  | Degrees C<br>10 sec OK |  |
| /NO/IB8 IOASIC 1 | 54<br>Temp. 1  | Degrees C<br>10 sec OK |  |
|                  |                |                        |  |

コード例 3-68 プラットフォームシェルに対する showenvironment コマンドの例 (続き)

# showerrorbuffer

エラーバッファーの内容を表示します。

### 適用範囲

プラットフォームシェル

# 構文

showerrorbuffer [-p [-n *nnn*]]

showerrorbuffer -h

# オプション / パラメタ

-p を指定すると、SC V2 の永続システムエラーバッファーに保存されているメッ セージが表示されます。このオプションは、ログメッセージおよびシステムエラー用 の永続記憶領域を提供する SC V2 で構成されているシステムで有効です。

-n *nnn* を指定すると、指定した件数 (*nnn* に整数で指定) のエラーメッセージが日付 順に表示されます。たとえば、-p -n 5 を指定すると、永続システムエラーバッ ファーに保存されているエラーメッセージの最新の 5 件が表示されます。

-h を指定すると、このコマンドのヘルプが表示されます。

## 説明

システムのハードウェアエラーレジスタによって検出されたエラーメッセージ情報を 取得して、システムエラーバッファーに格納します。エラー時に自動的にドメインを 再起動するように設定している場合には、showerrorbuffer コマンドを実行する ことによってエラーメッセージを表示できます。showerrorbuffer コマンドを実 行しないと、ドメインの再起動時にエラーメッセージが失われる可能性があります。

システムが SC V2 で構成されている場合、システムエラーメッセージは、SC V2 の 永続システムエラーバッファーに保持されます。-p および -n オプションを指定す ると、永続記憶領域に保持されているシステムエラーメッセージを表示できます。

ユーザーおよび保守プロバイダは、このコマンドを使用して、障害追跡のための情報 を入手できます。

### 関連項目

なし

#### 例

[コード例](#page-158-0) 3-69 に、インターコネクトテストで発生したエラーを示します。

<span id="page-158-0"></span>コード例 3-69 showerrorbuffer コマンドのインターコネクトテストの出力例

```
schostname:SC> showerrorbuffer
ErrorData[0]
 Date: Tue Jun 04 11:11:32 PDT 2002
 Device: /partition0/domain0/SB0/ar0
 Register: InterconnectTestError[0x40] : 0x00080400
                 FailBit [15:00] : 0x400
               FailGroup [31:16] : 0x8
ErrorData[1]
 Date: Tue Jun 04 11:11:42 PDT 2002
 Device: /partition0/domain0/IB8/ar0
 Register: InterconnectTestError[0x40] : 0x00020001
                 FailBit [15:00] : 0x1
               FailGroup [31:16] : 0x2
ErrorData[2]
 Date: Tue Jun 04 11:11:42 PDT 2002
 Device: /partition0/domain0/IB8/ar0
 Register: InterconnectTestError[0x40] : 0x00040001
                 FailBit [15:00] : 0x1
               FailGroup [31:16] : 0x4
```
[コード例](#page-158-1) 3-70 に、ハードウェアエラーを示します。

<span id="page-158-1"></span>コード例 3-70 showerrorbuffer コマンドのハードウェアエラーの出力例

```
schostname:SC> showerrorbuffer
ErrorData[0]
   Date: Thu Jul 25 11:13:30 PDT 2002
   Device: /SSC0/sbbc0/systemepld
   Register: FirstError[0x10] : 0x0200
             SB0 encountered the first error
ErrorData[1]
   Date: Thu Jul 25 11:13:30 PDT 2002
 Device: /partition0/domain0/SB0/bbcGroup0/repeaterepld
```
コード例 3-70 showerrorbuffer コマンドのハードウェアエラーの出力例 (続き)

 Register: FirstError[0x10]: 0x0040 sbbc0 encountered the first error ErrorData[2] Date: Thu Jul 25 11:13:30 PDT 2002 Device: /partition0/domain0/SB0/sdc0 Register: SafariPortError[0x200] : 0x00000001 ParBidiErr [00:00] : 0x1 ParityBidi error ErrorData[3] Date: Thu Jul 25 11:13:30 PDT 2002 Device: /partition0/domain0/SB0/bbcGroup0/sbbc0 Register: ErrorStatus[0x80] : 0x00000100 SafErr [09:08] : 0x1 Fireplane device asserted an error

> [コード例](#page-159-0) 3-71 に、永続システムエラーバッファーに保存されたハードウェアエラー の最新の 2 件を表示する例を示します。

<span id="page-159-0"></span>コード例 3-71 showerrorbuffer コマンドの出力例 - 永続的に保存されたエラー情報

*schostname*:SC> **showerrorbuffer -p -n 2** Date: Mon Jan 12 13:44:41 PST 2004 Device:/partition0/domain1/SB4/bbcGroup1/cpuCD/cpusafariagent1/cheetahplusplus0 ErrorID: 0x73a2113f Register: AFSR\_2 (high)[0x591] : 0x00080000 PERR [19:19] : 0x1 Date: Mon Jan 12 13:44:41 PST 2004 Device: /partition0/domain1/SB4/bbcGroup1/cpuCD/cpusafariagent1/cheetahplusplus0 ErrorID: 0x7372102f Register: EMU C[0x521] : 0x00000004 CPQ\_TO [02:02] : 0x1 CPQ system bus timeout

# showescape

現在のエスケープシーケンスを表示します。

# 構文

showescape showescape -h

# オプション / パラメタ

-h を指定すると、このコマンドのヘルプが表示されます。

# 説明

現在のエスケープシーケンスを表示します。

# 関連項目

[setescape](#page-98-0)

# 例

[コード例](#page-160-0) 3-72 に、エスケープシーケンスを示します。

<span id="page-160-0"></span>コード例 3-72 showescape コマンドの出力例

*schostname*:SC>**showescape** #.

# showfailover

システムコントローラ (SC) フェイルオーバーおよびクロックフェイルオーバーの状 態を表示します。

### 適用範囲

プラットフォームシェル

### 構文

showfailover -v

showfailover -h

# オプション / パラメタ

-v を指定すると、冗長モードになります。SC フェイルオーバーおよびクロックフェ イルオーバーの両方の状態を含む、すべての有効なコマンド情報を表示します。フェ イルオーバー状態が degraded (「説明」の項を参照) であると考えられる場合に、こ のオプションを指定すると、メイン SC では制御できてもスペア SC では制御できな いボードが表示されます。

-h を指定すると、このコマンドのヘルプが表示されます。

### 説明

SC フェイルオーバーおよびクロックフェイルオーバーの状態を監視できます。SC フェイルオーバーの状態は、次の状態のいずれかになります。

- enabled and active ― SC フェイルオーバーは使用可能で、正常に機能してい ます。
- disabled SC フェイルオーバーは、オペレータからの要求 (setfailover off) か、フェイルオーバーの発生によって使用不可になっていま す。
- enabled but not active SC フェイルオーバーは使用可能ですが、スペア SC や、メインおよびスペア SC 間のセンタープレーンなどのコンポーネントが、 フェイルオーバー準備状態 (使用可能で応答できる状態) になっていません。
- degraded メイン SC とスペア SC がバージョンの異なるファームウェアを実行 していて、次のいずれかの状態である場合には、SC フェイルオーバーによって 「縮退」が発生します。
- メイン SC のファームウェアのバージョンが、スペア SC のファームウェアより 新しい
- システム内に、メイン SC では制御できるが、スペア SC では制御できないボー ドがある

クロックフェイルオーバーの状態は、次のいずれかになります。

- enabled クロックフェイルオーバーは使用可能です。
- disabled クロックフェイルオーバーは、ハードウェアの問題により自動的に 使用不可になっています。

## 関連項目

[setfailover](#page-100-0)、[setupplatform](#page-118-0)、[showsc](#page-182-0)、[showlogs](#page-168-0)、[showplatform](#page-173-0)

### 例

■ フェイルオーバーが使用可能で機能している場合は、次のように表示されます。

コード例 3-73 フェイルオーバーが正常に機能していることを示す showfailover コマンド

*schostname*:SC> **showfailover** SC Failover: enabled and active.

■ フェイルオーバーが使用不可になっている場合は、次のように表示されます。

コード例 3-74 フェイルオーバーが使用不可であることを示す showfailover コマ ンド

*schostname*:SC> **showfailover**  SC Failover: disabled

■ SC フェイルオーバーおよびクロックフェイルオーバーの状態は、次のように表示 されます。

コード例 3-75 冗長モードでの showfailover コマンド

```
schostname:SC> showfailover -v
SC:SSC1
Main System Controller
SC Failover: enabled and active.
Clock failover enabled.
```
- システムがフェイルオーバー準備状態でないために、フェイルオーバーは使用可 能でも動作していない場合は、次のように表示されます。
- コード例 3-76 SC フェイルオーバーが動作していないことを示す showfailover コ マンド

*schostname*:SC> **showfailover**  SC Failover: enabled but not active.

# showfru

現在 Sun Fire ミッドレンジシステムに取り付けられている現場交換可能ユニット (FRU) を表示します。

### 適用範囲

プラットフォームシェル

# 構文

showfru [-v] -r *record*

showfru -h

# オプション / パラメタ

-h を指定すると、このコマンドのヘルプが表示されます。

-v を指定すると、冗長モードになります。

-r *record* には FRU 識別情報 (FRUID) レコードを指定します。FRUID レコードに は、FRU に固有の情報が含まていれます。サポートされるレコード形式は、manr ( 製造レコード) です。

### 説明

Sun Fire ミッドレンジシステムの FRU を一覧表示します。この情報は、保守プロバ イダが、取り付けられている FRU を追跡するために使用します。

FRU 情報を表示するのに数分かかる場合があります。その場合、FRU データの読み 込み中は待機が必要であることを示すメッセージが表示されます。

### 例

[コード例](#page-165-0) 3-77 に、Sun Fire ミッドレンジシステムの FRU の製造レコードの出力を示 します。

### <span id="page-165-0"></span>コード例 3-77 showfru -r manr コマンドの出力例

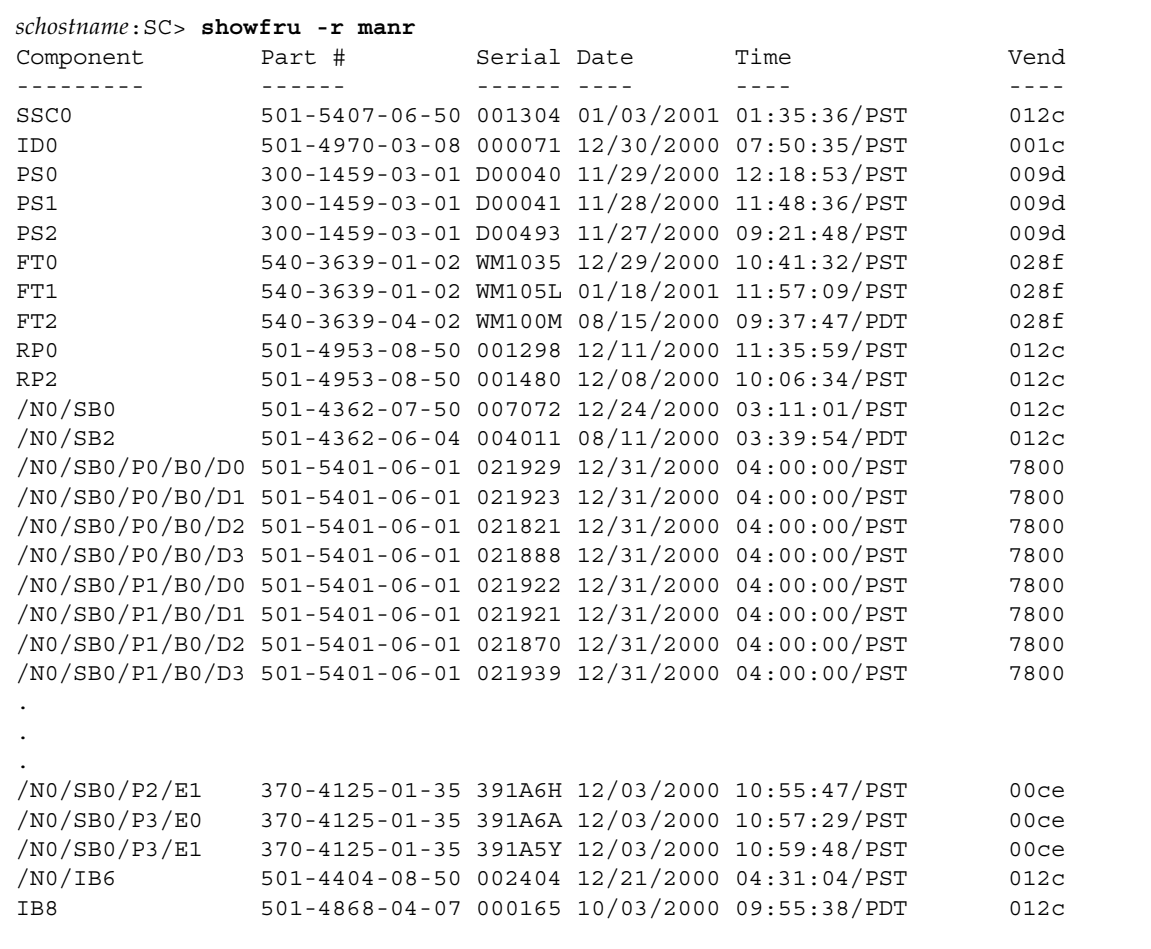

# showkeyswitch

キースイッチの設定を表示します。

# 適用範囲

プラットフォームシェル、ドメインシェル

# プラットフォームシェルの構文

showkeyswitch [-v] -d *domainID* showkeyswitch -h

# ドメインシェルの構文

showkeyswitch [-v] showkeyswitch -h

# オプション / パラメタ

-h を指定すると、このコマンドのヘルプが表示されます。

-v を指定すると、冗長モードになります。

-d *domainID* には、a、b、c、または d を指定します (プラットフォームシェルの み)。

# 関連項目

[setkeyswitch](#page-103-0)、[showdomain](#page-147-0)、[showplatform](#page-173-0)

## 説明

キースイッチの設定を表示します。

#### コード例 3-78 キースイッチが on に設定されていることを表示する showkeyswitch の例

*schostname*:A> **showkeyswitch** keyswitch is: on

#### コード例 3-79 キースイッチが off に設定されていることを表示する showkeyswitch の例

*schostname*:A> **showkeyswitch** keyswitch is: off

#### コード例 3-80 キースイッチが standby に設定されていることを表示する showkeyswitch の例

*schostname*:A> **showkeyswitch** keyswitch is: standby

## 例

## <span id="page-168-0"></span>showlogs

システムコントローラがログに記録したイベントを表示します。これらのイベント は、システムコントローラのメッセージバッファーに格納されています。

### 適用範囲

プラットフォームシェル、ドメインシェル

# プラットフォームシェルの構文

showlogs [-d *domainID*] [-p [-f *filter*][-n *nnn*]] [-v] showlogs -h

# ドメインシェルの構文

showlogs [-v] showlogs -h

# オプション / パラメタ

-h を指定すると、このコマンドのヘルプが表示されます。

-d *domainID* には、ドメイン (a、b、c、または d) を指定します (プラットフォーム シェルのみ)。

-p を指定すると、SC V2 で構成されたシステムの永続記憶領域に保持されているロ グメッセージが表示されます。

-f *filter* を指定すると、指定した種類のログメッセージが表示されます。*filter* には、 次のいずれかを指定します。

- alert 警報メッセージ
- critical 重大メッセージ
- emergency 緊急メッセージ
- error エラーメッセージ
- fault 障害メッセージ
- warning 警告メッセージ

-n *nnn* を指定すると、*nnn* (整数) に指定した件数のメッセージが日付順に表示され ます。たとえば、-p -n 5 を指定すると、保存されているログメッセージの最新の 5 件が表示されます。

-v を指定すると、冗長モードになります。

#### 説明

システムの動的バッファーに格納されている、プラットフォームおよび各ドメインの ログメッセージを表示します。この動的バッファーのメッセージ記憶領域は一時的な もので、次のように処理されます。

- 動的バッファーがいっぱいになると、コンソールに記録された古いメッセージは 新しいメッセージで上書きされます。これらは、システムコントローラからの メッセージで、Solaris オペレーティング環境のメッセージではありません。
- 動的バッファーは、システムコントローラの再起動または電力供給の停止が発生 すると消去されます。

SC V2 で構成されたシステムでは、動的バッファー内の、重要度が .alert、 .error、.emerg、.warning、および .critical のメッセージは、永続記憶領域 に保持されて、システムの再起動または電力供給の停止が発生しても消去されませ ん。永続記憶バッファーがいっぱいになると、新しいメッセージはバッファーの先頭 に折り返され、バッファーの先頭にある既存のメッセージが最新のメッセージで上書 きされます。

ログは、プラットフォームのシステムコントローラごとおよびドメインごとに存在し ます。ログホストを設定すると、ログホストにもメッセージが記録されて保持されま す (プラットフォームでは setupplatform コマンド、各ドメインでは setupdomain コマンドを使用して、プラットフォームと各ドメインのログホストを 個別に設定します)。

### 関連項目

[setupdomain](#page-112-0)、[setupplatform](#page-118-0)、[showdomain](#page-147-0)、[showplatform](#page-173-0)

#### 例

[コード例](#page-169-0) 3-81 に、システムを再起動したあとで、プラットフォームシェルで実行さ れた showlogs コマンドの出力を示します。

<span id="page-169-0"></span>コード例 3-81 システムの再起動後に実行する showlogs コマンドの出力例

*schostname*:SC> **showlogs** Dec 01 16:50:32 *hostname* Platform.SC: [ID 827764 local0.notice] Boot: ScApp 5.17.0, RTOS 38 コード例 3-81 システムの再起動後に実行する showlogs コマンドの出力例 (続き)

Dec 01 16:50:38 *hostname* Platform.SC: [ID 595276 local0.notice] Clock Source: 75MHz Dec 01 16:51:02 *hostname* Platform.SC: [ID 367723 local0.notice] Chassis is in single partition mode. Dec 01 16:53:40 *hostname* Platform.SC: [ID 530026 local0.notice] Main System Controller Dec 01 16:53:48 *hostname* Platform.SC: [ID 588369 local0.notice] Starting SNMP agent. Dec 01 16:53:49 *hostname* Platform.SC: [ID 942133 local0.notice] Starting telnet server ... Dec 01 16:53:49 *hostname* Platform.SC: [ID 710711 local0.notice] SC Failover: disabled Dec 01 16:54:01 *hostname* Platform.SC: [ID 728126 local0.notice] Clock failover enabled. Dec 01 16:54:55 *hostname* Platform.SC: [ID 862046 local0.warning] Frame Manager connected. ID: 0003ba:1d57f6

> [コード例](#page-170-0) 3-82 に、SC V2 で構成されたシステムの永続ログを表示する、プラット フォームシェルで実行された showlogs コマンドの出力を示します。

<span id="page-170-0"></span>コード例 3-82 showlogs コマンドの永続ログの出力例

#### *schostname*:SC> **showlogs -p**

. .

. . .

Jan 05 10:55:29 *schostname* Platform.SC: [ID 207559 local0.error] SB2/P2/B0/D2: SepromSection(constructor): Invalid CRC observed=00 expected=59 Jan 05 10:55:30 *schostname* Platform.SC: [ID 494536 local0.error] SB2/P2/B0/D3: SepromSection(constructor): Invalid Header Length offset=1800 seg\_count=5 headerLen=22 Jan 05 10:55:30 *schostname* Platform.SC: [ID 328118 local0.error] SB2/P2/B0/D3: SepromSection(constructor): Invalid CRC observed=00 expected=59 .

Jan 05 10:55:51 *schostname* Platform.POST: [ID 232495 local0.error] SB2/P0 has invalid DFRUID status: -16

Jan 05 11:08:11 *schostname* Platform.SC: [ID 353467 local0.crit] ErrorMonitor: Domain B has a SYSTEM ERROR Jan 05 11:08:13 *schostname* Platform.SC: [ID 325303 local0.error] [AD] Event: SF4800 CSN: 041H3371 DomainID: B ADInfo: 1.SCAPP.17.0\ Time: Mon Jan 05 11:08:13 PST 2004 FRU-List-Count: 0; FRU-PN: ; FRU-SN: ; FRU-LOC: UNRESOLVED Recommended-Action: Service action required

Jan 06 14:01:26 *schostname* Platform.SC: [ID 695969 local0.crit] Domain B is currently paused due to an error. This domain must be turned off via "setkeyswitch off" to recover Jan 06 14:18:54 *schostname* Platform.POST: [ID 416500 local0.error] /partition0/domain1/IB8/bbcGroup0/pci/schizo0: has invalid DFRUID status: 16 コード例 3-82 showlogs コマンドの永続ログの出力例 (続き)

.

. Jan 12 13:41:45 *schostname* Platform.SC: [ID 430298 local0.warning] WARNING: Host ID information is missing Jan 12 13:42:14 *schostname* Platform.SC: [ID 273116 local0.error] PS0: SepromSection.readSegments: invalid section header data seg\_offs = 1f00 seg\_len  $= 0100$ . . . Jan 14 17:46:03 *schostname* Platform.POST: [ID 416500 local0.error]

/partition0/domain1/IB8/bbcGroup0/pci/schizo0: has invalid DFRUID status: 16

[コード例](#page-171-0) 3-83 に、重大 (critical) メッセージのみを表示する、永続ログの出力を示し ます。

<span id="page-171-0"></span>コード例 3-83 showlogs コマンドの永続ログの出力例、重大 (Critical) メッセージのみ

*hostname:*SC> **showlogs -p -f critical** Jan 05 11:08:11 *schostname* Platform.SC: [ID 353467 local0.crit] ErrorMonitor: Domain B has a SYSTEM ERROR Jan 05 11:08:13 *schostname* Platform.SC: [ID 695969 local0.crit] Domain B is currently paused due to an error. This domain must be turned off via "setkeyswitch off" to recover Jan 06 11:06:28 *schostname* Platform.SC: [ID 353467 local0.crit] ErrorMonitor: Domain B has a SYSTEM ERROR . . . Jan 06 15:16:09 *schostname* Platform.SC: [ID 695969 local0.crit] Domain B is currently paused due to an error. This domain must be turned off via "setkeyswitch off" to recover Jan 12 09:23:30 *schostname* Platform.SC: [ID 353467 local0.crit] ErrorMonitor: Domain B has a SYSTEM ERROR Jan 12 09:23:37 *schostname* Platform.SC: [ID 695969 local0.crit] Domain B is currently paused due to an error. This domain must be turned off via "setkeyswitch off" to recover

> [コード例](#page-172-0) 3-84 に、指定した件数のメッセージを表示する、永続ログの出力を示しま す。保存されたメッセージの最新の 5 件が表示されています。

#### <span id="page-172-0"></span>コード例 3-84 showlogs コマンドの永続ログの出力例、5件のメッセージの表示

```
hostname:SC> showlogs -p -n 5
Jan 12 13:43:44 schostname Platform.POST: [ID 416500 local0.error] 
/partition0/domain1/IB8/bbcGroup0/pci/schizo0: has invalid DFRUID status: 16
Jan 12 13:44:41 schostname Platform.SC: [ID 806378 local0.error] /N0/SB4: marked 
as Failed! errorReg = 0x0040 
"setkeyswitch off" to recover
Jan 12 13:44:52 schostname Platform.SC: [ID 797753 local0.error] [AD] Event: SF4800
     CSN: 041H3371 DomainID: B ADInfo: 1.SCAPP.17.0
     Time: Mon Jan 12 13:44:45 PST 2004
    FRU-List-Count: 1
     ASIC.CHEETAH.EMU_NCPQ_TO.7062119f:
            FRU-PN: 5014362; FRU-SN: 004419; FRU-LOC: /N0/SB4 
     Recommended-Action: Service action required
Jan 14 17:44:53 schostname Platform.POST: [ID 416500 local0.error] 
/partition0/domain1/IB8/bbcGroup0/pci/schizo0: has invalid DFRUID status: 16
Jan 14 17:46:03 schostname Platform.POST: [ID 416500 local0.error] 
/partition0/domain1/IB8/bbcGroup0/pci/schizo0: has invalid DFRUID status: 16
```
## <span id="page-173-0"></span>showplatform

プラットフォームの設定と情報およびドメインの状態を表示します。

### 適用範囲

プラットフォームシェル

# 構文

showplatform [-v] [-d *domainID*] [-p *part*]

showplatform [-p *part*]

showplatform -h

# オプション / パラメタ

-h を指定すると、このコマンドのヘルプが表示されます。

-d *domainID* には、表示するドメイン (a、b、c、d) を指定します。

-p *part* を指定すると、特定の情報が表示されます。-d オプションを使用してドメイ ンを指定する場合は、次のオプションを使用します。

これらのオプションは、showdomain の -p *part* オプションと同じです。

指定できる値は、次のとおりです。

- acls を指定すると、ACL (アクセス制御リスト) が表示されます。
- bootparams を指定すると、起動パラメタの情報が表示されます。
- cod を指定すると、COD パラメタが表示されます。
- loghosts を指定すると、ドメインのログホストが表示されます。
- mac を指定すると、ドメインの MAC アドレスが表示されます。
- snmp を指定すると、ドメインの SNMP 構成が表示されます。
- status を指定すると、ドメイン状態が表示されます。

-p *part* を指定すると、特定の情報が表示されます。-d オプションを使用してドメイン を指定しない場合は、-p *part* で次のオプションを使用します。

指定できる値は、次のとおりです。

- acls を指定すると、ACL (アクセス制御リスト) が表示されます。
- cod を指定すると、COD パラメタが表示されます。
- frame を指定すると、FrameManager の情報が表示されます。
- hostid を指定すると、ホスト ID および MAC アドレスの交換情報が表示され ます。

注 – ホスト ID および MAC アドレスの交換情報は、hostid オプションを指定した 場合にだけ表示されます。詳細は、このコマンドの「説明」の項を参照してくださ い。

- loghosts を指定すると、プラットフォームのログホストが表示されます。
- mac を指定すると、ドメインおよびシステムコントローラの MAC アドレス、 ホスト ID、およびプラットフォームのシリアル番号が表示されます。
- network を指定すると、システムコントローラへの遠隔アクセスの使用可能ま たは使用不可、Sun Fire Link の使用可能または使用不可 (システムに Sun Fire Link ボードが取り付けられている場合にのみ表示される)、アイドル状態の接 続のタイムアウト値などの、ネットワーク構成が表示されます。
- partition を指定すると、パーティションモードが表示されます。
- sc を指定すると、システムコントローラ構成が表示されます。
- snmp を指定すると、プラットフォームの SNMP 情報が表示されます。
- sntp を指定すると、SNTP サーバーが表示されます。
- status を指定すると、すべてのドメインの状態が表示されます。

-v を指定すると、冗長モードになります。

### 説明

このプラットフォームのすべての構成変数を表示します。次の変数があります。

- プラットフォームのネットワーク属性
- 各ドメインの ACL
- COD の構成
- ドメイン状態
- SNMP 状態
- SNTP サーバー
- フェイルオーバー状態
- 遠隔接続形式
- アイドル状態の接続のタイムアウト
- ログホスト
- パーティション構成
- 設定されずに使用されているその他の値 (MAC アドレス、ホスト ID、システムシ リアル番号など)
- ホスト ID および MAC アドレスの交換情報は、showplatform コマンドを -p hostid オプションを指定して実行した場合にだけ表示されます。ドメイン間 でホスト ID および MAC アドレスを交換した場合 (setupplatform コマンドを 参照) は、そのドメインに交換後のホスト ID および MAC アドレスが表示されま す。HostID/MAC address mapping mode には manual と表示されます。

ホスト ID および MAC アドレスを交換していない場合には、HostID/MAC address mapping mode に automatic と表示されるので、システムが自動的に割り 当てたホスト ID および MAC アドレスが表示されていることがわかります。 HostID/MAC address swap パラメタの詳細は、『Sun Fire ミッドレンジシステ ムプラットフォーム管理ガイド』を参照してください。

## 関連項目

[setupplatform](#page-118-0)、[showdate](#page-145-0)

### 例

```
コード例 3-85 Sun Fire 6800 システムの showplatform コマンドの出力例
```

```
schostname:SC> showplatform
Domain Solaris Nodename Domain Status Keyswitch
------ ---------------- ------------- ---------
A - Powered Off off
B - Powered Off off
C - Powered Off off
D - Contains the Powered Off off
The system controller is configured to be on a network.
Network settings: DHCP
Hostname: schostname
IP Address: xxx.xxx.xxx.xxx
Netmask: xxx.xxx.xxx.x
Gateway: xxx.xxx.xxx.xxx
DNS Domain: domainname
Primary DNS Server: xxx.xxx.x.xxx
Secondary DNS Server: xxx.xxx.x.xxx
Connection type: ssh
Idle connection timeout: No timeout
Sun Fire Link Enabled: no
Loghost for Platform:
Log Facility for Platform:local0
SNTP server: ntp1
SNMP Agent: disabled
Chassis Description: Sun Fire 6800
Chassis Contact:
Chassis Location:
ACL for Domain A: SB0 SB1 SB2 SB3 SB4 SB5 IB6 IB7 IB8 IB9
ACL for Domain B: SB0 SB1 SB2 SB3 SB4 SB5 IB6 IB7 IB8 IB9
ACL for Domain C: SB0 SB1 SB2 SB3 SB4 SB5 IB6 IB7 IB8 IB9
ACL for Domain D: SB0 SB1 SB2 SB3 SB4 SB5 IB6 IB7 IB8 IB9
Chassis HostID: xxxxxxxx
PROC RTUs installed: x
```
コード例 3-85 Sun Fire 6800 システムの showplatform コマンドの出力例 (続き)

```
PROC Headroom Quantity: x
PROC RTUs reserved for domain A: x
PROC RTUs reserved for domain B: x
PROC RTUs reserved for domain C: x
PROC RTUs reserved for domain D: x
SC POST diag Level: off
SC Failover is enabled
Logical Hostname: sp1-sc
Chassis is in dual partition mode.
Frame information is not available.
schostname:SC>
```
[コード例](#page-176-0) 3-86 に、showplatform -v コマンドの出力を示します。

<span id="page-176-0"></span>コード例 3-86 Sun Fire 6800 システムの showplatform -v コマンドの出力例

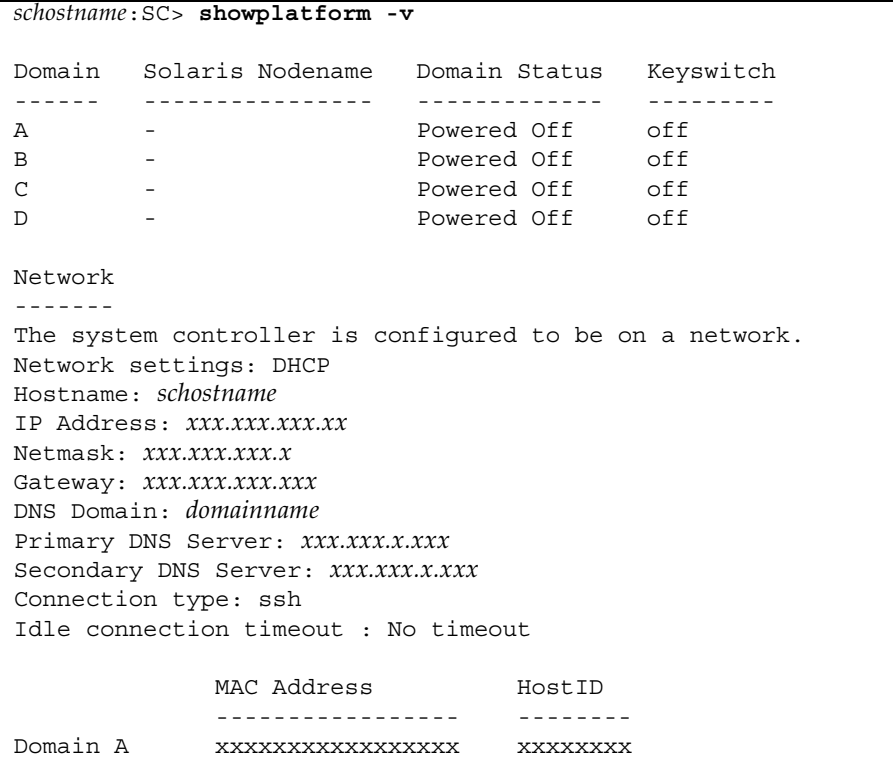

```
Domain B xxxxxxxxxxxxxxxxx xxxxxxxx
 Domain C xxxxxxxxxxxxxxxxxxxxxxxxxxxxxxxxx
 Domain D xxxxxxxxxxxxxxxxx xxxxxxxx
 SSC0 xxxxxxxxxxxxxxxxxx xxxxxxxx
 SSC1 xxxxxxxxxxxxxxxxx xxxxxxxx
 System Serial Number: xxxxxxxx
 Chassis HostID: xxxxxxxx
 Loghosts
 --------
 Loghost for Platform:
 Log Facility for Platform: local0
 SNMP
 ----
 SNMP Agent: enabled
 Chassis Description: Sun Fire 6800
 Chassis Contact:
 Chassis Location:
 Trap Hosts:
 Public Community String: P-public
 Private Community String: P-private
 SNMP packets received: x
 SNMP packets sent: xxx
 ACLs
 ----
 ACL for Domain A: SB0 SB1 SB2 SB3 SB4 SB5 IB6 IB7 IB8 IB9
 ACL for Domain B: SB0 SB1 SB2 SB3 SB4 SB5 IB6 IB7 IB8 IB9
 ACL for Domain C: SB0 SB1 SB2 SB3 SB4 SB5 IB6 IB7 IB8 IB9
 ACL for Domain D: SB0 SB1 SB2 SB3 SB4 SB5 IB6 IB7 IB8 IB9
 COD
 ---
 Chassis HostID: xxxxxxxx
 PROC RTUs installed: x
 PROC Headroom Quantity: x
 PROC RTUs reserved for domain A: x
 PROC RTUs reserved for domain B: x
 PROC RTUs reserved for domain C: x
 PROC RTUs reserved for domain D: x
 SNTP
 - - - - -コード例 3-86 Sun Fire 6800 システムの showplatform -v コマンドの出力例
              (続き)
```
コード例 3-86 Sun Fire 6800 システムの showplatform -v コマンドの出力例 (続き)

```
SNTP server: ntp1
SC
--
SC POST diag Level: off
SC Failover is enabled
Logical Hostname: sp1-sc
Partition Mode
--------------
Chassis is in dual partition mode.
Frame information is not available.
schostname:SC>
```
[コード例](#page-175-0) 3-85 およ[びコード例](#page-176-0) 3-86 のヘッダー Domain Status には、次のいずれかの 状態が表示されます。

- 電源切断 (Powered off)
- 待機 (Standby)
- POST 実行中 (Running POST)
- 動作中 (Active)
- OpenBoot PROM が動作中 (Active OpenBoot PROM)
- 起動中 (Active Booting)
- Solaris が動作中 (Active Solaris)
- 停止中 (Active Halted)
- リセット中 (Active Reset)
- パニック中 (Active Panicking)
- デバッグ中 (Active Debugger)
- 応答なし (Not Responding)
- エラーによる一時停止 (Paused due to an error)

これらの状態については、7 [ページの「ドメインの状態」を](#page-32-0)参照してください。

[コード例](#page-178-0) 3-87 に、showplatform -p hostid コマンドの出力を示します。

#### <span id="page-178-0"></span>コード例 3-87 ホスト ID および MAC アドレスの交換後の showplatform -p hostid コマンドの出力例

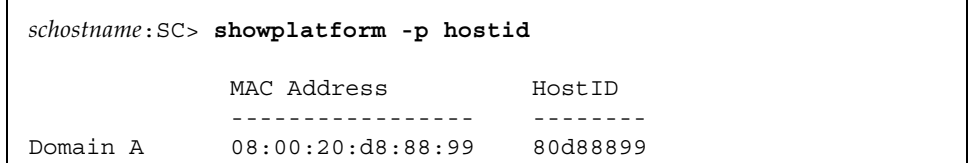

コード例 3-87 ホスト ID および MAC アドレスの交換後の showplatform -p hostid コマンドの出力例 (続き)

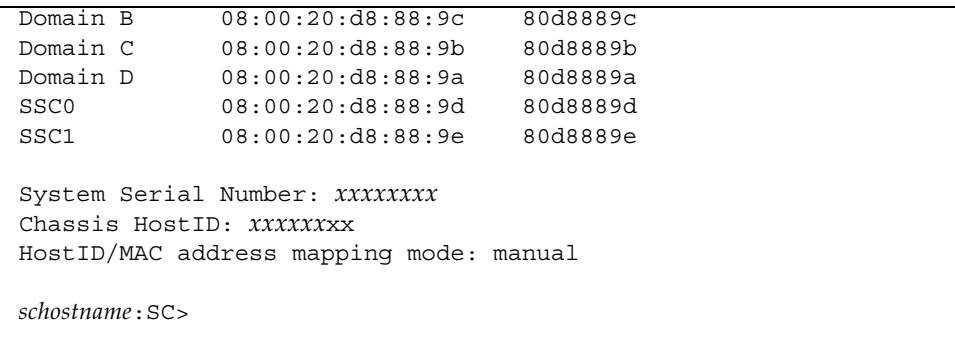

[コード例](#page-178-0) 3-87 に、ホスト ID および MAC アドレスを元のドメインに復元したあとの showplatform -p hostid コマンドの出力を示します。

コード例 3-88 ホスト ID および MAC アドレスの復元後の showplatform -p hostid コマンドの出力例

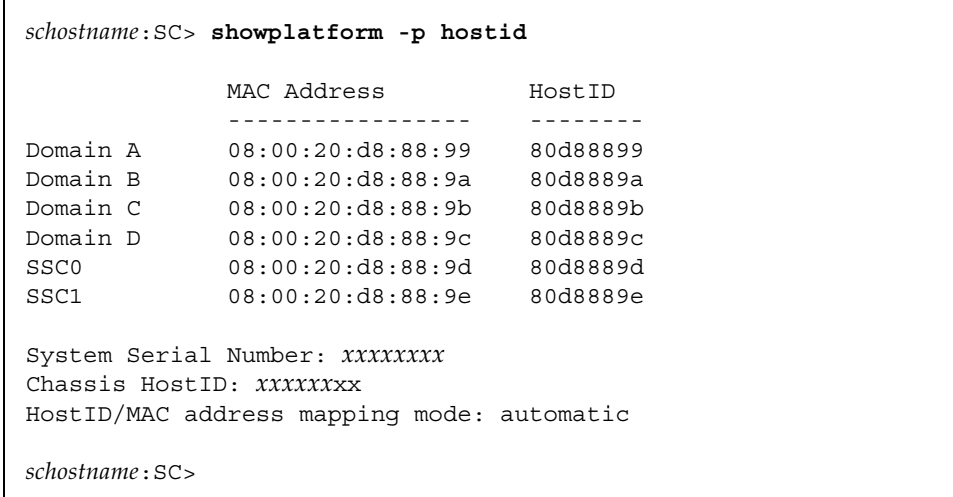
### showresetstate

リセットまたはレッドモードトラップ後の CPU の状態を表示します。

### 適用範囲

ドメインシェル

### 構文

showresetstate [-w | -s | -v] [-f *url*]

# オプション / パラメタ

-w を指定すると、レジスタウィンドウの内容が表示されます。最初に表示される ウィンドウは、障害が発生した CPU のスタックトレースです。スタックトレースの 一部でないウィンドウが、同じ順序で続きます。

-s を指定すると、二次保存領域の内容が表示されます。通常、このコマンドでは、 最初に障害が発生した時点からのレジスタを保持している一次保存領域の内容が表示 されます。CPU で 2 回以上の障害が発生した場合、二次保存領域には、最後に障害 が発生した時点からの選択されたレジスタが保持されています。

-v を指定すると、すべての使用可能なレジスタの概要が表示されます。次のオプ ションで使用可能なレジスタが含まれます。

- -s および -w オプション
- デフォルト表示 (オプションなし)

-f には、URL を指定します (FTP プロトコルを使用する必要があります)。

*url* には、このコマンドの出力先ディレクトリの URL を指定します。出力は、次 のような形式の名前の付いたファイルに格納されます。

### <span id="page-180-0"></span>*hostname*.resetstate.*yymmddHHMMSS*

サンの保守プロバイダは、この出力を参照して障害または問題を分析します。 URL は、ファイルではなくディレクトリを指す必要があります。次に例を示しま す。

ftp://*userid:password@hostname*//*path*

ftp://*hostname*/*path*

FTP プロトコルの URL の指定方法の詳細は、8 [ページの「](#page-33-0)FTP URL の使用」を参 照してください。

## 説明

有効な状態を保存している、ドメインにあるすべての CPU の保存領域から、レジス タ内容の概要が出力されます。特定のオプションを指定すると、出力されるレポート の書式および内容を制御できます。出力された情報は、保守プロバイダが障害追跡に 使用します。

オプションを指定しないでこのコマンドを実行すると、次のレジスタが表示されま す。

- 障害が発生した時点のレジスタウィンドウ(グローバル、出力、ローカル、入力)
- CANSAVE、CANRESTORE、OTHERWIN、およびその他の選択された特権レジスタ
- AFAR および AFSR
- TICK および関連する CPU 固有のレジスタ

状態を保存しない CPU では出力が生成されないため、CPU がリセットされたとき、 または CPU に障害が発生したときの出力はありません。障害の発生後、Solaris オペ レーティング環境を再起動するか、または仮想キースイッチを off から on に設定す ると、ドメインが OpenBoot PROM をふたたび開始するまで、保存された状態を使 用できます。

# 関連項目

[reset](#page-82-0)

# showsc

<span id="page-182-1"></span>システムコントローラおよびクロックフェイルオーバーの状態、バージョン、および 稼働時間を表示します。

## 適用範囲

プラットフォームシェル

# 構文

showsc [-v]

showsc -h

# オプション / パラメタ

-h を指定すると、このコマンドのヘルプが表示されます。

-v を指定すると、冗長モードになります。

### 説明

ScApp のバージョンおよび SC の稼働時間を表示します。

### 例

[コード例](#page-182-0) 3-89 で、RTOS はシステムコントローラのリアルタイムオペレーティングシ ステム、ScApp はシステムコントローラのアプリケーションを示します。また、こ の例では System Controller のあとに V2 と表示されていますが、これは拡張メ モリーのあるシステムコントローラであることを示します。

<span id="page-182-0"></span>コード例 3-89 showsc コマンド

*schostname*:SC> **showsc** SC: SSC0 Main System Controller V2 SC Failover: disabled. Clock failover enabled.

**コード例 3-89** showsc コマンド (続き)

SC date: Sun Jan 25 17:39:59 PST 2004 SC uptime: 5 days 5 hours 46 minutes 20 seconds ScApp version: 5.17.0 RTOS version: 38

# <span id="page-184-0"></span>ssh-keygen

Secure Shell (SSH) ホスト鍵の生成、または SSH ホスト鍵の指紋の表示を行います。

### 適用範囲

プラットフォームシェル

## 構文

ssh-keygen [–l] [–t <rsa|dsa>]

ssh-keygen [–r]

ssh-keygen [–h]

# オプション / パラメタ

–l を指定すると、ホスト鍵の指紋が表示されます。デフォルトは、RSA です。

–t には、ホスト鍵の形式を指定します。デフォルトは、RSA です。

–r を指定すると、ホスト鍵が再生成されます。

-h を指定すると、このコマンドのヘルプが表示されます。

### 説明

SSH ホスト鍵の生成、または SC のホスト鍵の指紋の表示を行います。

SC で SSH サーバーが使用可能になっている場合、SSH ホスト鍵が存在するかどうか がファームウェアによって確認されます。SSH ホスト鍵が存在しない場合は、 ファームウェアによって 1 組の RSA 公開および非公開ホスト鍵が自動的に生成され ます。SC の DSA ホスト鍵が必要な場合は、ssh-keygen に –t スイッチを指定して 手動で実行する必要があります。

生成された新しいホスト鍵は、次のものを使用可能にすると、メモリーに読み込まれ て有効になります。

- SSH サーバーが (ふたたび) 使用可能になる
- システムが再起動され、SSH サーバーが使用可能になる
- SSH サーバーが使用可能である間に restartssh コマンドを実行する

マシンを適切に管理するための望ましいセキュリティー対策は、定期的に新しいホス ト鍵を生成することです。鍵が危険であると疑われる場合は、ssh-keygen コマン ドを実行して、システムのホスト鍵を再生成できます。いったんホスト鍵を生成する と、これを交換することはできますが、削除することはできません。新しく生成され たホスト鍵を有効にするには、restartssh コマンドを実行するか、再起動のコマ ンドを実行して、SSH サーバーを再起動する必要があります。

ホスト鍵のサイズは大きい (1K バイト) ため、ホスト鍵全体を確認することは困難で す。ssh-keygen を使用すると、ホスト鍵の指紋を表示できます。ホスト鍵の指紋 とは、MD5 メッセージダイジェストアルゴリズムによって出力される 16 オクテット のシーケンスで、小文字の 16 進数をコロンで区切った形式で表示されます。詳細 は、[コード例](#page-185-0) 3-90 を参照してください。

ホスト鍵は SC に格納されるため、dumpconfig を使用してバックアップし、 restoreconfig によって復元できます。デフォルトでは、dumpconfig コマンド によって、暗号化形式で鍵が保存されます。SC フェイルオーバーが発生すると、鍵 は冗長 SC にコピーされます。つまり、メイン SC と冗長 SC は、同じ SSH 鍵のセッ トを共有します。

ホスト鍵は、ssh-keygen を実行することで、いつでも再生成できます。ホスト鍵 がすでに存在する場合は、–r スイッチを指定する必要があります。

### 目連項目

[restartssh](#page-84-0)

### 例

<span id="page-185-0"></span>コード例 3-90 ssh-keygen コマンドの例

```
schostname:SC> ssh-keygen -l
''d1:c1:30:22:5d:6c:11:09:de:38:40:9e:20:a5:b3:10''
```
# <span id="page-186-0"></span>testboard

CPU/メモリーボードをテストします。

## 適用範囲

プラットフォームシェル、ドメインシェル

# 構文

testboard *board\_name*

testboard -h

# オプション / パラメタ

-h を指定すると、このコマンドのヘルプが表示されます。

**board\_name** は、CPU/メモリーボードの sb0 ~ sb5 です。

## 説明

<span id="page-186-1"></span>コマンド行で指定した CPU/メモリーボードをテストします。テストするボードは、 動作中のドメインで使用されておらず、電源が投入されている必要があります。ドメ インから実行する場合は、ボードがドメインに割り当てられている必要があります。 ドメインの実行に必要なリピータボードにも電源が投入されている必要があります。

testboard コマンドは、ドメインに設定されたレベルでテストを実行します。 CPU/メモリーボードのテストでは、そのボードがドメインの一部になっていると精 度が高くなります。POST によって CPU/メモリーボードをテストすると、もっとも 正確な結果が得られます。しかし、それができない場合は、ドメイン内で CPU/メモ リーボードをテストすると、次に正確なテストを実行できます。

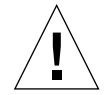

注意 – 動作中のドメインに割り当てられている CPU/メモリーボードをテストする 場合、そのドメインに問題が発生する可能性がわずかにあります。問題の発生を防ぐ ために、ドメインからボードの割り当てを解除し、プラットフォームシェルからボー ドをテストしてください。

# 関連項目

[showcomponent](#page-141-0)、[showboards](#page-128-0)

# 例

ドメイン A のシェルで CPU/メモリーボード sb0 をテストするには、次のように入 力します ([コード例](#page-187-0) 3-91)。

<span id="page-187-0"></span>コード例 3-91 CPU/メモリーボード sb0 をテストする testboard の例

*schostname*:A> **testboard sb0** <コマンド出力は省略>

# 用語集

Capacity on Demand

- (COD) 必要に応じて、処理リソース (CPU) を追加するためのオプション。追加する CPU は、ユーザーのシステムに取り付けられている COD CPU/メモリーボー ドに搭載される。COD 使用権 (RTU) ライセンスを購入すると、COD CPU に アクセスできるようになる。COD の詳細は、Sun Fire ミッドレンジシステムプ ラットフォーム管理マニュアルを参照。
	- CHS Component Health Status (コンポーネントの健全性状態) の略。コンポーネン トは、自動診断 (AD) エンジンによって生成された診断情報を含む、健全性に 関する情報を保持する。
	- DSA 米国標準技術局 (National Institute of Standards and Technology : NIST) によっ て公開されたデジタル署名アルゴリズム (Digital Signature Algorithm) 規格。 米国政府のデジタル認証の標準規格。
- POST Power-On Self-Test (電源投入時自己診断) の略。初期化されていないシステム ハードウェアのコンポーネントを検索およびテストし、一貫性のある初期化済 みのシステムに構成して、OpenBoot PROM に渡すプログラム。
- RSA Rivest、Shamir、および Adleman (RSA) によって考案された、もっとも一般的 な公開鍵暗号化方式。
- SSH シェルへのセキュリティー保護されたアクセスを提供するクライアント/サー バープロトコル。
- SRAM Static Random Access Memory の略。外部キャッシュモジュールに使用される 高速メモリー装置の一種。
- TOD 「仮想時刻 (TOD)」を参照。
- 永続ログ SC V2 (拡張メモリーシステムコントローラ) の NVRAM にある、SC が生成し た特定のメッセージログおよびシステムエラーを保存するための記憶領域。

仮想時刻

(TOD : Time of Day) システムコントローラボードには、TOD/NVRAM チップが搭載されている。 システムコントローラは、各ドメインおよびシステムコントローラに TOD サービスを提供する。

### 仮想ドメイン

- キースイッチ システムコントローラは、ドメインごとに仮想キースイッチを提供する。 setkeyswitch コマンドによって、各ドメインの仮想キースイッチの位置を制 御できる。
	- 環境監視 すべてのシステムには、温度、電圧、および電流を監視する多くのセンサーが ある。システムコントローラは、適時に装置をポーリングし、有効な環境デー タを提供する。システムコントローラは、損傷を防ぐためにさまざまなコン ポーネントを停止できる。
- キースイッチ 「仮想ドメインキースイッチ」を参照。
- システムコントローラ システムコントローラは、システムコントローラボードとシステムコントロー ラソフトウェアで構成される。システムコントローラソフトウェアは、プラッ トフォームやドメインの資源を管理し、プラットフォームおよびドメインの監 視と制御を行う。また、ドメインおよびプラットフォームの構成、ドメインコ ンソールへのアクセスの提供、Solaris オペレーティング環境への日付と時刻の 提供、システムで使用されるリファレンスクロック信号の提供、コンソールセ キュリティーの提供、ドメインの初期化の実行、システムに取り付けられてい るボードのファームウェアの更新メカニズムの提供、SNMP を使用する外部管 理インタフェースの提供も行う。
- システムコントローラ
	- ボード CPU (中央演算処理装置) を搭載するボード。システムの動作を監視し、クロッ クおよびコンソールバスを提供する。Sun Fire ミッドレンジシステムは、2 つ のシステムコントローラボードをサポートする。

#### 自動診断

#### (AD : Auto-Diagnosis)

- エンジン ファームウェアの機能。プラットフォームおよびそのドメインの可用性に影響 を与えるハードウェアエラーを検出および診断する。
- ドメイン オペレーティングシステムを起動し、ほかのドメインから独立して動作する 1 つ以上のシステムボードのセット。ドメインは、相互に依存せず、対話も行 わない。
- ドメインコンソール Solaris オペレーティング環境または OpenBoot PROM が動作している場合は、 ドメインコンソールにアクセスできる。ドメインコンソールでは、ok または login、#、% プロンプトが表示される。
	- ドメインシェル ドメインシェルを使用すると、ドメインで実行する必要があるシステムコント ローラのコマンドにアクセスできる。ドメインシェルは、最大で 4 つ (A ~ D) ある。ドメインシェルのプロンプトは、*schostname*:A> (または B>、  $C>CD>$
	- パーティション リピーターボードのグループ。セグメントとも呼ばれる。グループで使用さ れ、同一のドメイン内で CPU/メモリーボードと I/O アセンブリ間の通信を提 供する。
- フェイルオーバー メインシステムコントローラまたはクロックソースの動作中に障害が発生した 場合に、メインシステムコントローラからスペアシステムコントローラへ、ま たはそのシステムコントローラのクロックソースからほかのシステムコント ローラのクロックソースへ処理を引き継ぐこと。
- プラットフォームシェル プラットフォームシェルを使用すると、システム全体にアクセスできる。ま た、設定制御、環境状態、ドメインの再配置機能、電源グリッドの電源の投入 および切断機能、システムコントローラのパスワードの変更機能、その他の汎 用システムコントローラ機能が提供される。

# 索引

### A

ACL (アクセス制御リスト) 構成[, 93](#page-118-0) 表示[, 122,](#page-147-0) [148](#page-173-0) ボード[, 17,](#page-42-0) [28](#page-53-0) addboard コマンド[, 17](#page-42-1) addcodlicense コマンド[, 19](#page-44-0)

B break  $\exists \forall \forall$   $\forall$   $\mid$  21

### C

COD (Capacity On Demand) RTU ライセンス[, 19,](#page-44-0) [30,](#page-55-0) [109](#page-134-0) リソースの使用[, 112](#page-137-0) CPU/メモリーボードのテスト[, 161](#page-186-0)

### D.

deleteboard コマンド[, 28](#page-53-0) deletecodlicense コマンド[, 30](#page-55-0) disablecomponent コマンド[, 32](#page-57-0)

# E

enablecomponent コマンド[, 38](#page-63-0)

### F

flashupdate コマンド[, 41](#page-66-0) FRU (現場交換可能ユニット)、一覧表示[, 139](#page-164-0) FTP UR[L, 8,](#page-33-1) [35,](#page-60-0) [39,](#page-64-0) [60,](#page-85-0) [155](#page-180-0)

### H

help コマンド[, 44](#page-69-0) history コマンド[, 46](#page-71-0)

## P

password コマンド[, 47](#page-72-0) poweroff  $\exists \forall \forall$   $\forall$   $\forall$   $\neq$  49, [50](#page-75-0) poweron  $\exists \forall \forall$   $\forall$   $\forall$ [, 52,](#page-77-0) [53](#page-78-0)

### R

reset コマンド[, 57](#page-82-1) restartssh コマンド[, 59](#page-84-1) resume  $\exists \forall \forall \forall$ [, 63](#page-88-0) RTU (使用権) ライセンス[, 19,](#page-44-0) [30,](#page-55-0) [109](#page-134-0)

### S

SC フェイルオーバー 状態表示[, 136](#page-161-0) フェイルオーバーの状態の変更[, 75](#page-100-0) setdate  $\exists \forall \forall$   $\forall$   $\land$  5, [67](#page-92-0) setescape コマンド[, 73](#page-98-0) setfailover コマンド[, 75](#page-100-0) setls コマンド[, 83](#page-108-0) setupdomain コマンド[, 91](#page-116-0) showboards  $\exists \forall \forall$   $\forall$   $\in$  104 showcodlicense コマンド[, 109](#page-134-0) showcodusage コマンド[, 112](#page-137-0) showenvironment コマンド[, 126,](#page-151-0) [127](#page-152-0) showerrorbuffer コマンド[, 132](#page-157-0) showescape  $\exists \forall \forall$  F[, 135](#page-160-0) showfailover コマンド[, 136](#page-161-0) showfru  $\exists \forall \forall$  F[, 139](#page-164-0) showlogs コマンド[, 143](#page-168-0) showsc  $\exists \forall \forall$  F[, 157](#page-182-1) SSH (Secure Shell) プロトコル SSH サーバーの再起動[, 59](#page-84-1) ホスト鍵[, 159](#page-184-0) ssh-keygen コマンド[, 159](#page-184-0) Sun Fire Lin[k, 95](#page-120-0)

### T

testboard コマンド[, 161](#page-186-0)

### え

永続ログ システムエラー[, 132](#page-157-1) ログメッセージ[, 144](#page-169-0) エスケープ文字 設定[, 73](#page-98-0) 表示[, 135](#page-160-0)

### か

仮想キースイッチ[, 81](#page-106-0) 稼働時間情報、バージョン情報、および表示[, 157](#page-182-1) 環境状態 表示[, 126,](#page-151-0) [127](#page-152-0)

### き

キースイッチ 設定[, 81](#page-106-0) 表示[, 141](#page-166-0)

### け

現在のログの設定、表示[, 143](#page-168-0)

### こ

更新、フラッシュ PROM[, 41](#page-66-0) コマンド 概要[, 13](#page-38-0) 履歴[, 46](#page-71-0) コンソールポート コマンド[, 13](#page-38-1) コンポーネント位置の状態[, 83](#page-108-0) コンポーネントの健全性状態 (CHS)[, 83,](#page-108-1) [117,](#page-142-0) [118](#page-143-0)

## し

シェルの終了 コマンド[, 13](#page-38-1) 終了[, 63](#page-88-0) 時刻 設定[, 65,](#page-90-0) [67](#page-92-0) システムコントローラファームウェア コマンドの概要[, 13](#page-38-0) 状態 環境[, 126](#page-151-0) ボード[, 104](#page-129-0)

### す

推奨されないコマンド disablecomponent コマンド[, 32](#page-57-0) enablecomponent コマンド[, 38](#page-63-0)

## せ

設定、時刻[, 65,](#page-90-0) [67](#page-92-0)

### て

テスト、CPU/メモリーボード[, 161](#page-186-0) 電源グリッド 電源の切断[, 49,](#page-74-0) [50](#page-75-0) 電源の投入[, 52,](#page-77-0) [53](#page-78-0) 電源装置 電源の切断[, 49,](#page-74-0) [50](#page-75-0) 電源の投入[, 52,](#page-77-0) [53](#page-78-0)

## と

ドメイン 状態表示[, 7,](#page-32-0) [122](#page-147-1) リセット[, 57](#page-82-1) ドメインコンソール アクセスの再開[, 63](#page-88-0) ドメインのパラメタ 設定[, 91](#page-116-0) 表示[, 122](#page-147-2)

## ふ

フラッシュ PROM の更新[, 41](#page-66-0) プラットフォームのパラメタ 設定[, 94](#page-119-0) 表示[, 148](#page-173-1) ブレーク文字[, 21](#page-46-0)

# ほ

ボード 状態、動作中 (Active)、割り当て済み (Assigned)、使用可能 (Available[\), 6](#page-31-0) 状態表示[, 104](#page-129-0) テスト[, 161](#page-186-1) テスト状態[, 6](#page-31-1) 電源の切断[, 49,](#page-74-0) [50,](#page-75-0) [53](#page-78-0) 電源の投入[, 52](#page-77-0) ドメインからの割り当て解除[, 28](#page-53-0) ドメインへの追加[, 17](#page-42-1) 割り当て情報と状態の表示[, 104](#page-129-0) ホスト ID および MAC アドレスの交換[, 98](#page-123-0)

### り

リセット ドメイン[, 57](#page-82-1)

### ろ

ログの設定、現在[, 143](#page-168-0)

### は

バージョン情報、稼働時間情報、および表示[, 157](#page-182-1) パスワード、設定[, 47](#page-72-0)

## ひ

表示[, 143](#page-168-0) 現在の環境状態[, 126,](#page-151-0) [127](#page-152-0) 現在のログの設定[, 143](#page-168-0) バージョン情報および稼働時間情報[, 157](#page-182-1)